# Uncovering Azure's Silent Threats: A Journey Into Cloud Vulnerabilities

# Nitesh Surana OTREND

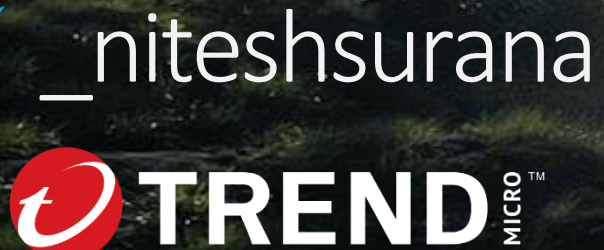

From [Sikkim](https://en.wikipedia.org/wiki/Sikkim), India

Threat Research (Cloud, Containers)

Top 100 Microsoft MSRC MVRs 2023

Member of **null – [The Open Security Community](https://null.community/)**

Previously @ SOC, Threat Hunting/Intel, VDPs

[->niteshsurana.com](https://niteshsurana.com/)

First Song: 2018, First Hack: 2009

# **Outline**

- CH 0: The Beginning
- CH 1: Did you see my keys?
- CH 2: Wait, is that my token?
- CH 3: Spying the Scientist
- CH 4: Can you *really* see me?
- Conclusion

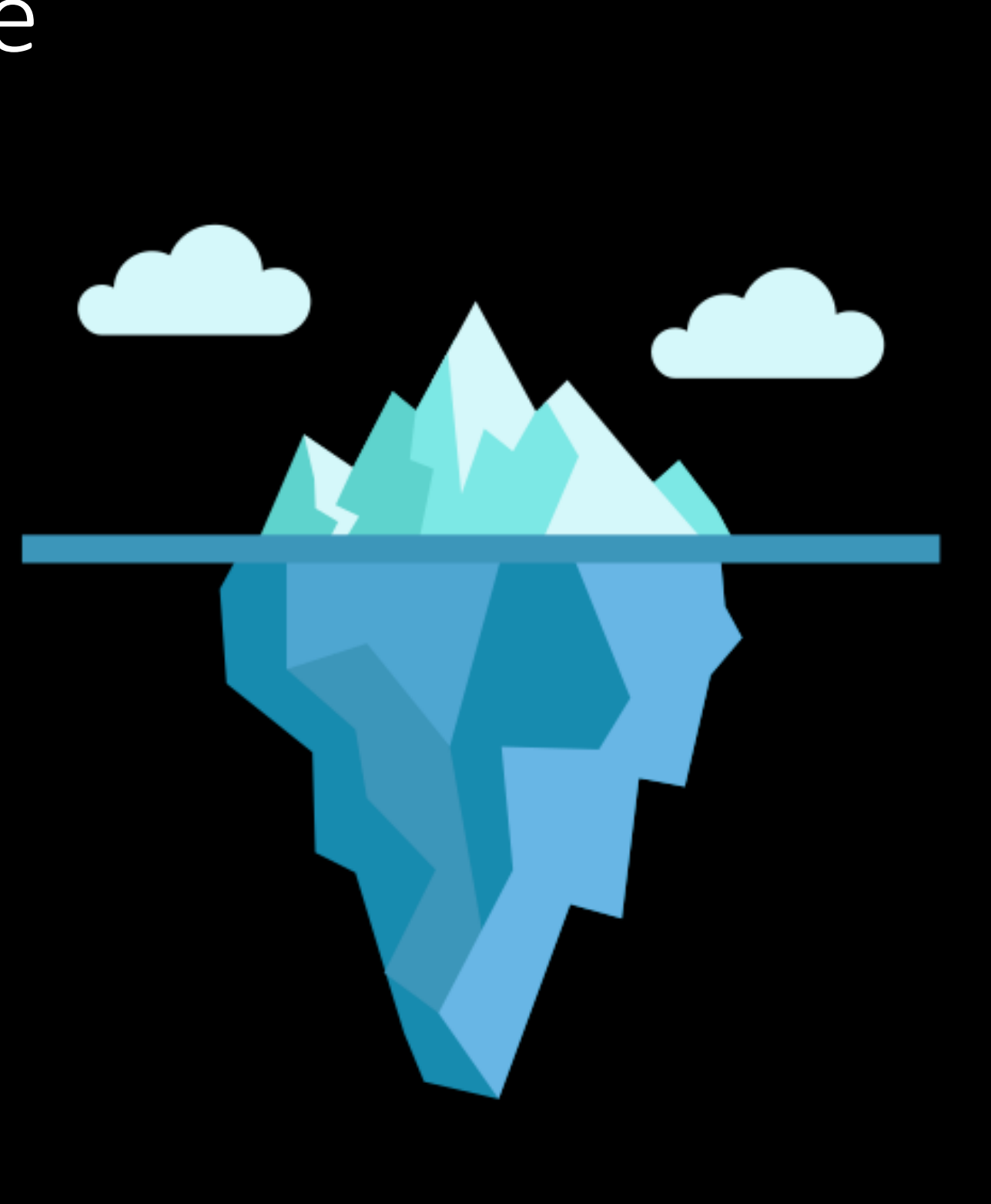

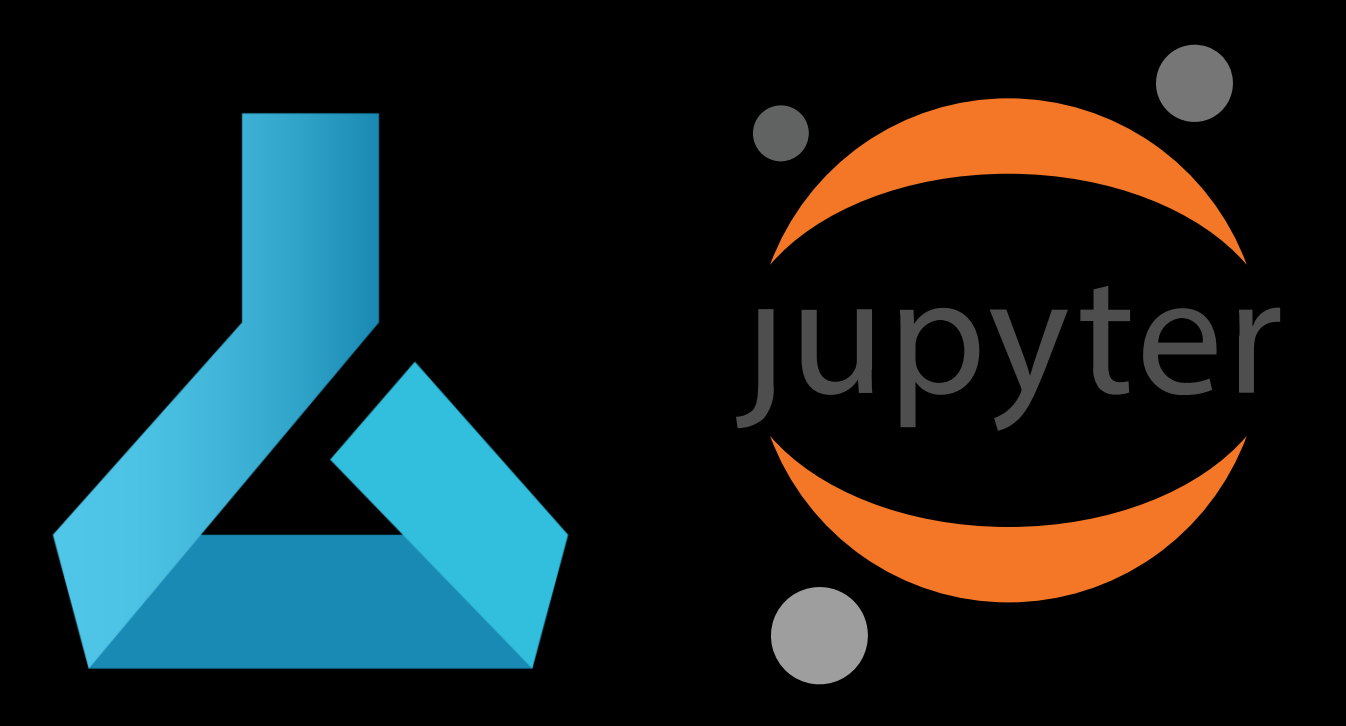

# CH 0: Introduction

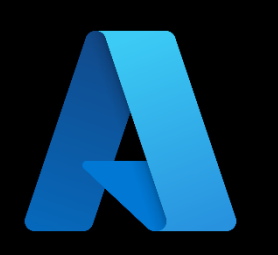

### Update on the vulnerability in the Azure Cosmos **DB Jupyter Notebook Feature**

MSRC / By MSRC Team / August 27, 2021 / 3 min read

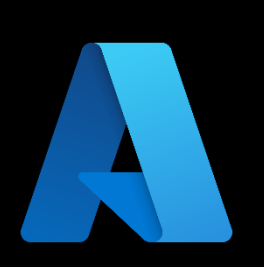

### Microsoft Mitigates Vulnerability in Jupyter **Notebooks for Azure Cosmos DB**

MSRC / By MSRC / November 01, 2022 / 2 min read

December 02, 2021

aws

### **AWS SageMaker Jupyter Notebook Instance Takeover**

Cookie Tossing to RCE on Google Cloud JupyterLab

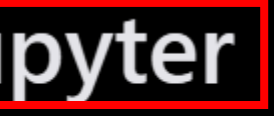

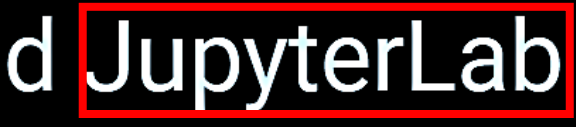

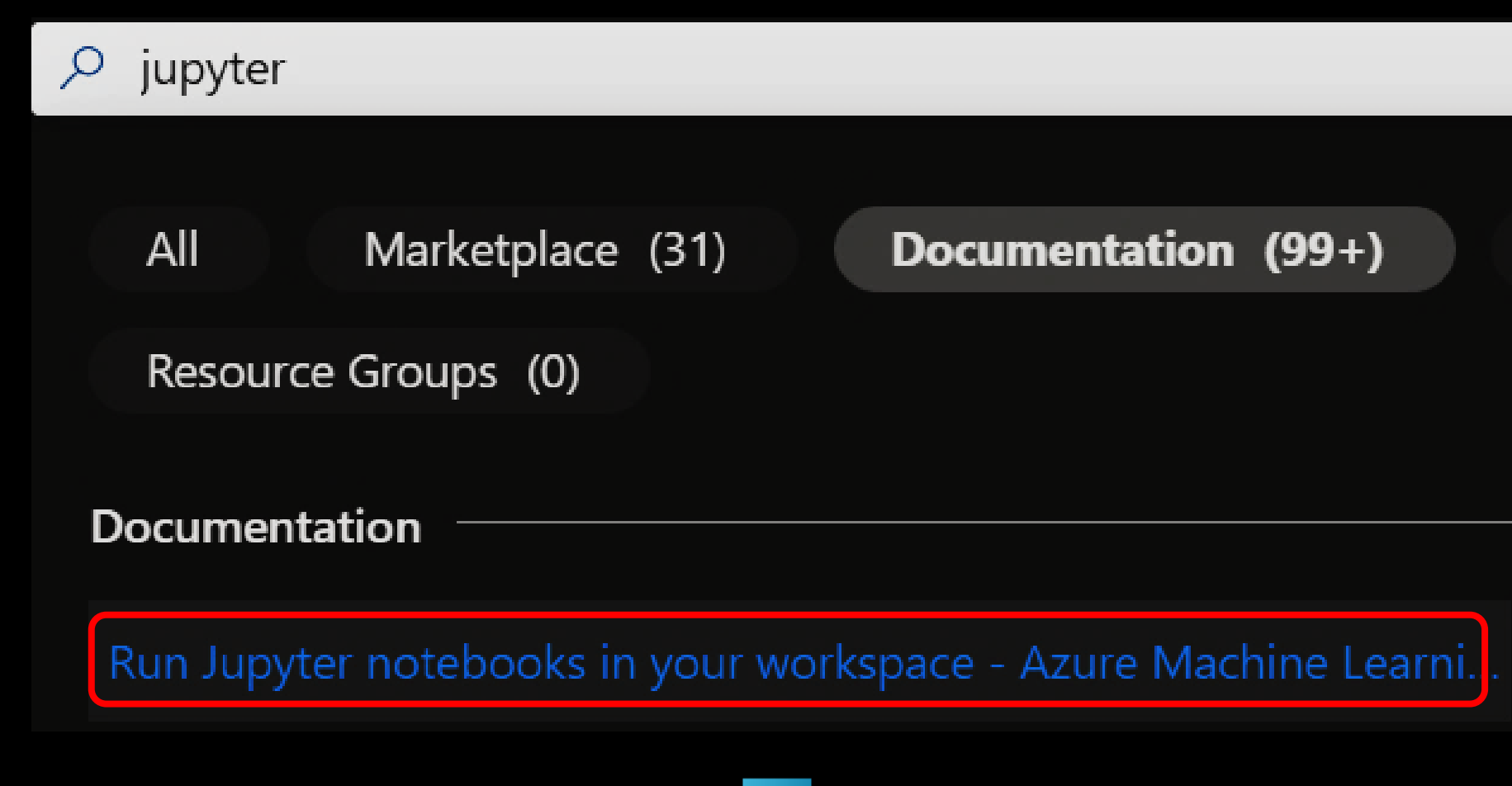

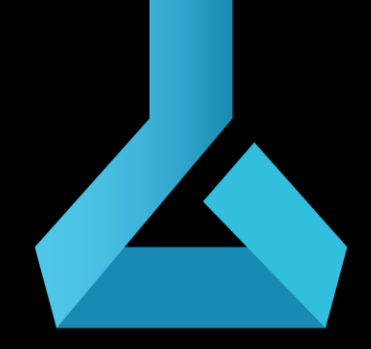

Azure Machine Learning

# Why AML

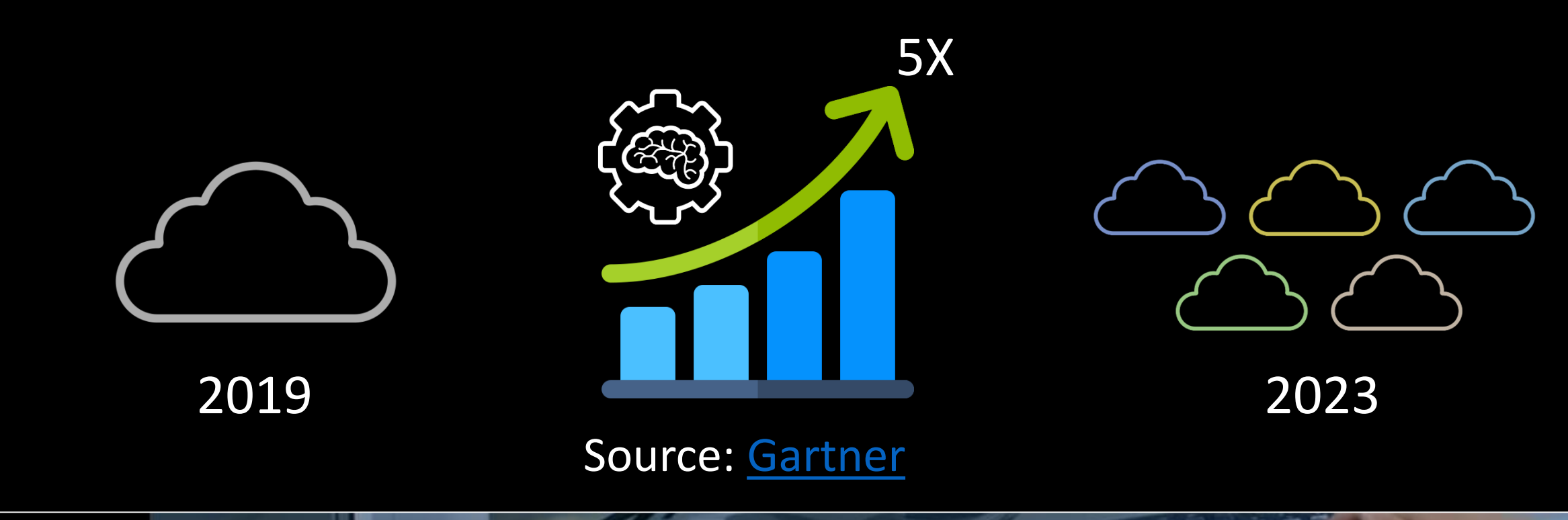

And you can use Azure Machine Learning 12:20 / 16:27 • Use AI supercomputer infrastructure for your workloads > What runs ChatGPT? Inside Microsoft's AI supercomputer | Featuring Mark **Russinovich** 

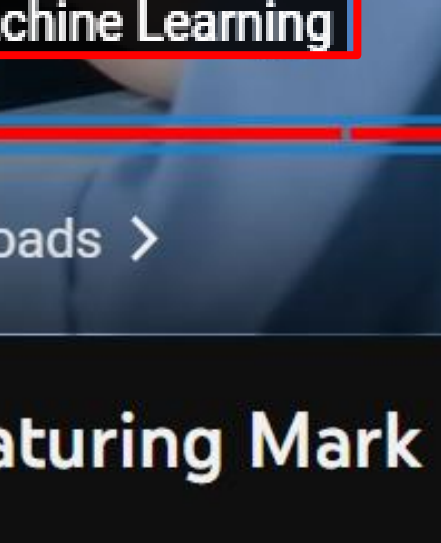

# Why AML

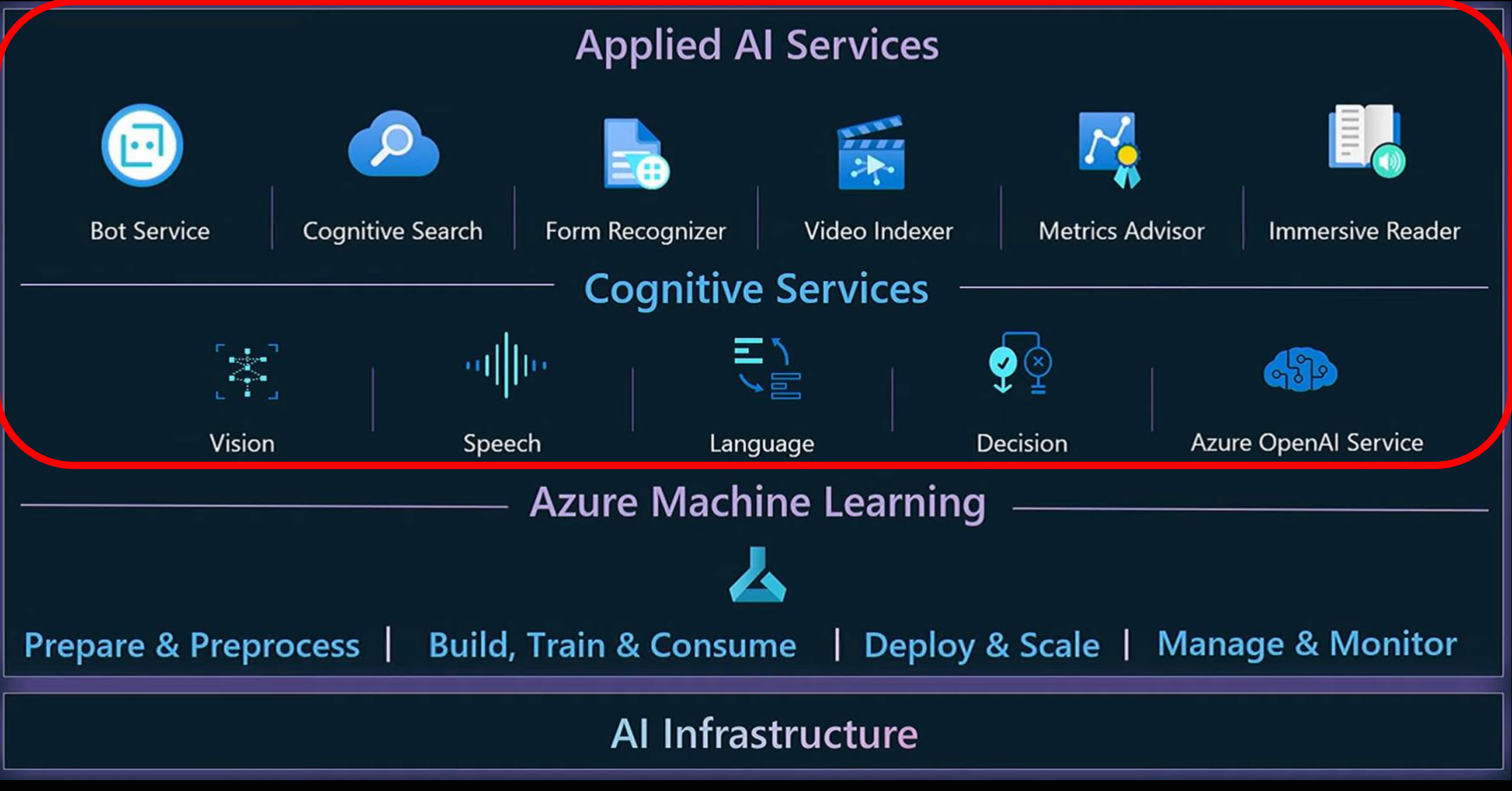

**[Build and maintain your company Copilot with Azure ML and GPT-4 | BRK211H](https://www.youtube.com/watch?v=2meEvuWAyXs)**

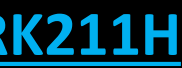

Workspace

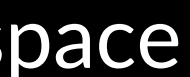

## Basics of AML

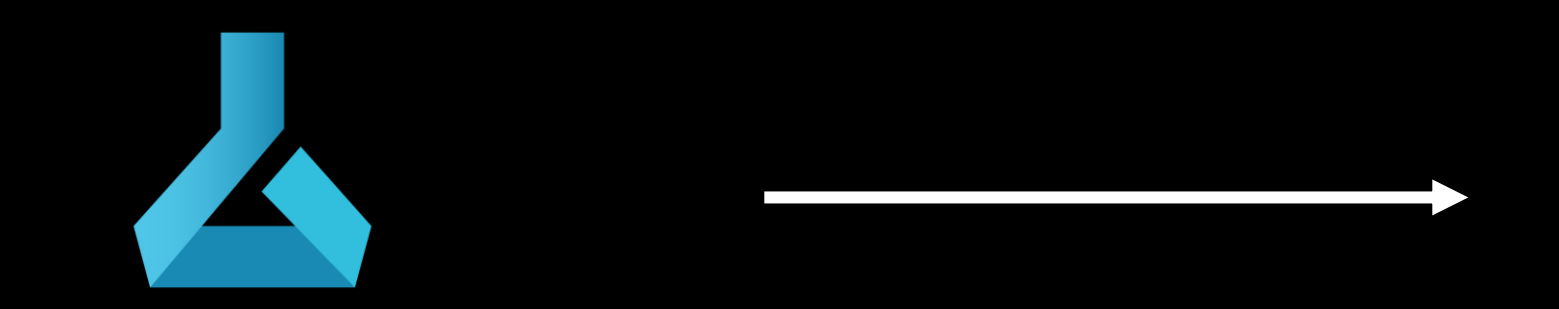

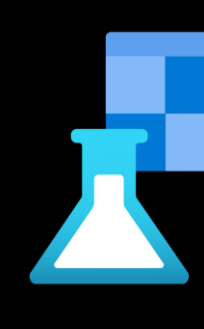

Azure Machine Learning

 $\leftarrow$   $\rightarrow$  $\mathcal{C}$ 

### $\circledcirc$   $\circledcirc$   $\circledcirc$   $\circledcirc$   $\circledcirc$   $\circledcirc$ **Azure AI | Machine Learning Studio**  $\equiv$ demo  $\ell$  $\leftarrow$  All workspaces **命** Home Notebook samples ... **Ca.** Model catalog PREVIEW Authoring Get started: Train and deploy **Distributed GPU training Automate with Pipelines** æ a model Run a sample multi-GPU image Create a production pipeline for a <sup>[2]</sup> Notebooks Train and deploy a sample image classification experiment. credit default prediction sample. classification model.  $\frac{\sqrt{2}}{44}$  Automated ML **Start Start Start** 25 minutes 30 minutes 35 minutes 옮 Designer **Assets** Shortcuts ... **吗**Data  $\mathbb Z$  Jobs Create notebook Add compute Connect data A designated resource for running Use notebooks for interactive Connect data from datastores, local **H** Components your training script, notebook, or cloud development. files, public URLs, or Open Datasets 물 Pipelines hosting your service deployment. assets. **A** Environments Create new notebook Add compute Add data  $\circled{r}$  Models S Endpoints **Recently viewed**  $\cdots$

Accessing Workspace using AML Studio (https://ml.azure.com/)

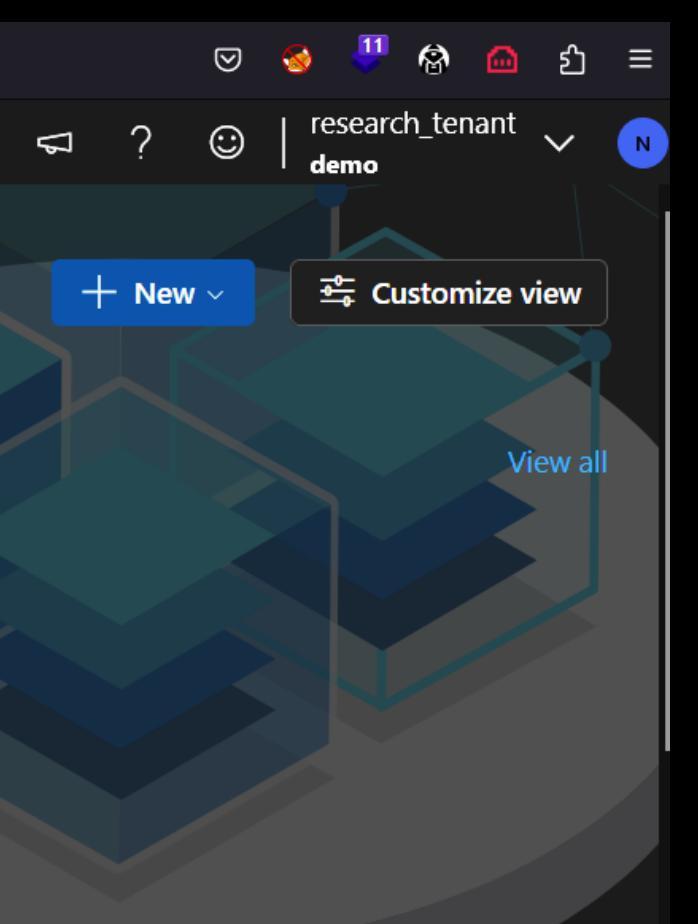

### Train a model

Submit a command job to train your model using your own code.

### Create job

View all

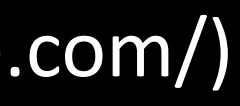

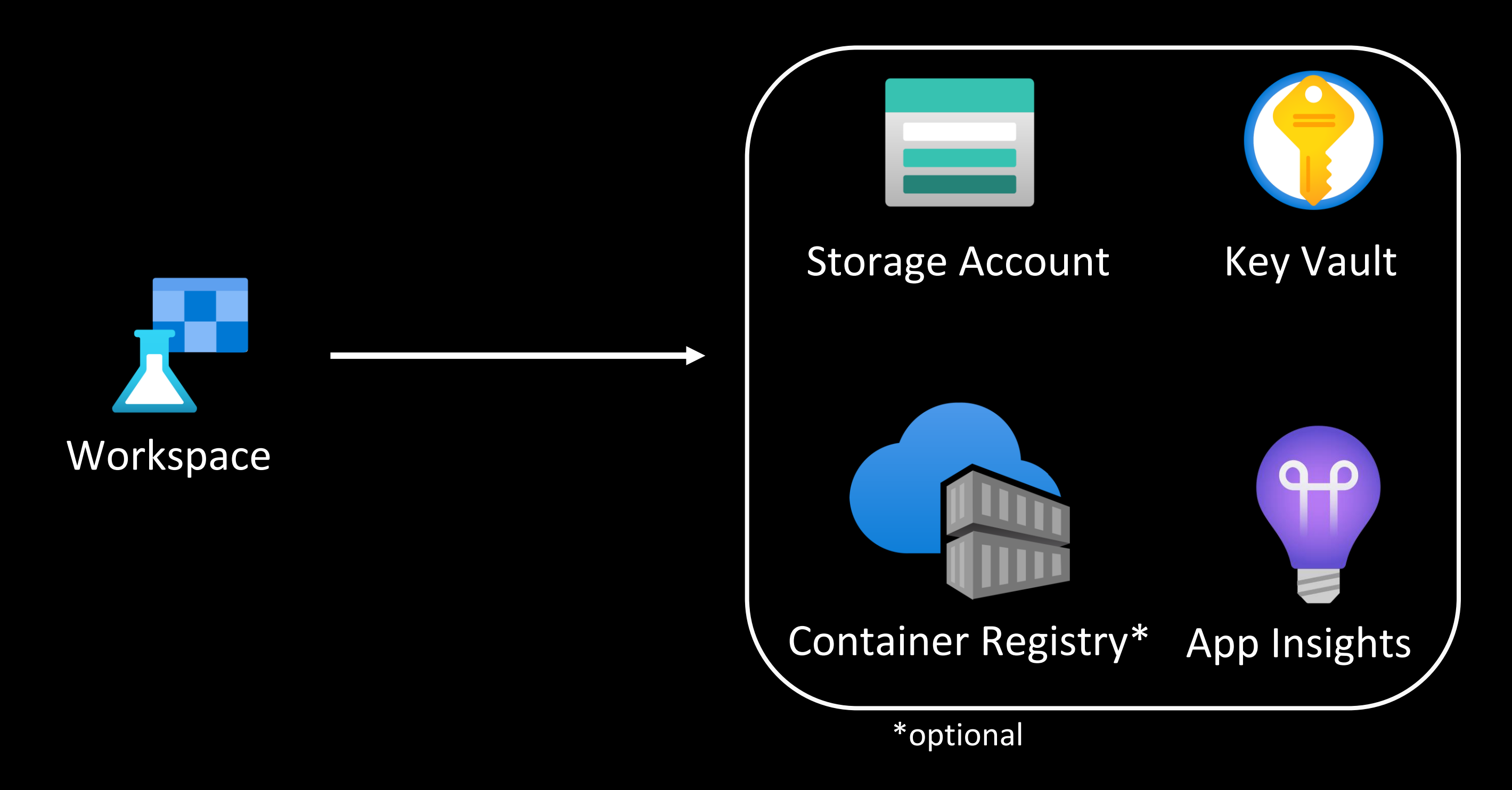

### Basics of AML

- Compute Cluster
- Kubernetes Clusters
- Attached Compute
- Compute Instance

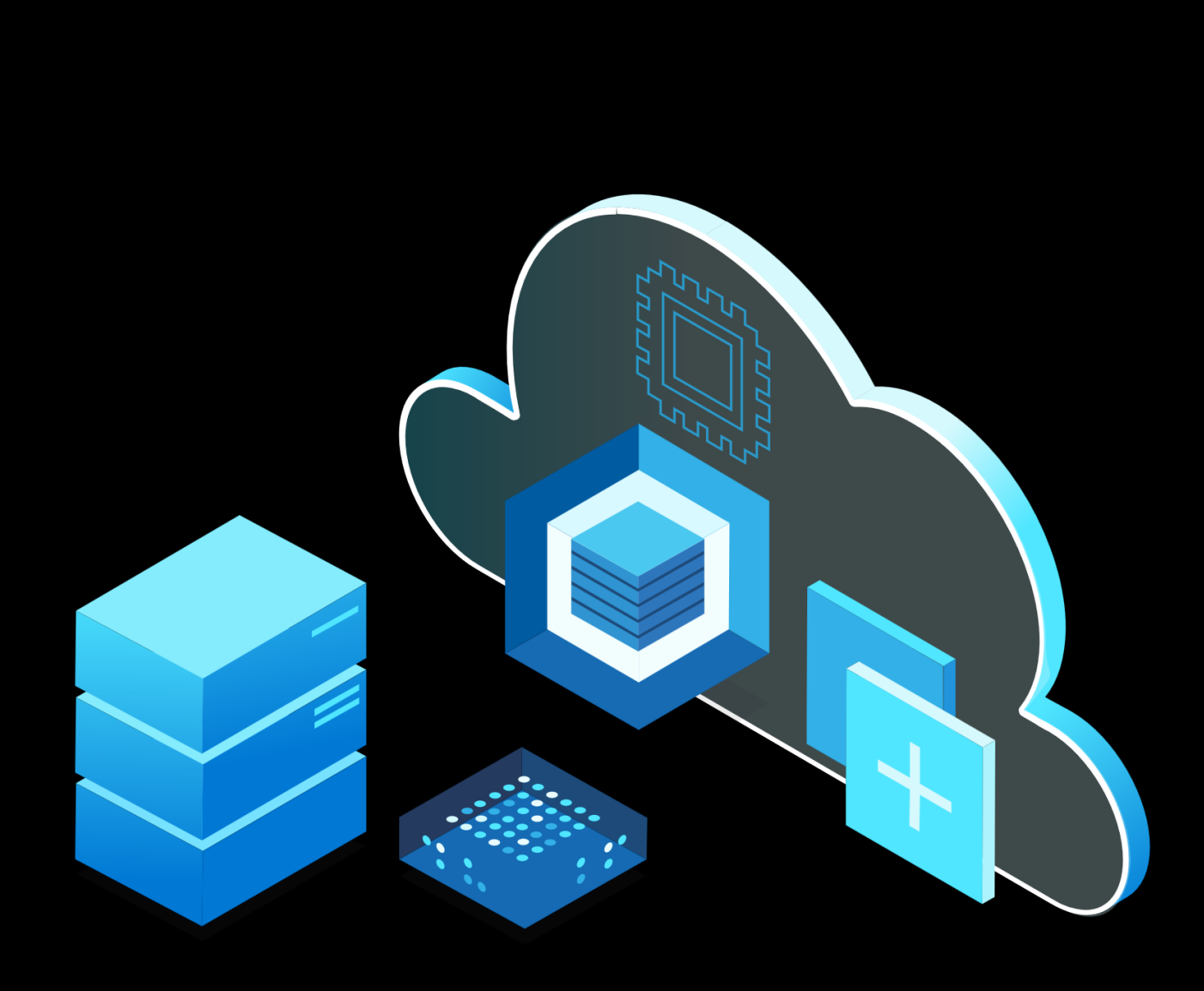

## Compute Targets

## Compute Targets

- Compute Cluster
- Kubernetes Clusters
- Attached Compute
- Compute Instance

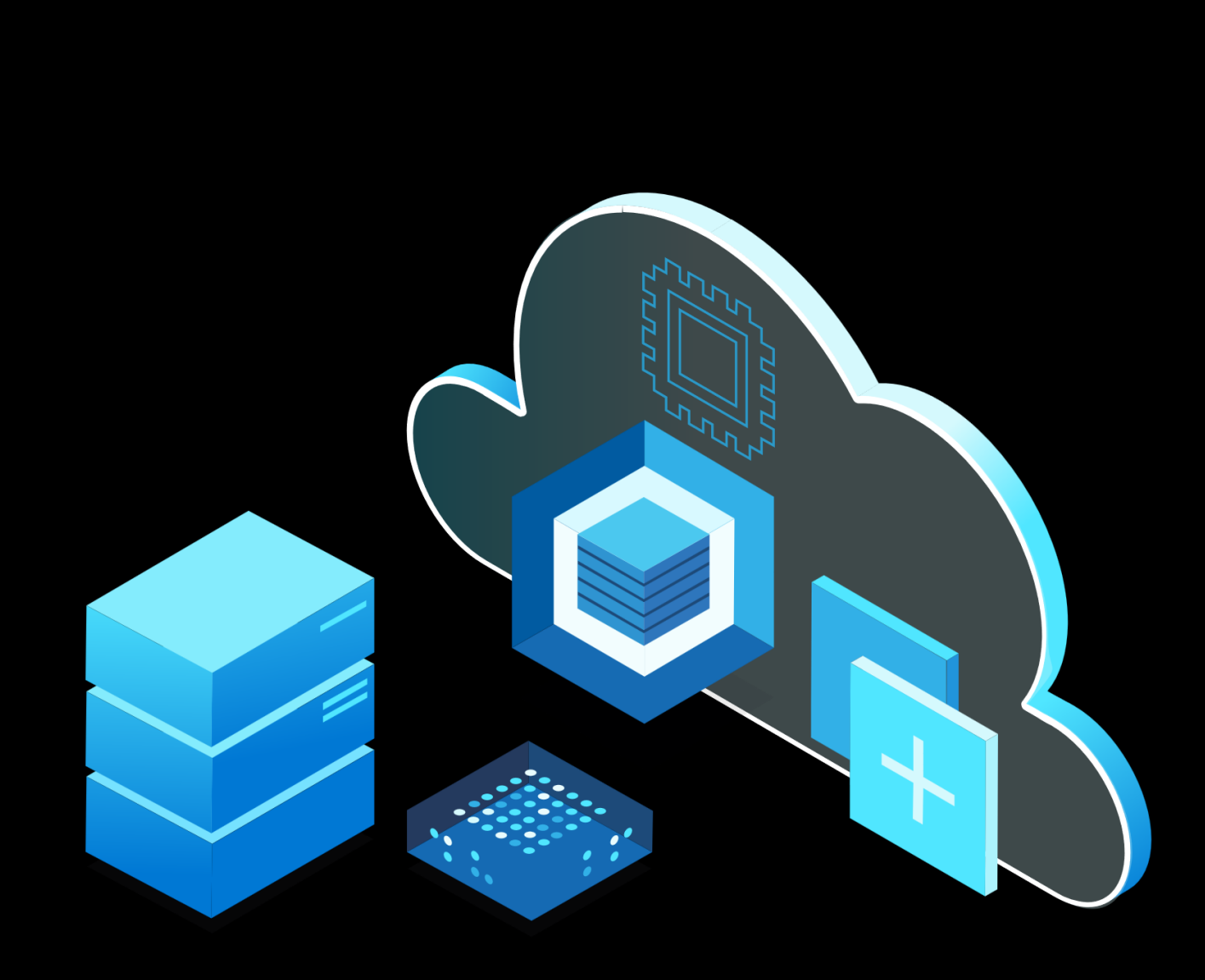

### VSCode

### Docker

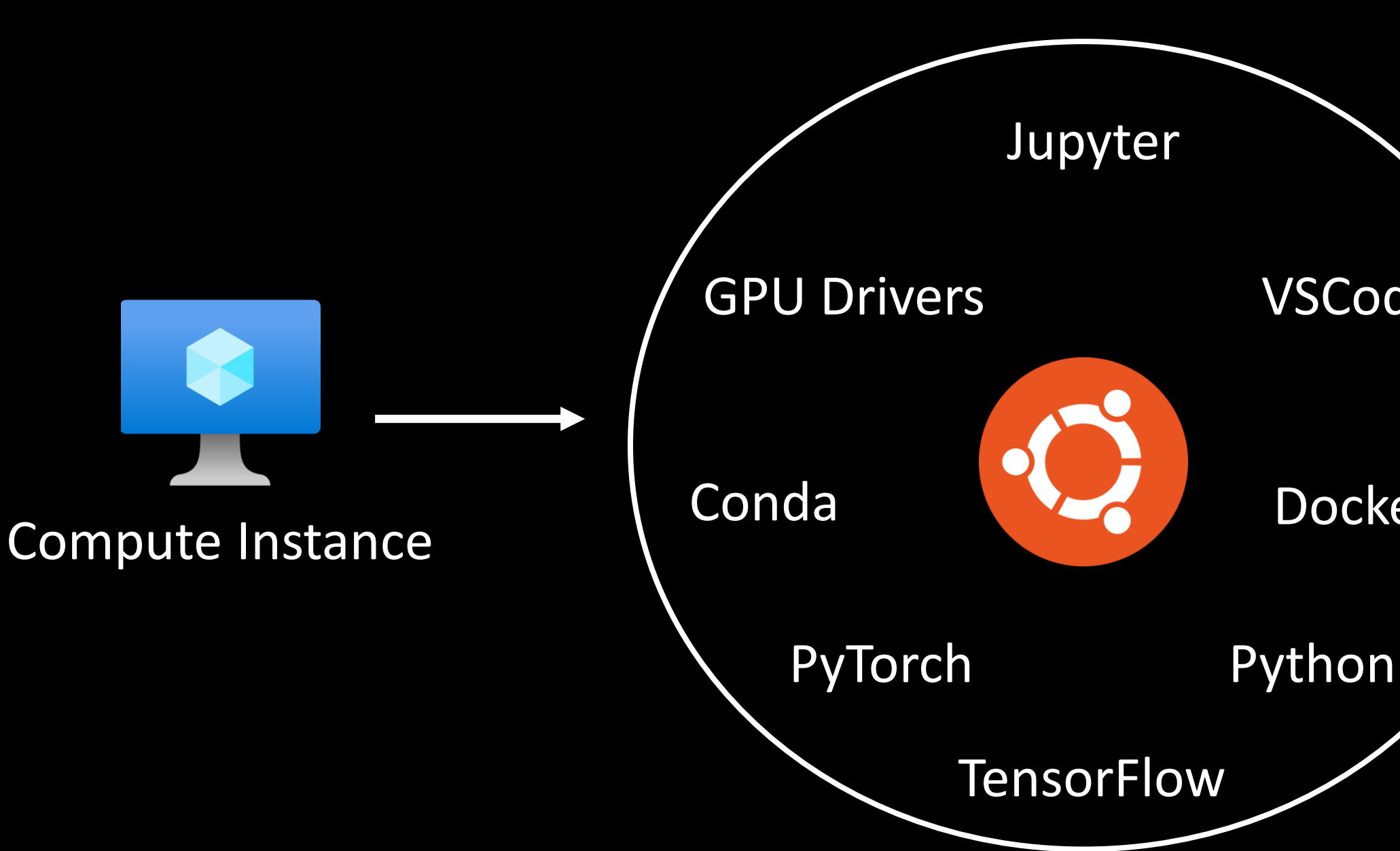

### Compute Instance Overview

### Logs

### Snapshots

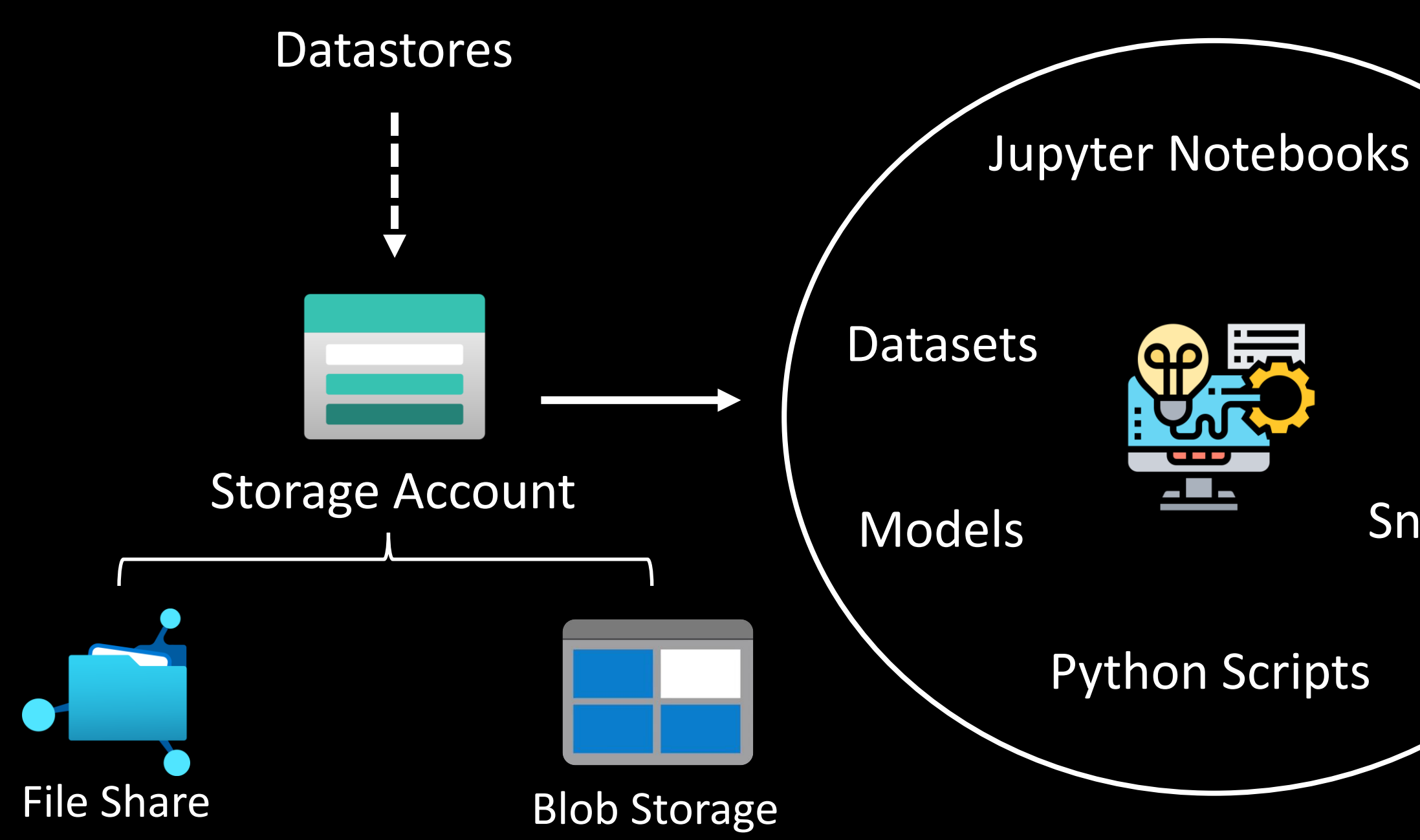

### Storage Account Overview

Datastores mapped to File Shares and Blob Storage of Workspace

### **Blob Containers**

- 
- azureml-blobstore-90092ee
- insights-logs-auditevent
- insights-metrics-pt1m
	-
- azureml-filestore-90092eee-
- code-391ff5ac-6576-460f-ba

### Datastore Overview

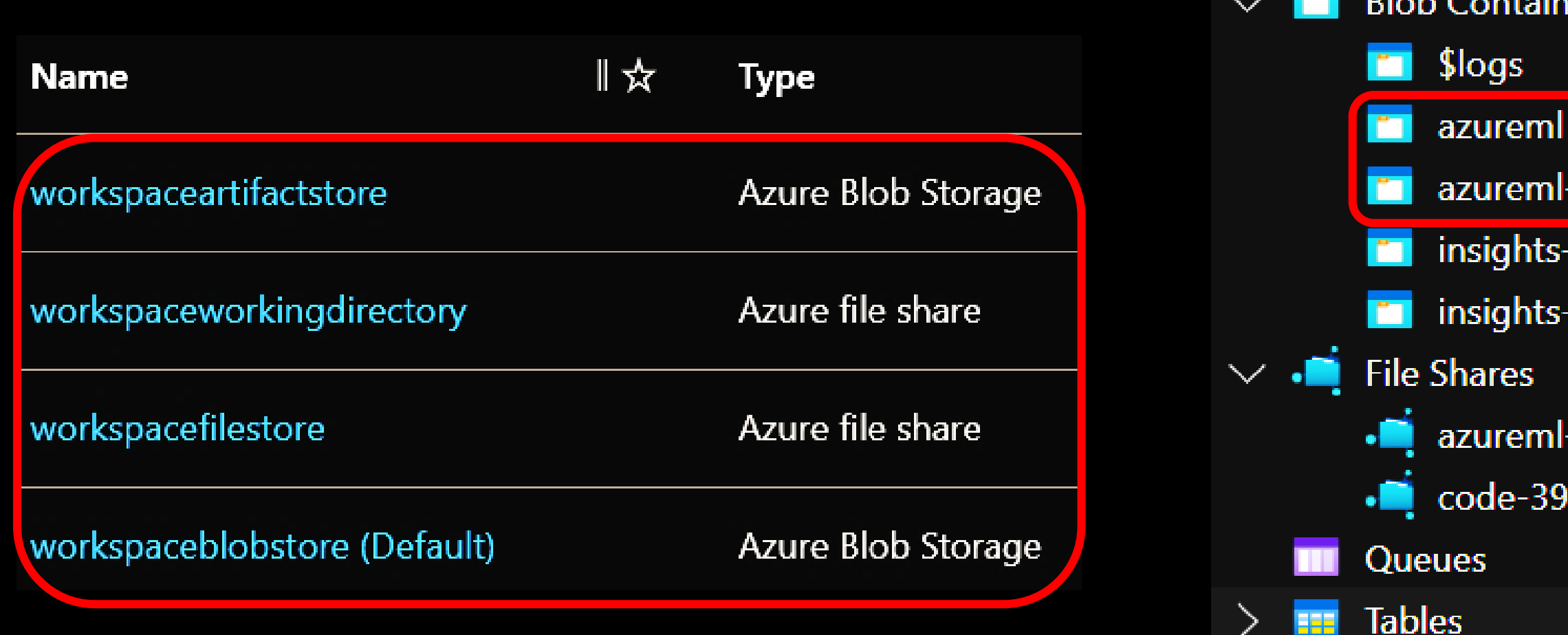

### Datastore Example

Datastore name workspaceworkingdirectory

Datastore type Azure file share

**Created by Service Principal** 

**Subscription ID** 

Resource group name

Protocol https

**Endpoint** 

core.windows.net

**Account name** nsworkspace8896588978

**File share name** code-391ff5ac-6576-460f-ba4d-7e03433c68b6

**Storage URI** https://nsworkspace8896588978.file.core.windows.net/code-39 ba4d-7e03433c68b6

Datastore name

workspaceworkingdirectory

Datastore type Azure file share

**Account name** nsworkspace8896588978

**File share name** 

code-391ff5ac-6576-460f-ba4d-7e03433c68b6

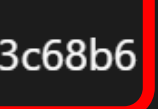

File Share only uses credential-based Auth-N (Source: [MS Docs\)](https://learn.microsoft.com/en-us/azure/machine-learning/concept-data?view=azureml-api-2)

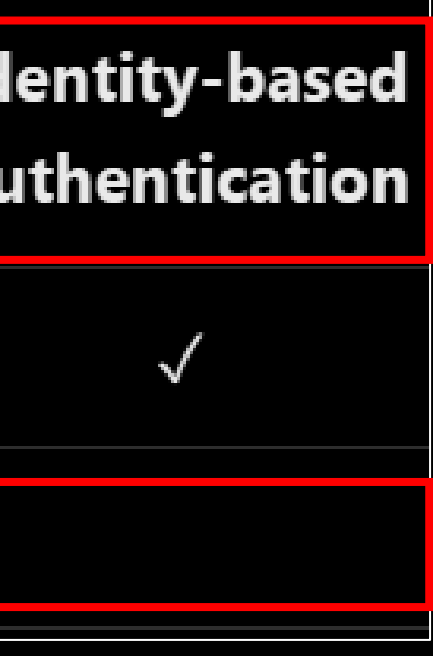

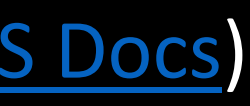

Username: Storage Account Name Password: Storage Account Access Key

## Supported AuthN by Datastores

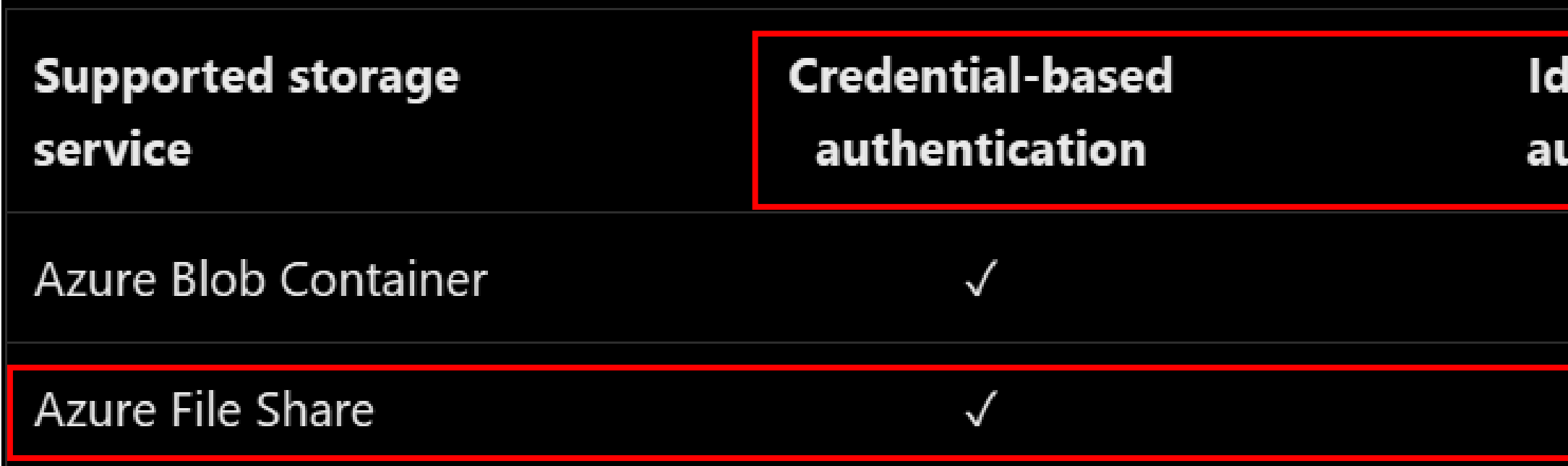

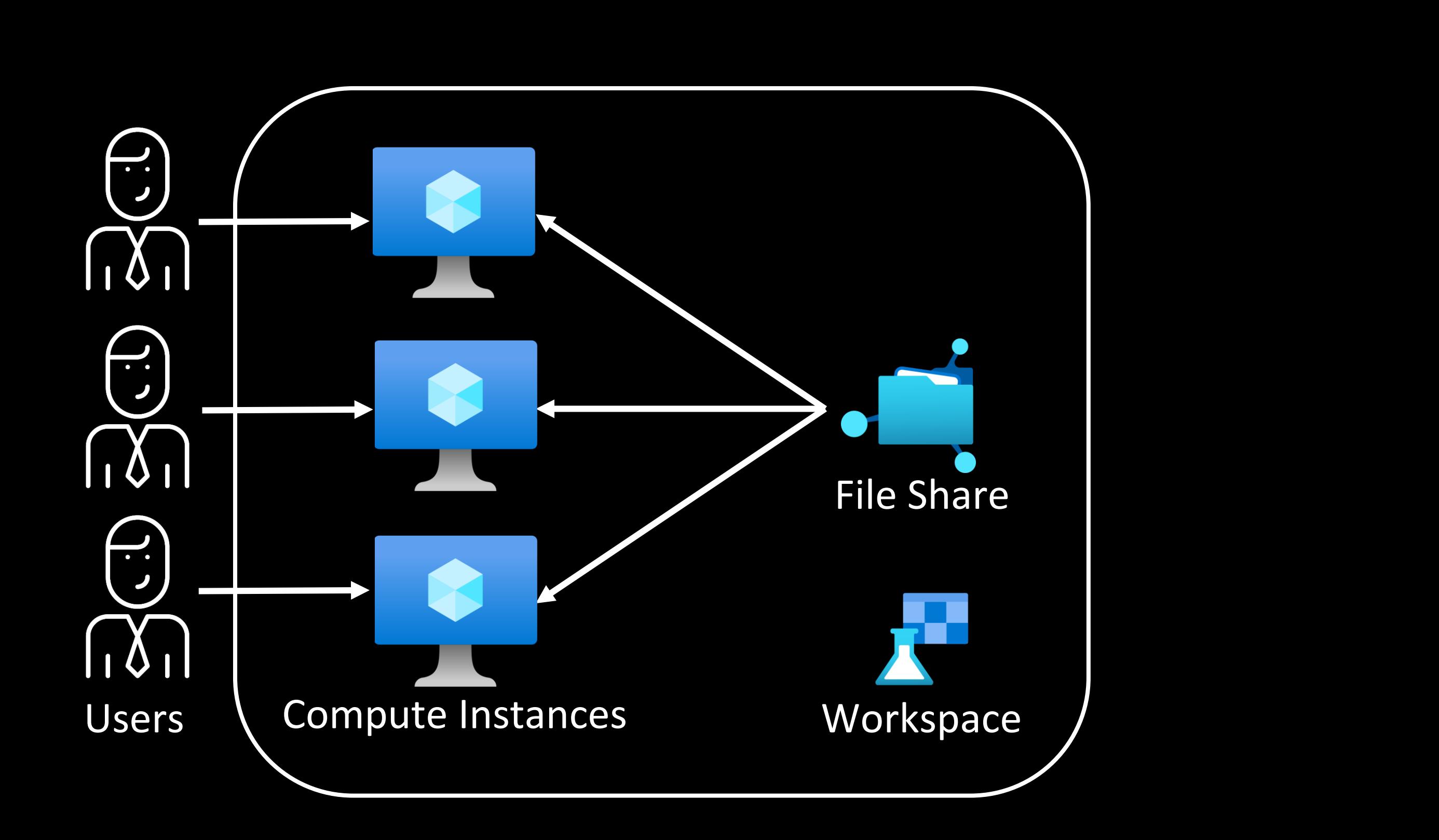

# CH 1: Did you see my keys?

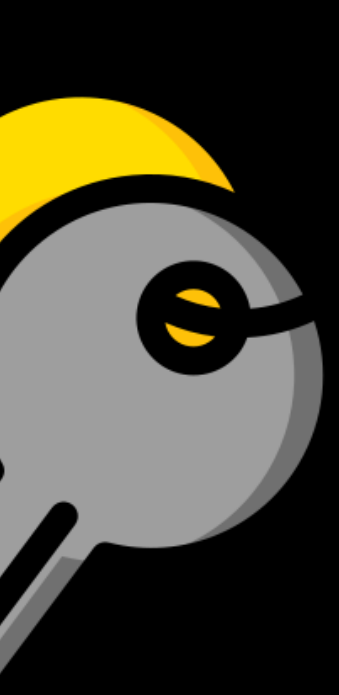

### Directories in a Compute Instance

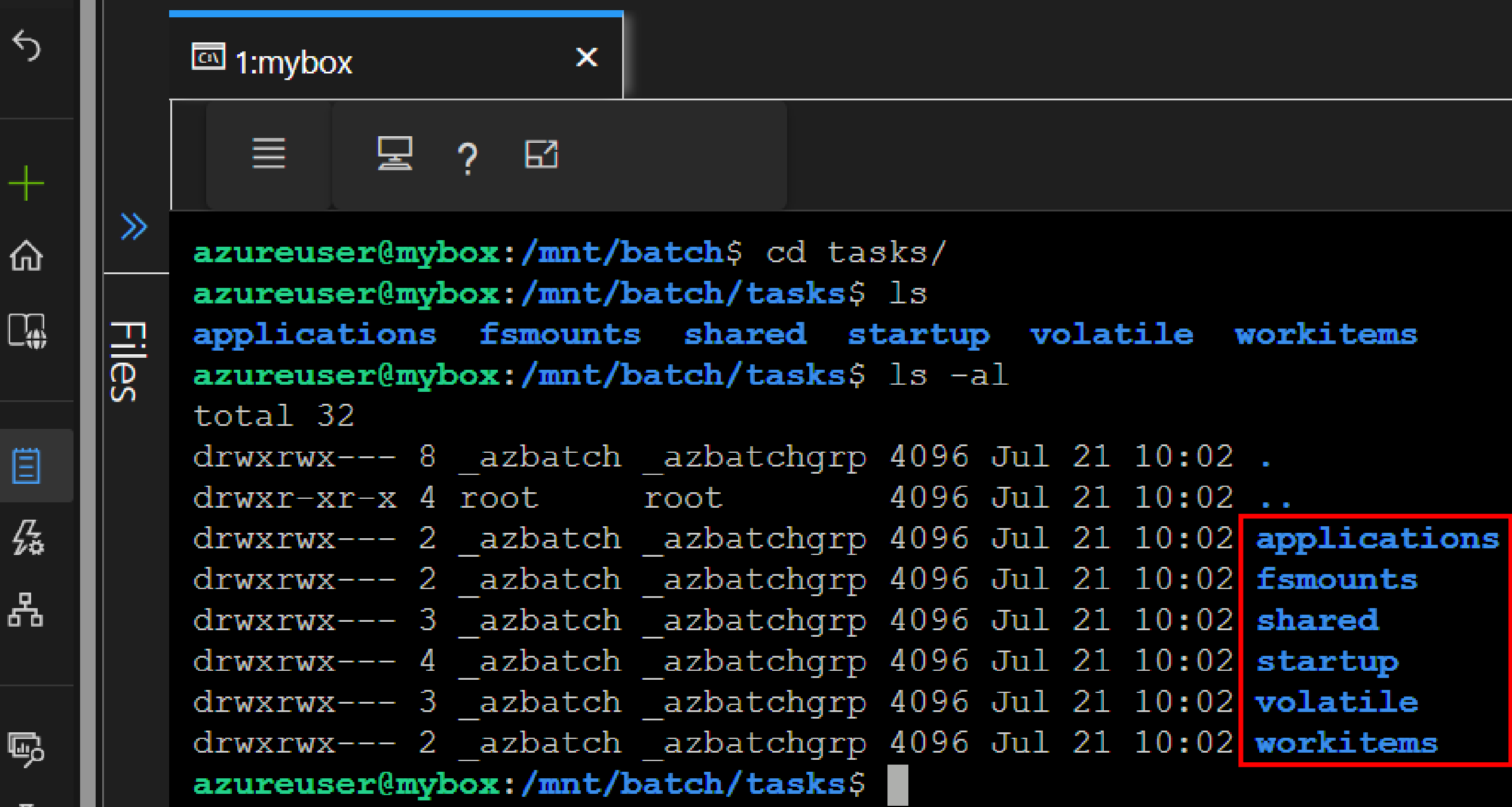

- Nodes: VMs (Linux/Windows)
- Pools: Logical group of Nodes
- Job: Collection of tasks, E.g., 10 runs of a script
- Task: Individual run of a job, E.g., 1 single run of a script

## Azure Batch Components

### Pool

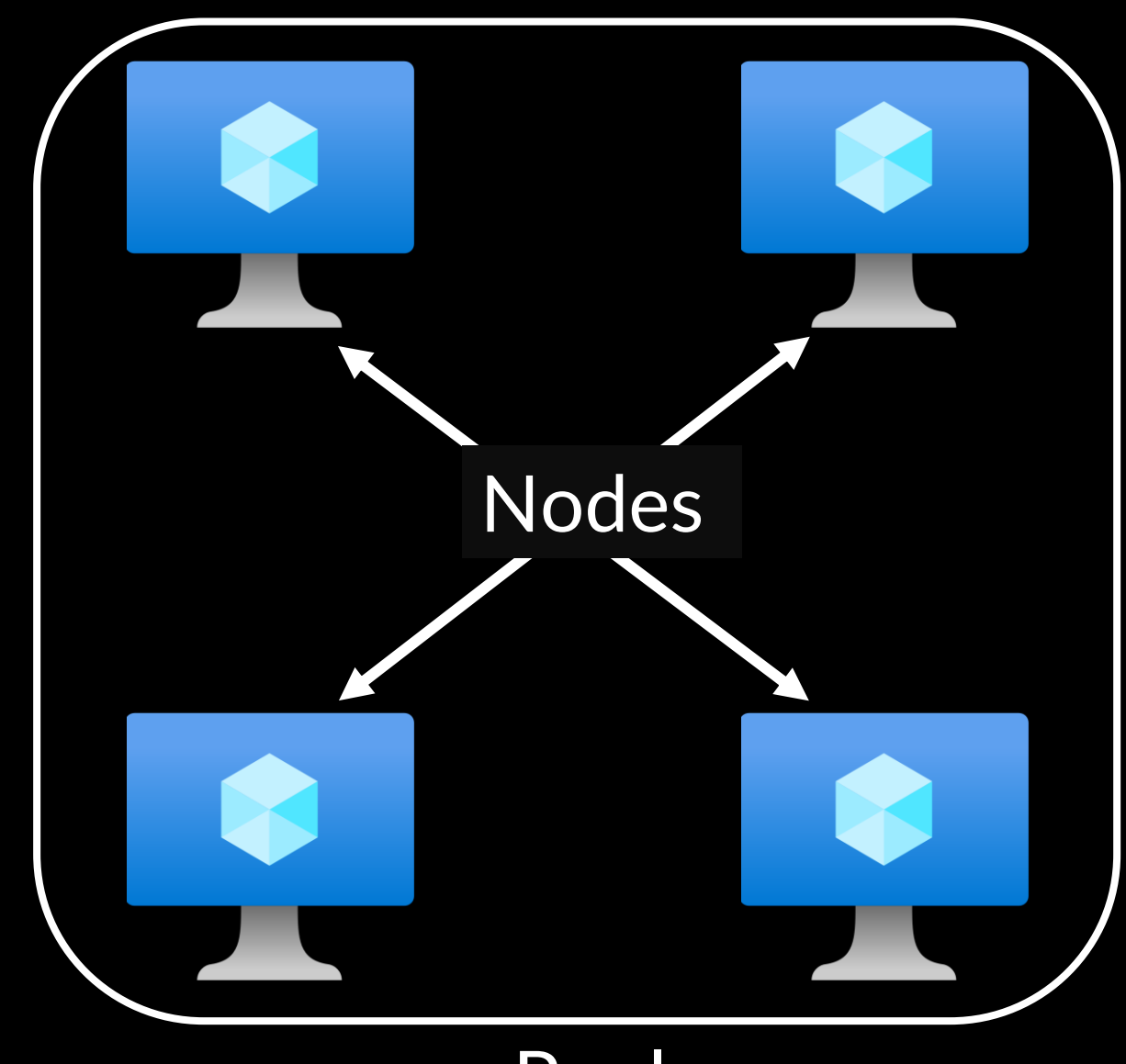

### • *start* task:

- Runs when a node starts up
- Programs/Files required stored in /mnt/batch/tasks/startup/
- Output of *start* task in

/mnt/batch/tasks/startup/stderr.txt

/mnt/batch/tasks/startup/stdout.txt

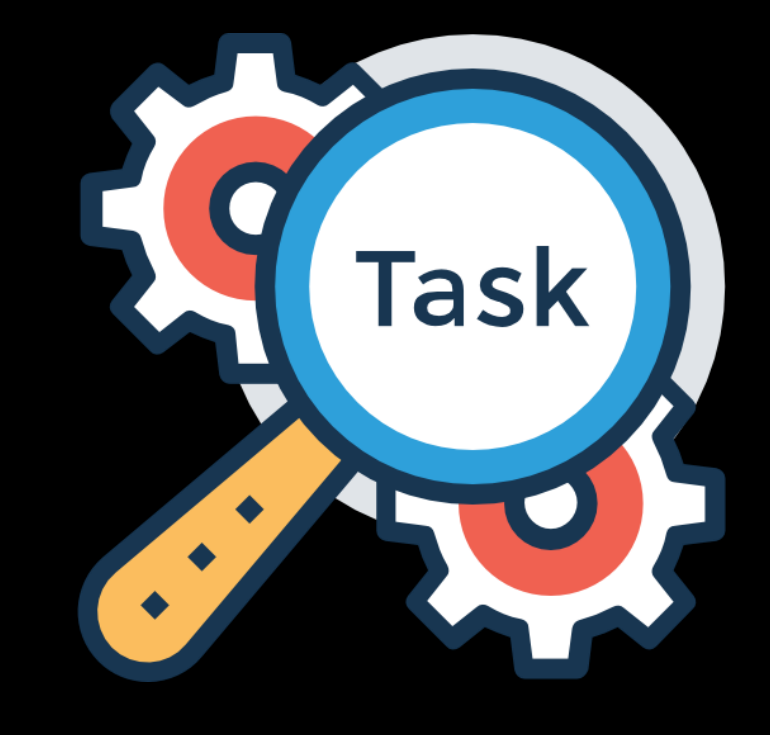

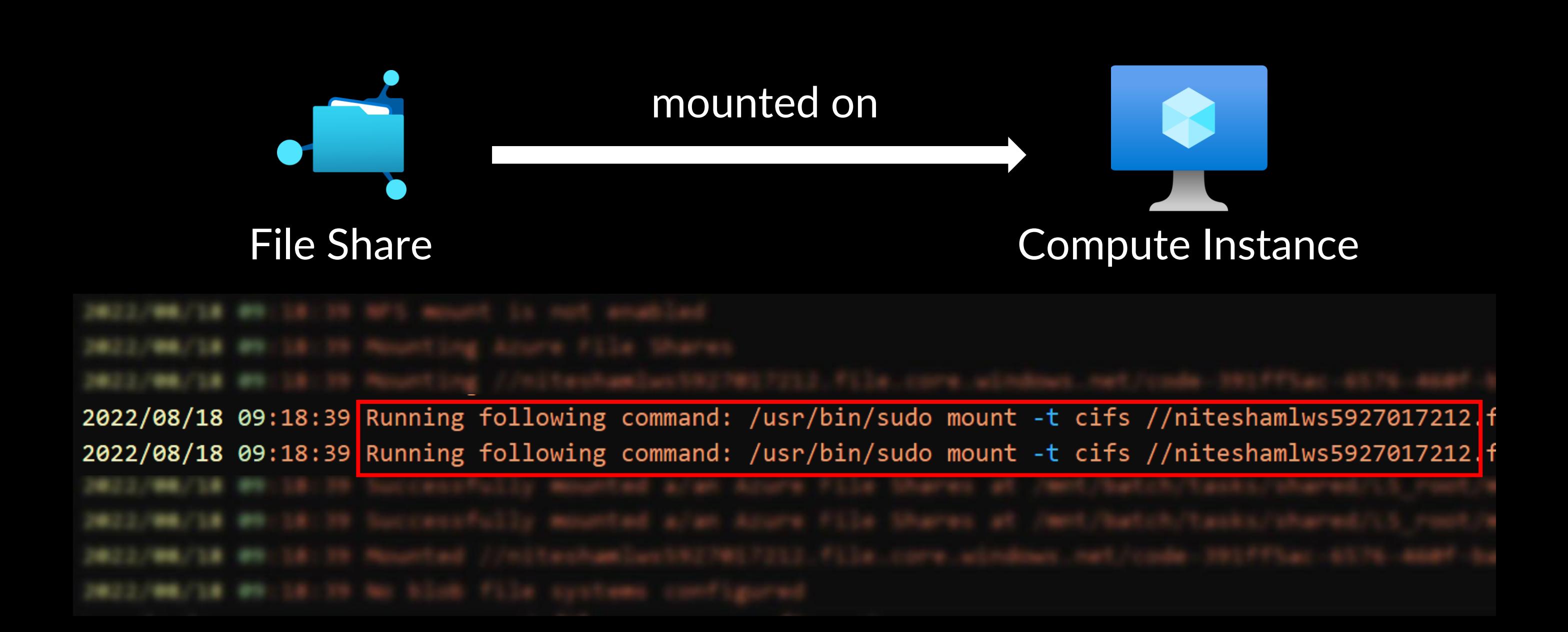

• Output of *start* task logged in –

*/mnt/batch/tasks/startup/{stdout,stderr}.txt*

2022/08/18 09:18:39 Running following command: /usr/bin/sudo mount -t cifs // niteshamlws5927017212.file.core.windows.net/ code-391ff5ac-6576-460f-ba4d-7e03433c68b6 /mnt/batch/tasks/shared/LS root/ mounts/clusters/aml/code -o vers=3.0, username=niteshamlws5927017212 password=awF3JiG2Etn08P8ucTogb93HYFC2JzSqyFBcllfGi3qsWKQxx1P6vKDV0XlnfqZuTEYs qAnpTLch+AStnId4+Q==,dir\_mode=0777,file\_mode=0777,noperm,fsc,serverino

• *'sudo'* commands logged in */var/log/auth.log*

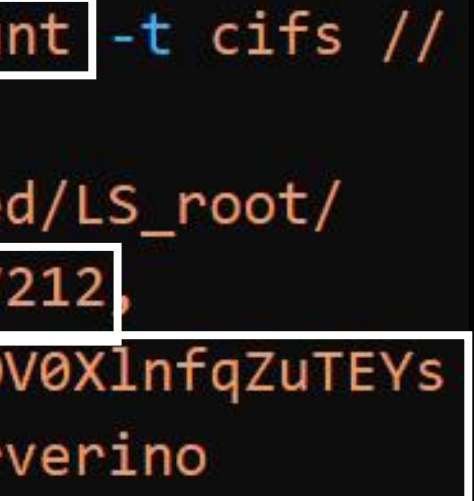

## Access Key in Error, Auth logs

### Now we wait...

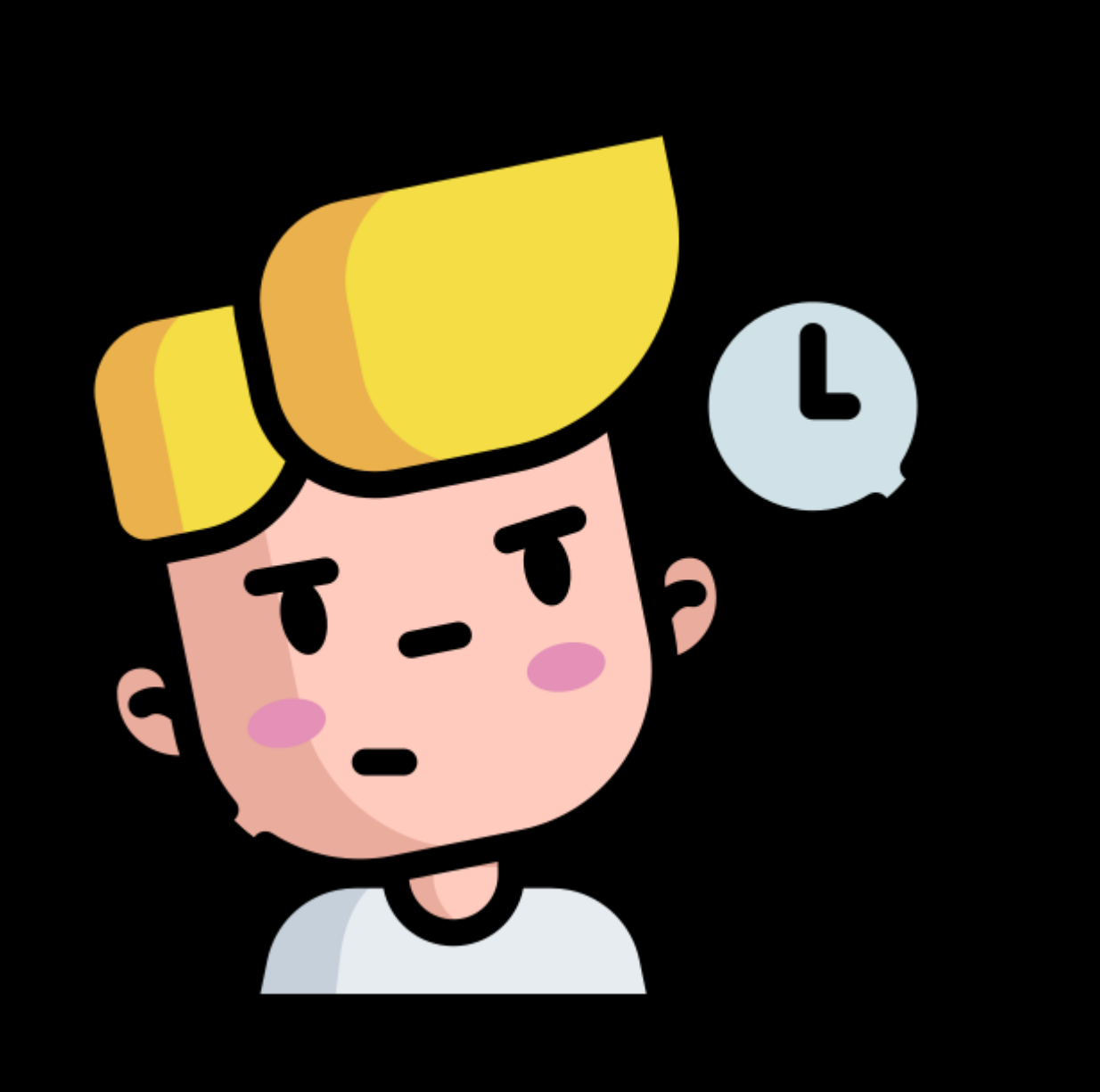

Fix: Masked Storage Account Access Key in Batch Error logs

### Fix: Access Key masked

2022/09/27 08:08:30 Running following command: /usr/bin/sudo mo niteshamlws4250151950.file.core.windows.net/code-391ff5ac-6576batch/tasks/shared/LS root/mounts/clusters/aml2/code -o vers=3. username=niteshamlws4250151950, password=\*\*\*\*\*\*\*\*\*\*\*\*\*\*, dir\_mode= serverino

### Are there more instances?

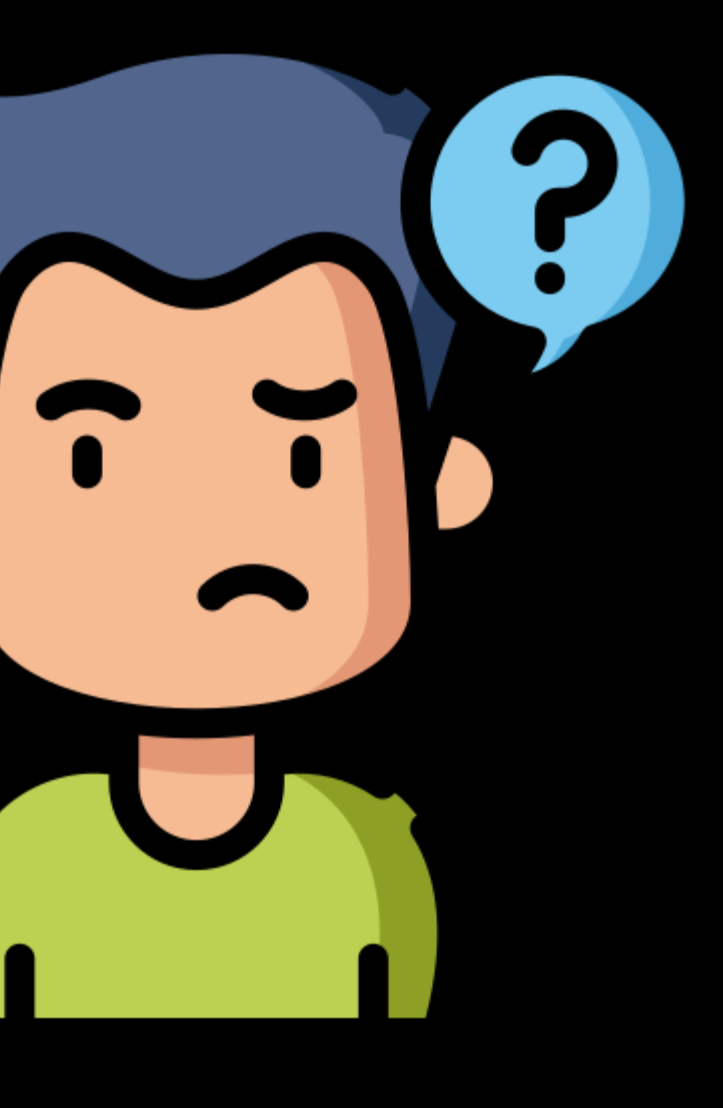

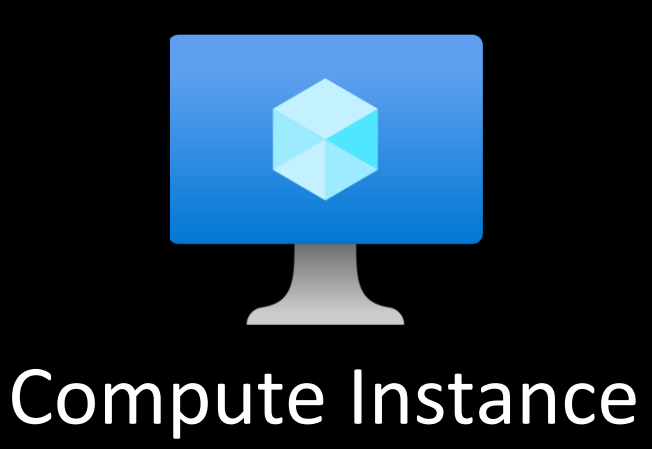

- Manages Compute Instance
- Located at*: /mnt/batch/tasks/startup/wd/*
- Configs == \$environment variables
- Agent configs in files at:

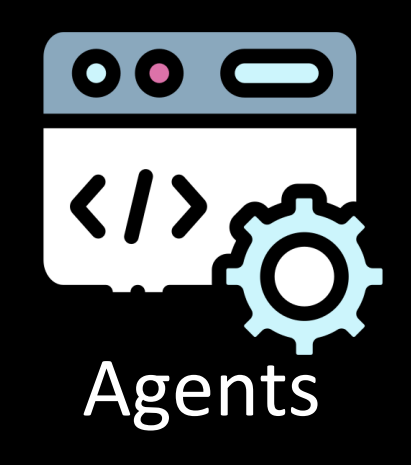

*/mnt/batch/tasks/startup/wd/dsi/*

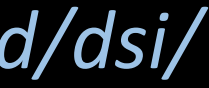

# Cloud Agents in AML

Storage Account Access Key in agent config file (x2)

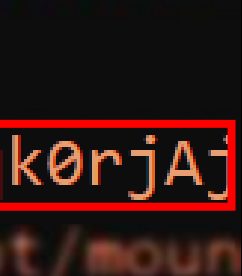

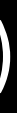

• Config for agents:

dsimountagent → */mnt/batch/tasks/startup/wd/dsi/dsimountagentenv* dsiidlestopagent → */mnt/batch/tasks/startup/wd/dsi/dsiidlestopagentenv*

MOUNT\_ROOT /mnt/batch/tasks/shared/LS\_root/mounts/clusters CLOUD FILES PATH=/home/azureuser/cloudfiles PASSWD=1KPYSKkF883S1FCh9BdG8xLJIMrAFHe6GuQwuKqxSXm2qk0rjAj AZ BATCHAI MOUNT code /mnt/batch/tasks/shared/LS root/moun MSI\_FILE /etc/environment.sso

## Access Keys in agent env. files

Source: mount.cifs(8) - [Linux man page](https://linux.die.net/man/8/mount.cifs)

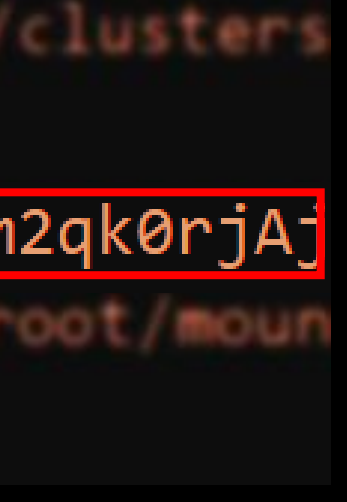

## Key passed as an env. variable

MOUNT\_ROOT /mnt/batch/tasks/shared/LS\_root/mounts/clusters CLOUD FILES PATH=/home/azureuser/cloudfiles PASSWD=1KPYSKkF883S1FCh9BdG8xLJIMrAFHe6GuQwuKqxSXm2qk0rjAj AZ\_BATCHAI\_MOUNT\_code=/mnt/batch/tasks/shared/LS\_root/moun MSI\_FILE /etc/environment.sso

password=arg

specifies the CIFS password. If this option is not given then the environment variable PASSWD is used. If the password is not specified directly or indirectly via an argument to mount, mount. cifs will prompt for a password, unless the guest option is specified.

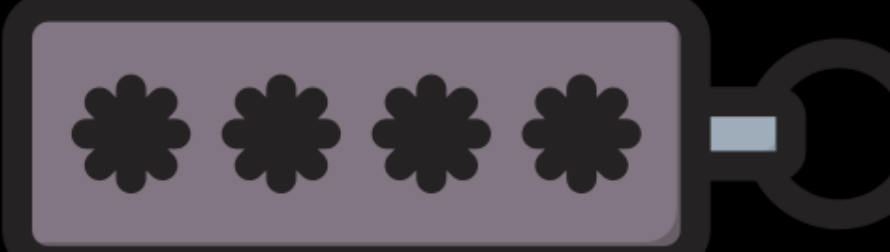

# CH 2: Wait, is that my token?

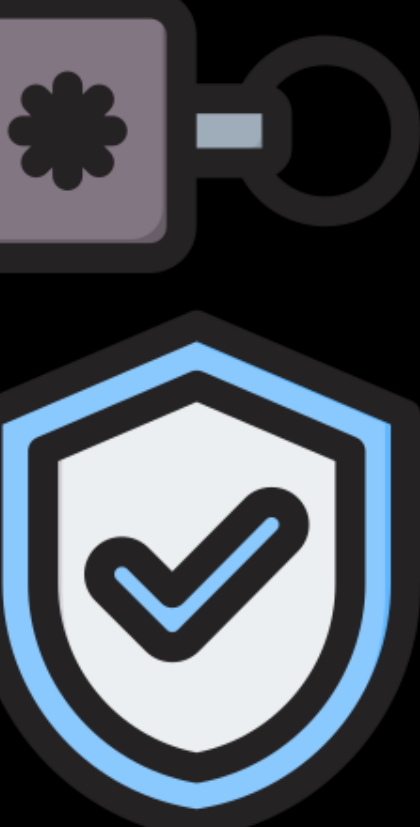

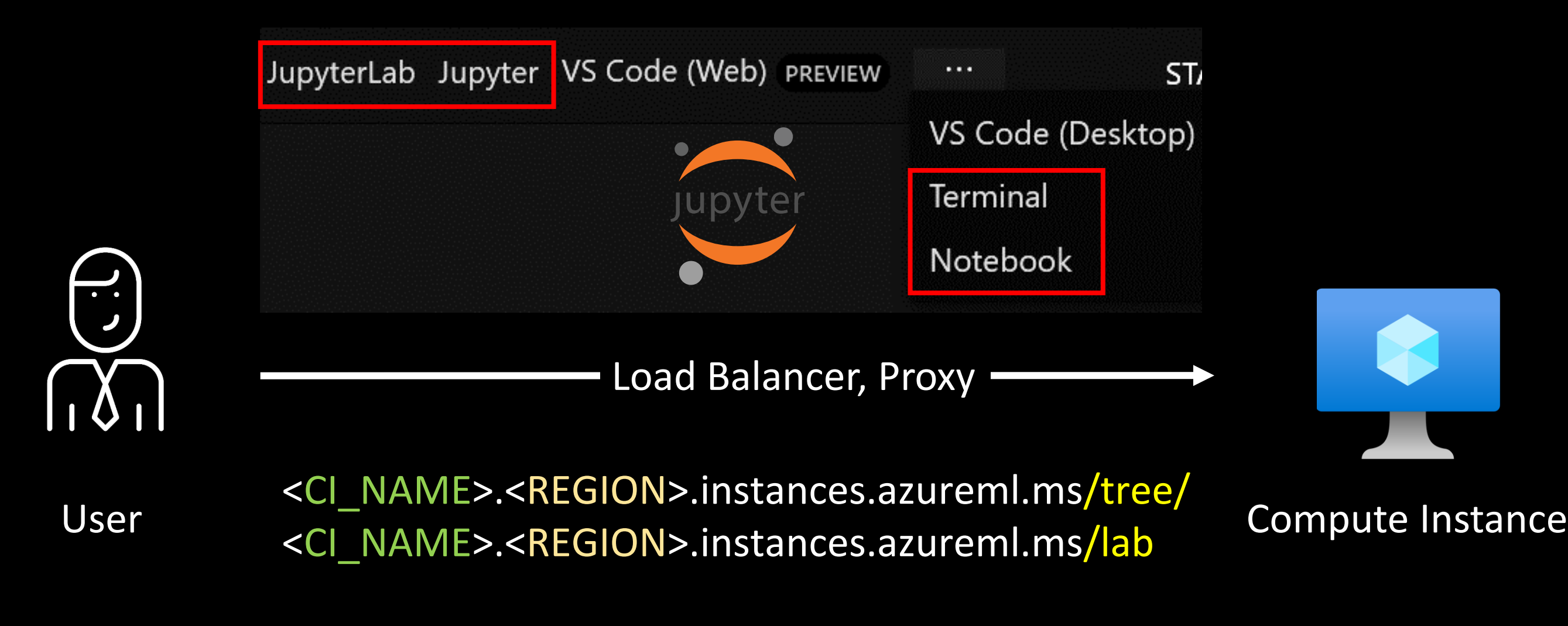

e.g. JupyterLab URL - https://aml.eastasia.instances.azureml.ms/lab

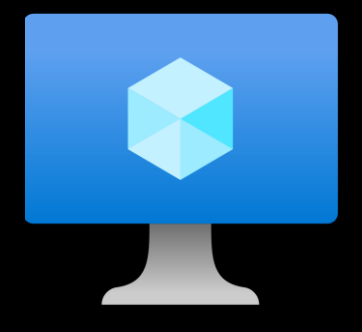

## Accessing Compute Instances

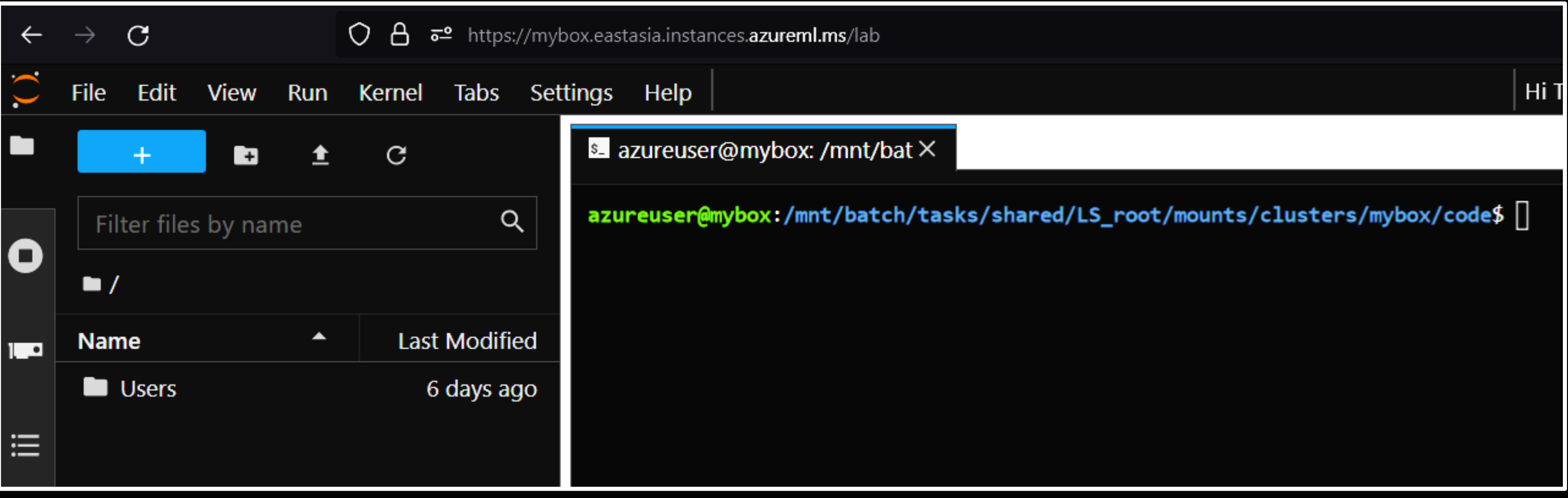

### Access Compute Instance using JupyterLab

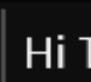

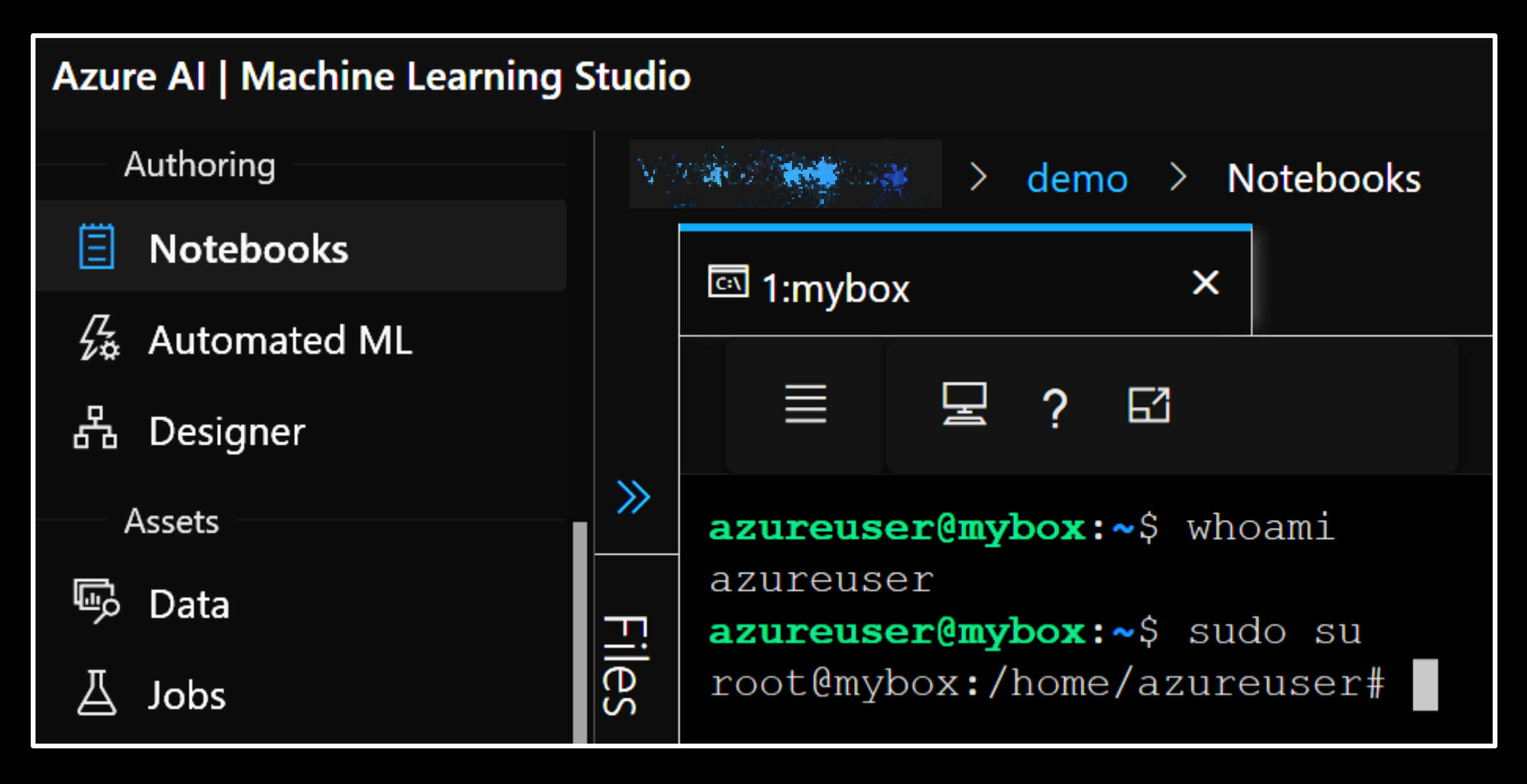

Access Compute Instance using browser-embedded terminal

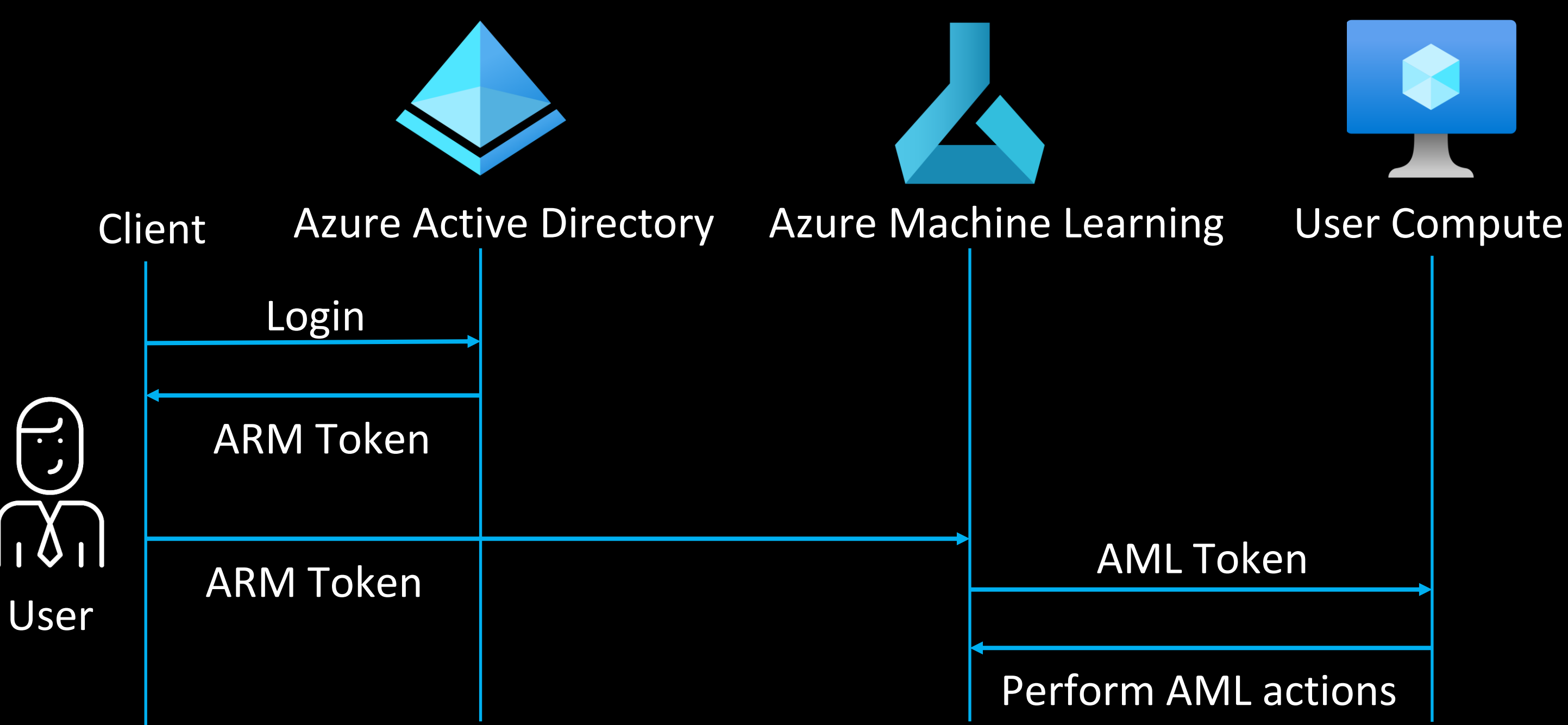

[Authentication](https://learn.microsoft.com/en-us/azure/machine-learning/concept-enterprise-security?view=azureml-api-2) flow for a user accessing AML service

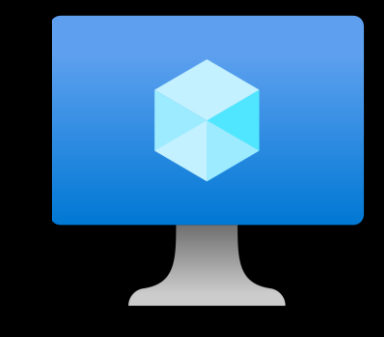
# Proxy on Compute Instance

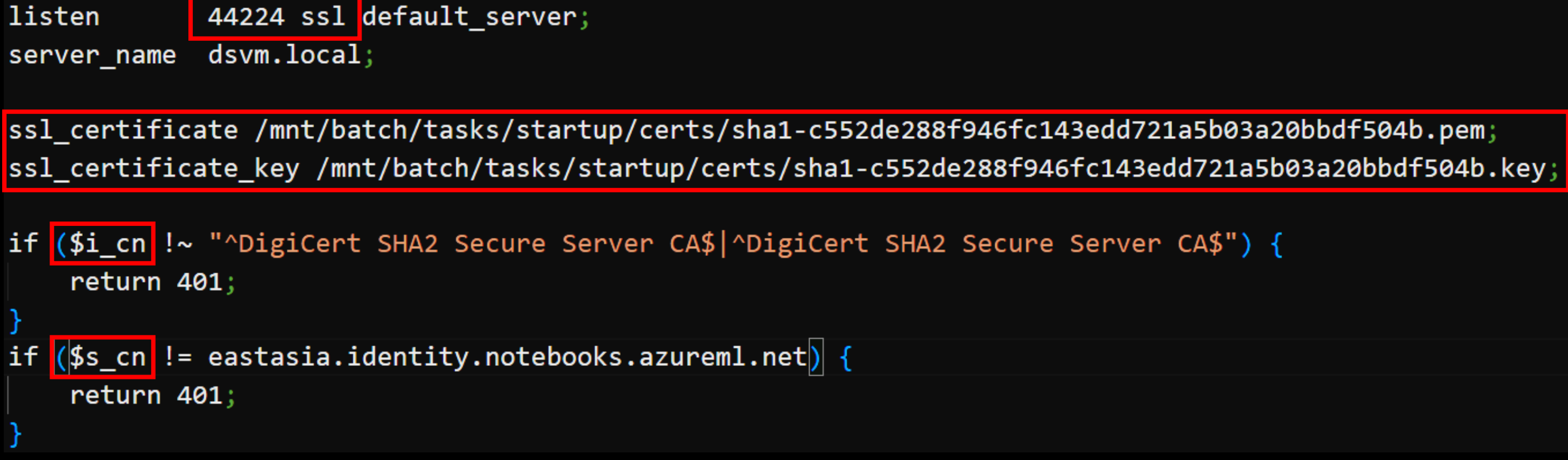

### nginx config of the Compute Instance

### Proxy on Compute Instance

```
if (\text{5http.xms\_target\_port } \sim \wedge [\theta - 9] + \text{\$}) {
    set $proxyhost 127.0.0.1:$http_x_ms_target_port;
Y
   ($http_xms_target_prob !~ ^[0-9]+$) {if
    return 401;
location ~ (/api/ls/|/api/kernels/|/terminals/websocket/|/ws/|/ws|/p\/(\w+)\/terminal\/(\w+)/|/websocket/) {
```

```
http://$proxyhost;
   proxy pass
   proxy_set_header
                        Host $http_x_forwarded_host;
   # websocket support
   proxy_http_version
                        1.1;Upgrade "websocket";
   proxy_set_header
   proxy_set_header
                        Connection "Upgrade";
   proxy_read_timeout
                        86400;
location / \{nginx config of the Compute Instance
                       http://$proxyhost;
   proxy_pass
                      Host $http_x_forwarded_host;
   proxy set header
```
# Incoming Request Flow

### 127.0.0.1:8888

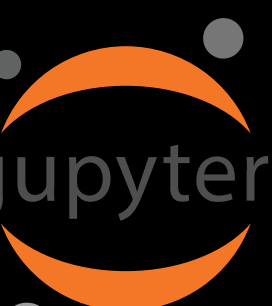

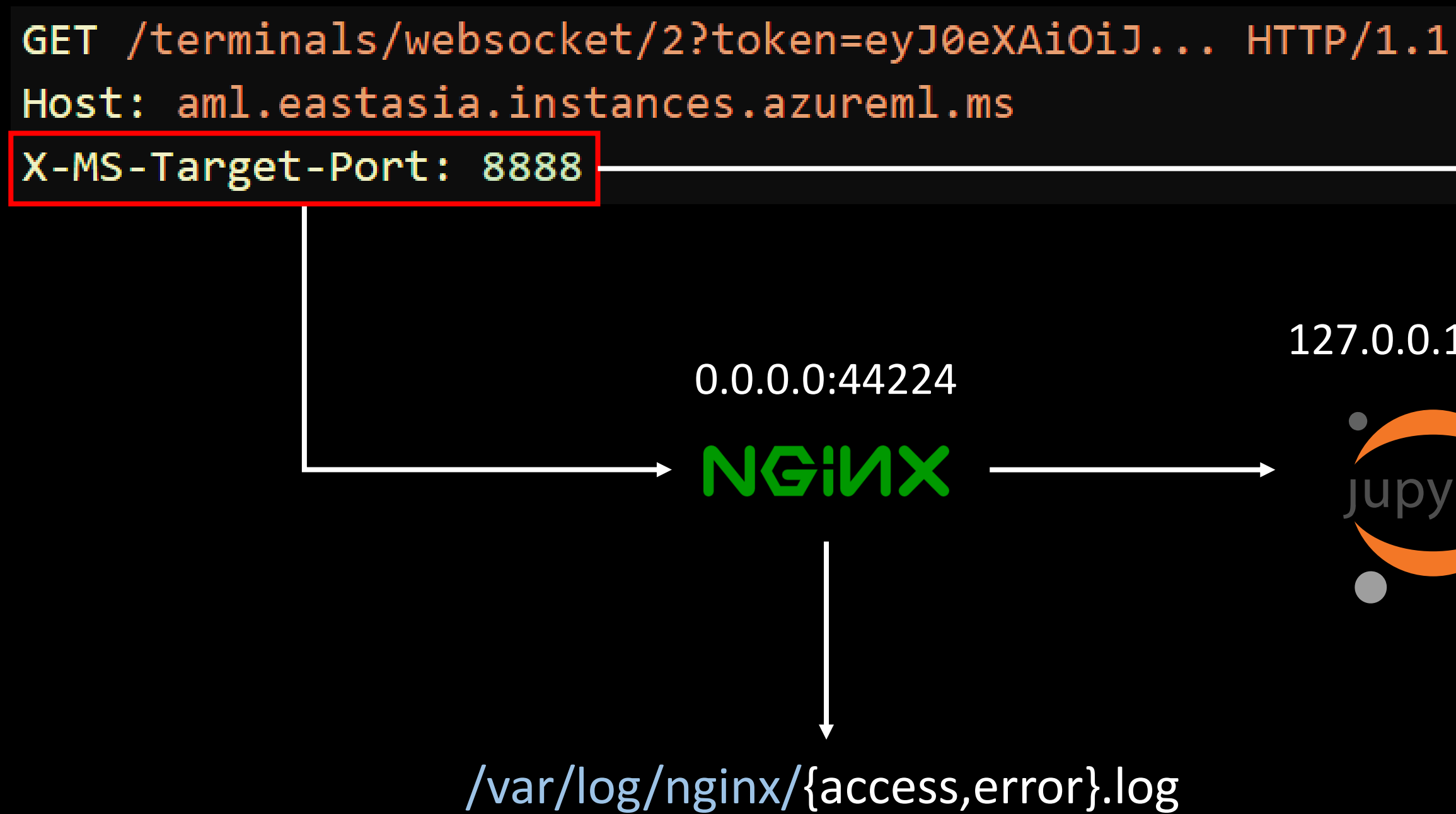

# JWT logged in nginx Access Logs

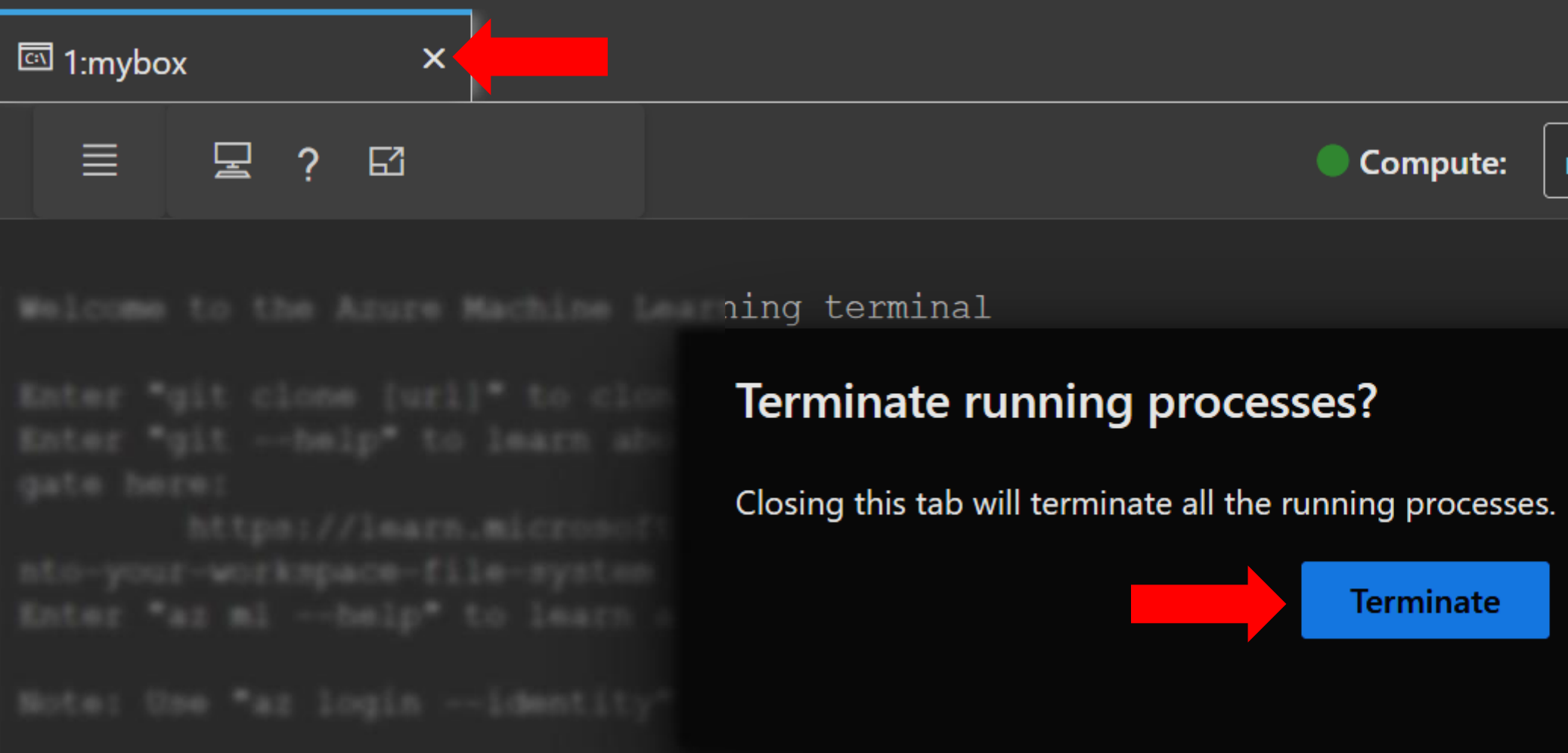

"GET /terminals/websocket/2?token=eyJ0eXAiOiJKV1QiLO

 $\mathbf{u} = \mathbf{u} - \mathbf{u} \mathbf{u}$ "DELETE /api/terminals/2 HTTP/1.1" 204 0

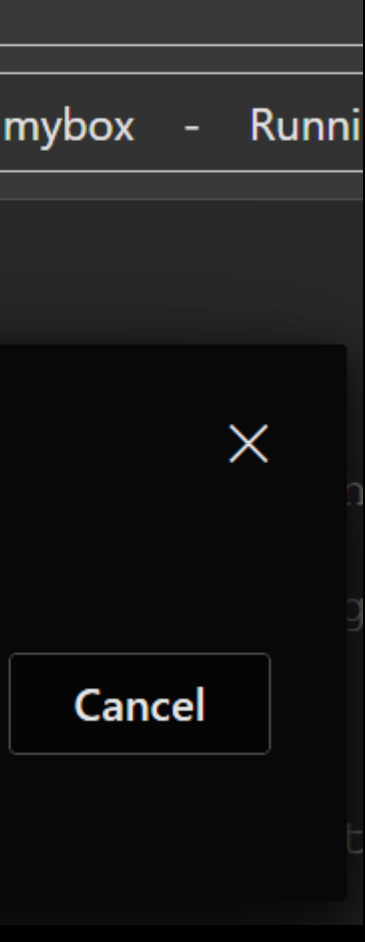

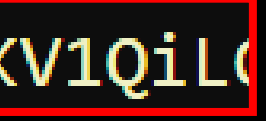

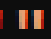

This token was issued by Azure Active Directory.

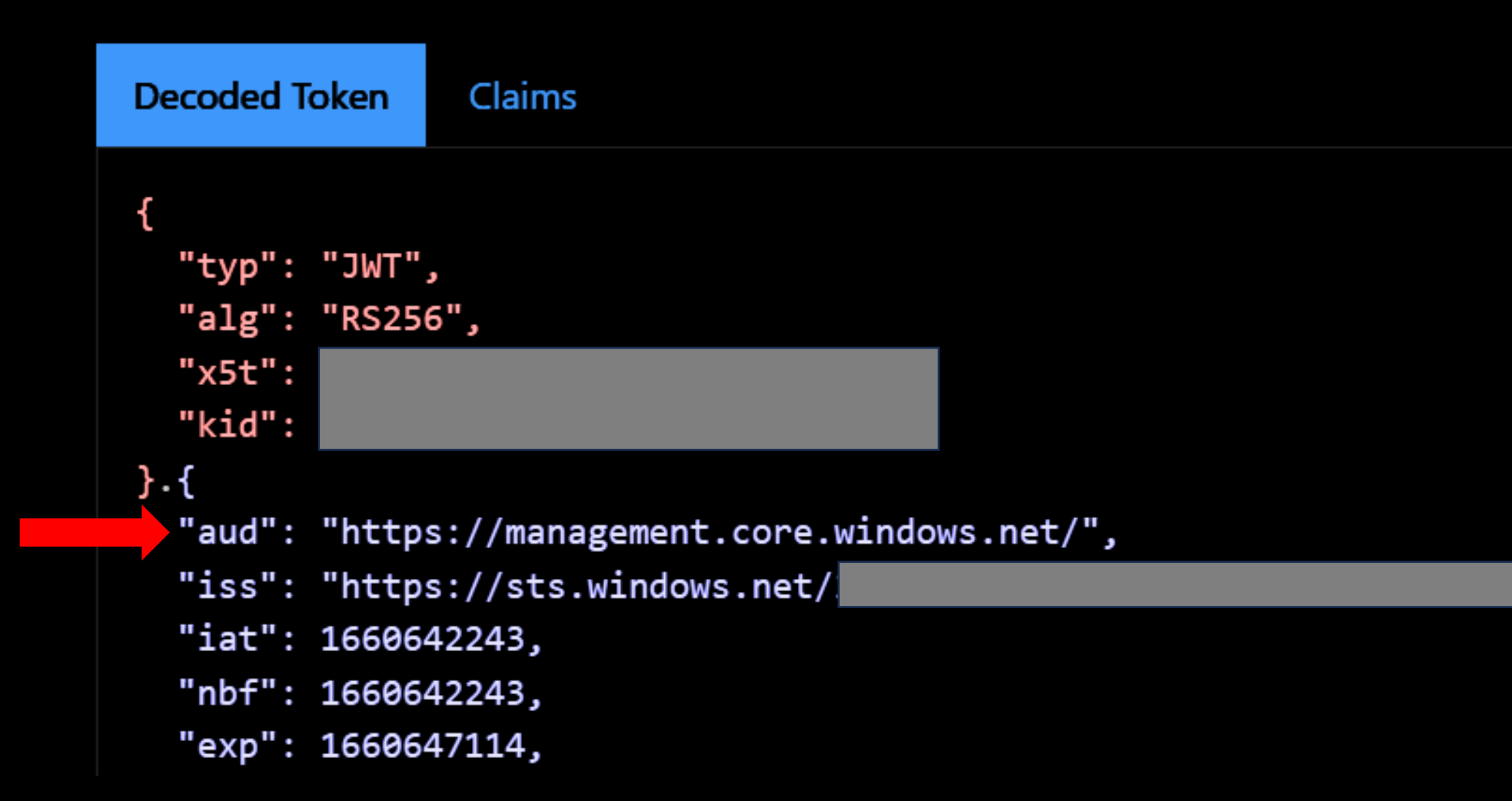

Decode JWT to view the AML token claims

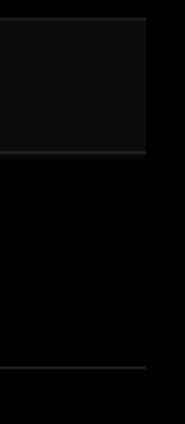

70

Jupyter server can receive token in URL parameter (Source: [Jupyter Docs\)](https://jupyter-server.readthedocs.io/en/latest/operators/security.html)

# JWT in URL parameter

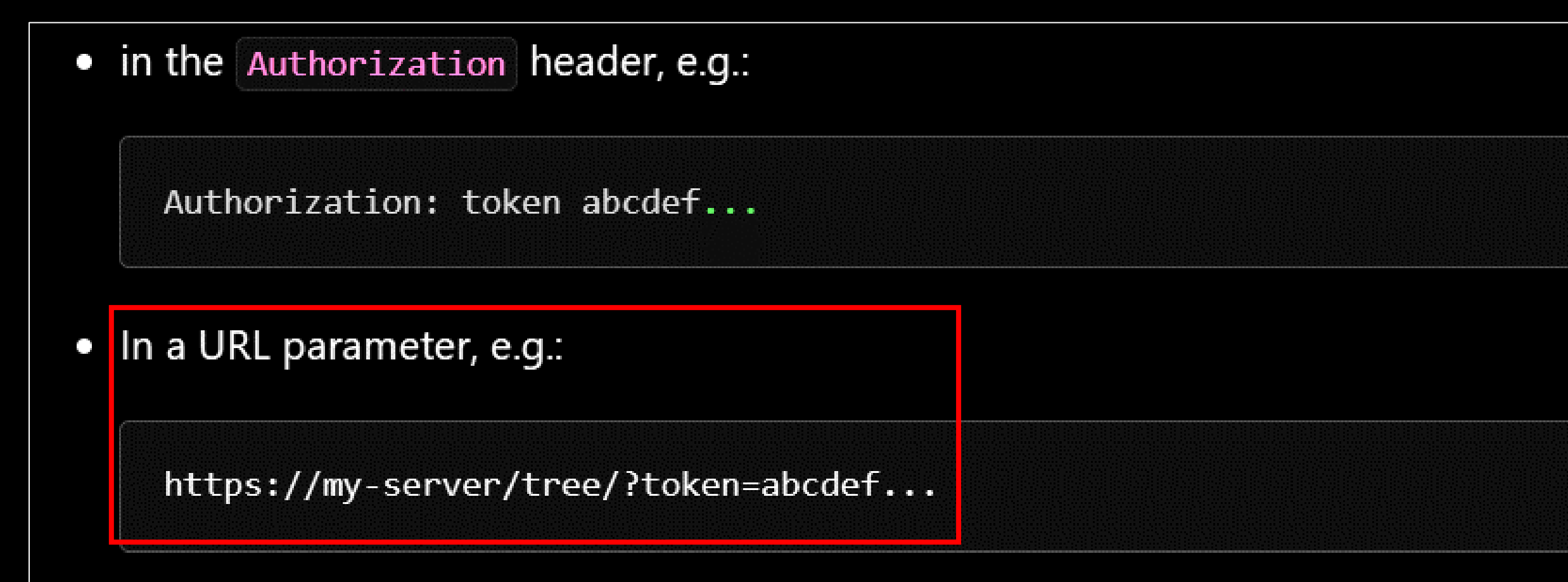

In the password field of the login form that will be shown to you if you are not logged in.  $\Box$ 

# What could go wrong?

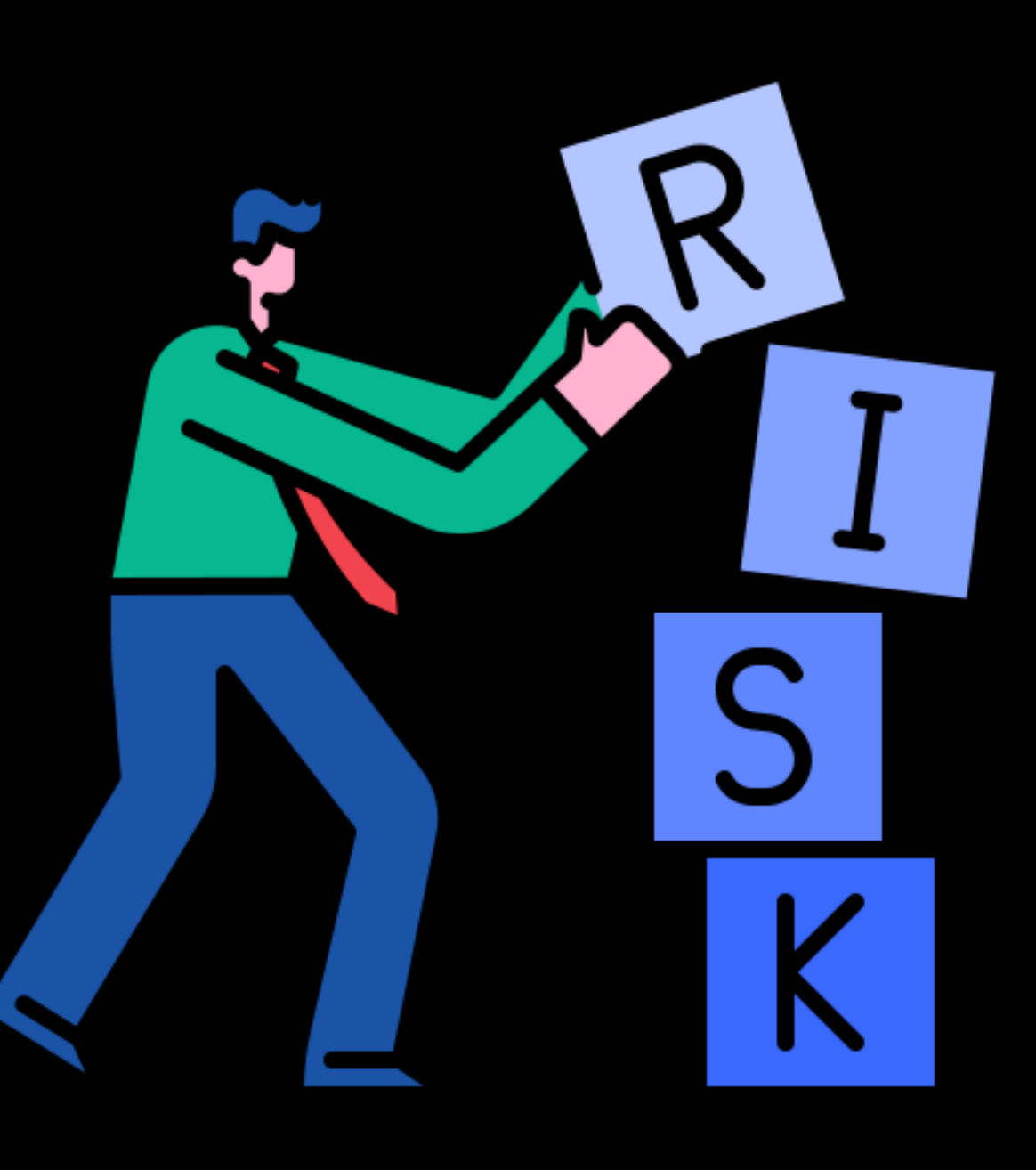

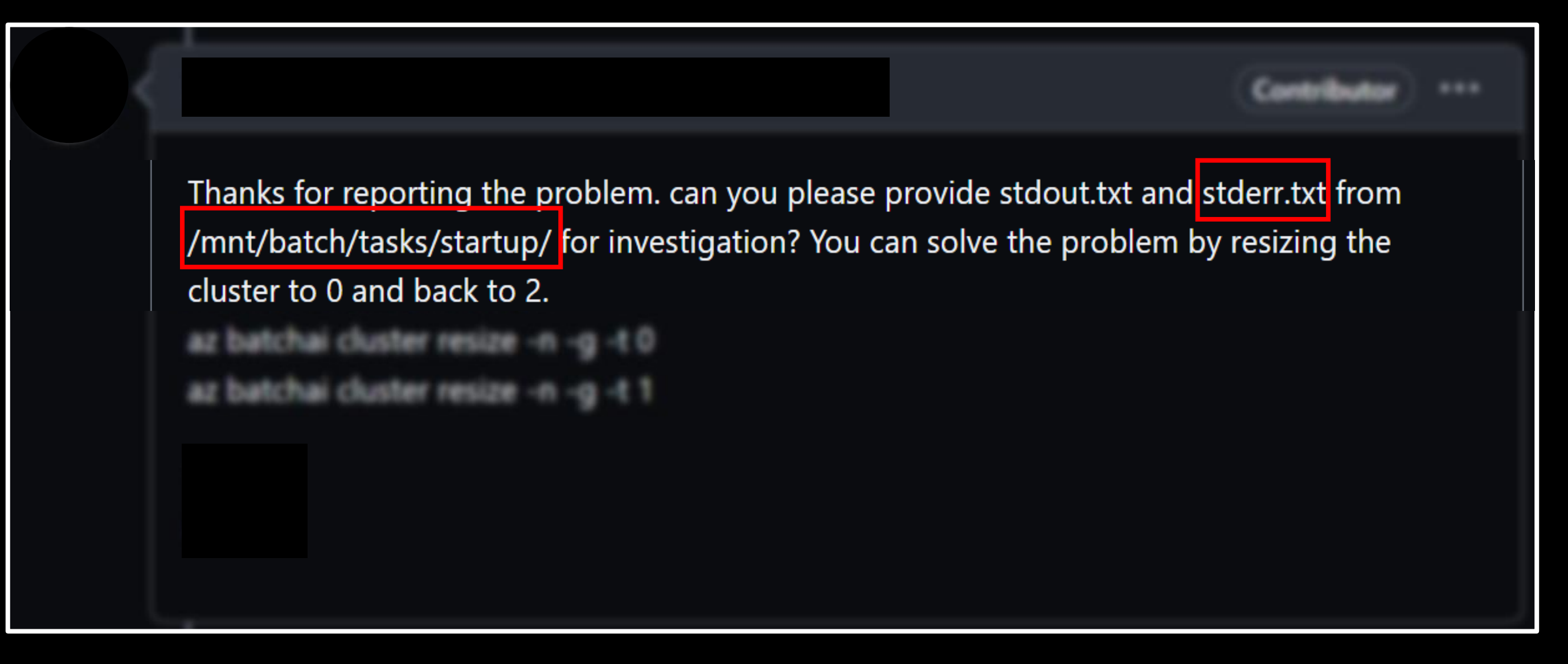

Sensitive information being shared on public platforms like GitHub

https://robustnessws4285631339.blob.core.windows.net/public-datasets/fgvcaircraft-2013b.tar.gz?sv=2020-08- 04&ss=bfqt&srt=sco&sp=rwdlacupitfx&se=2051-10-06T07:09:59Z&st=2021-10- 05T23:09:59Z&spr=https,http&sig=U69sEOSMlliobiw8OgiZpLTaYyOA5yt5pHHH 5%2FKUYgI%3D Storage Account Name Accessible services: Blob, File, Queue, Table APIs accessible for: Service, Container, Object `root` on the Storage Account

### Expiry Date of SAS token

https://www.wiz.io/blog/38-terabytes-of-private-data-accidentally-exposed-by-microsoft-ai-researchers https://msrc.microsoft.com/blog/2023/09/microsoft-mitigated-exposure-of-internal-information-in-a-storage-account-due-to-overly-permissive-sas-token/

- 38TB of data accidentally exposed by Microsoft AI researchers
- Microsoft mitigated exposure of internal information in a storage account due to overly-permissive SAS token

MSRC, Security Research & Defense / By MSRC / September 18, 2023 / 5 min read

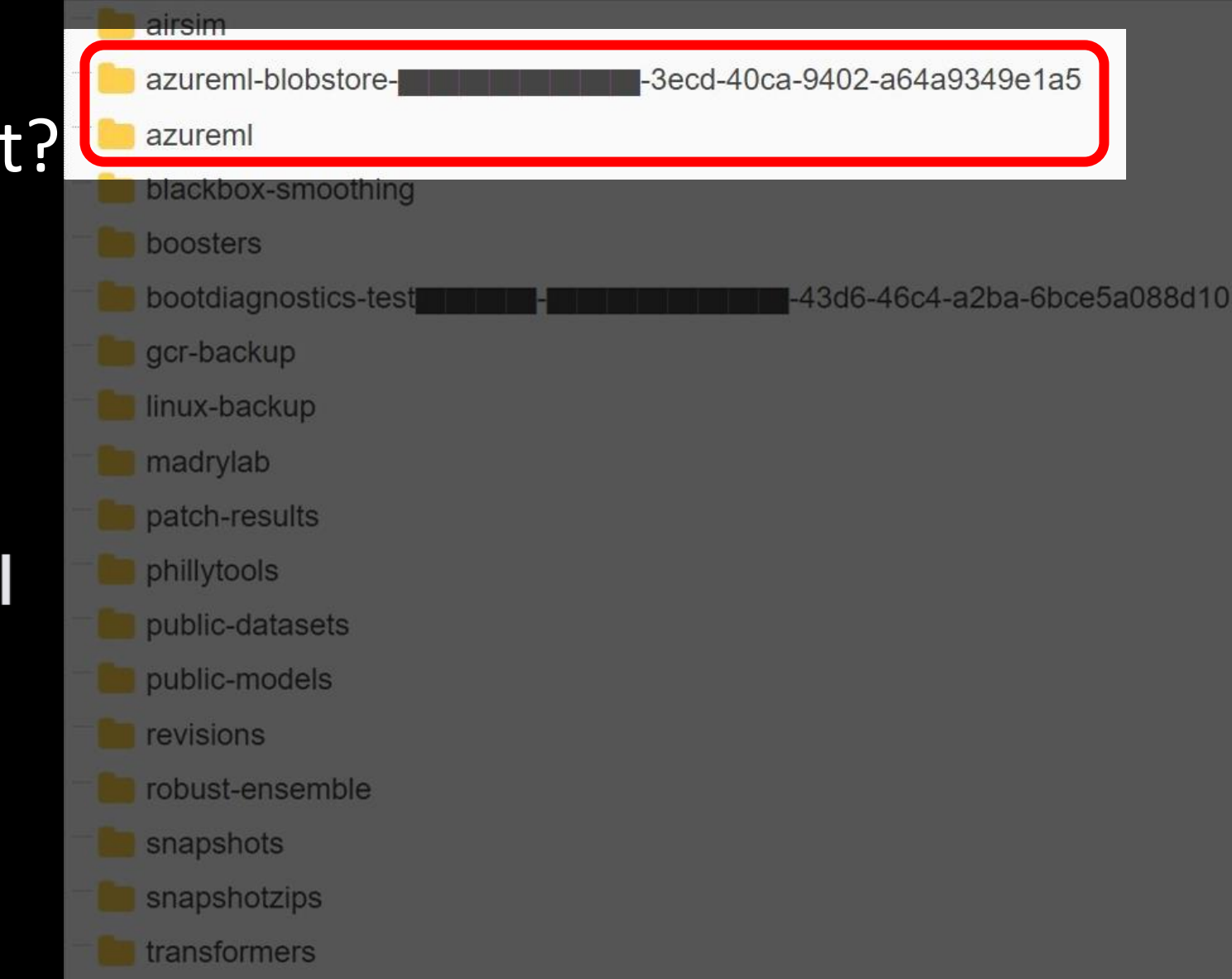

Blob Containers of AML Storage Account?

# Supply Chain Attacks in Dependencies

### **PyTorch discloses malicious dependency chain** compromise over holidays

Get system information ۰

Read the following files

- o /etc/hosts o nameservers from /etc/resolv.conf
- o /etc/passwd ○ hostname from gethostname()
- o current username from getlogin()
- o current working directory name from getcwd() \$HOME/.gitconfig  $\circ$
- $\circ$  environment variables ○ \$HOME/.ssh/\*

https://pytorch.org/blog/compromised-nightly-dependency/

### ○ The first 1,000 files in  $$HOME/*$

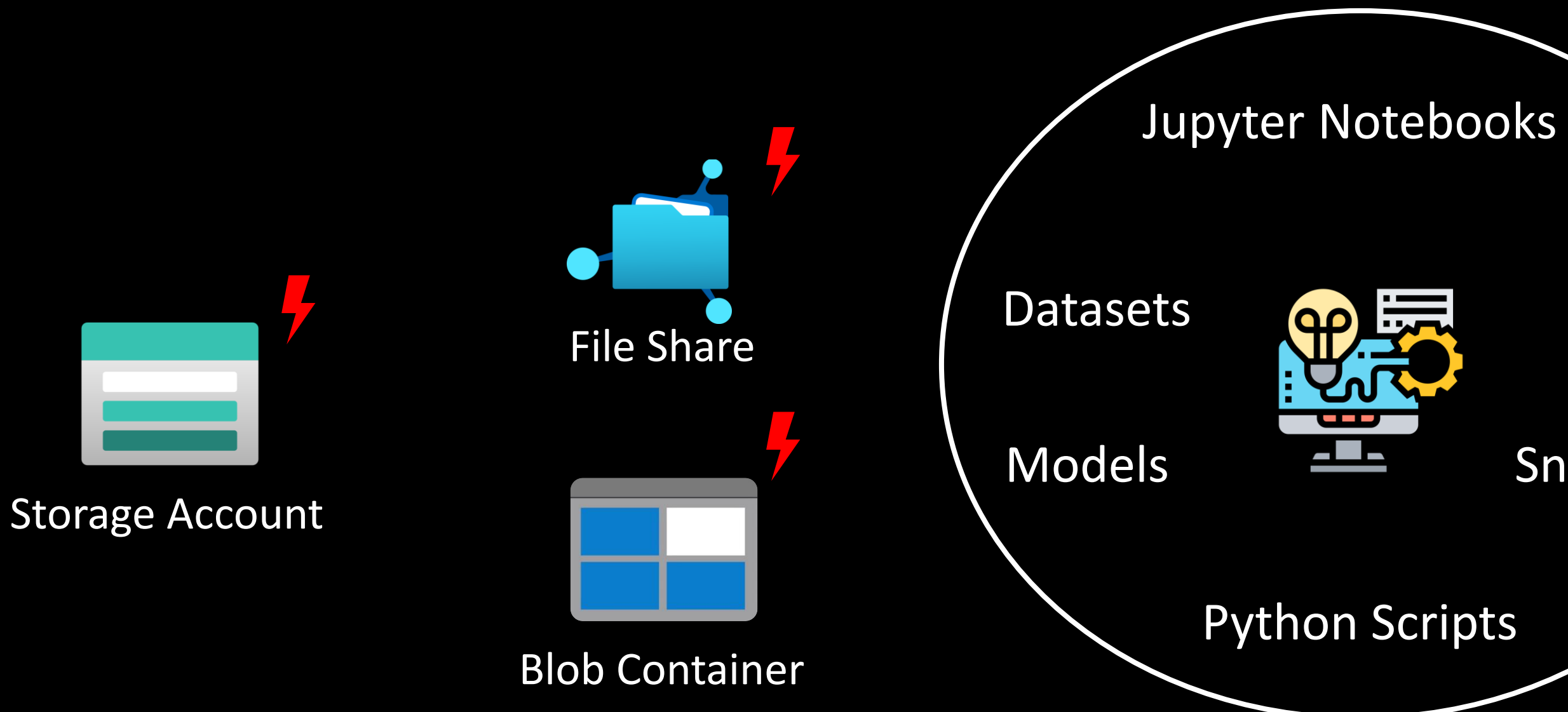

### Logs

### Snapshots

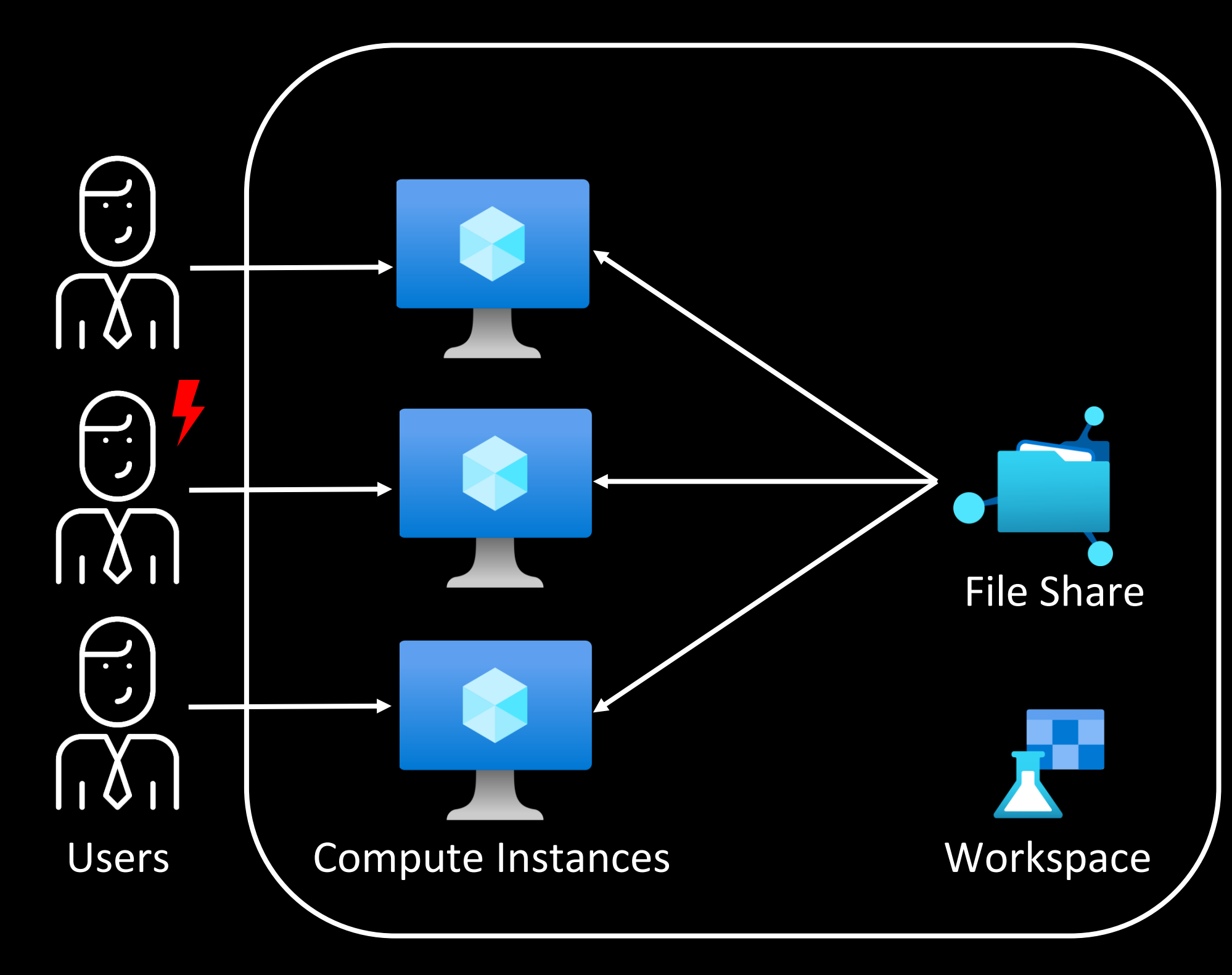

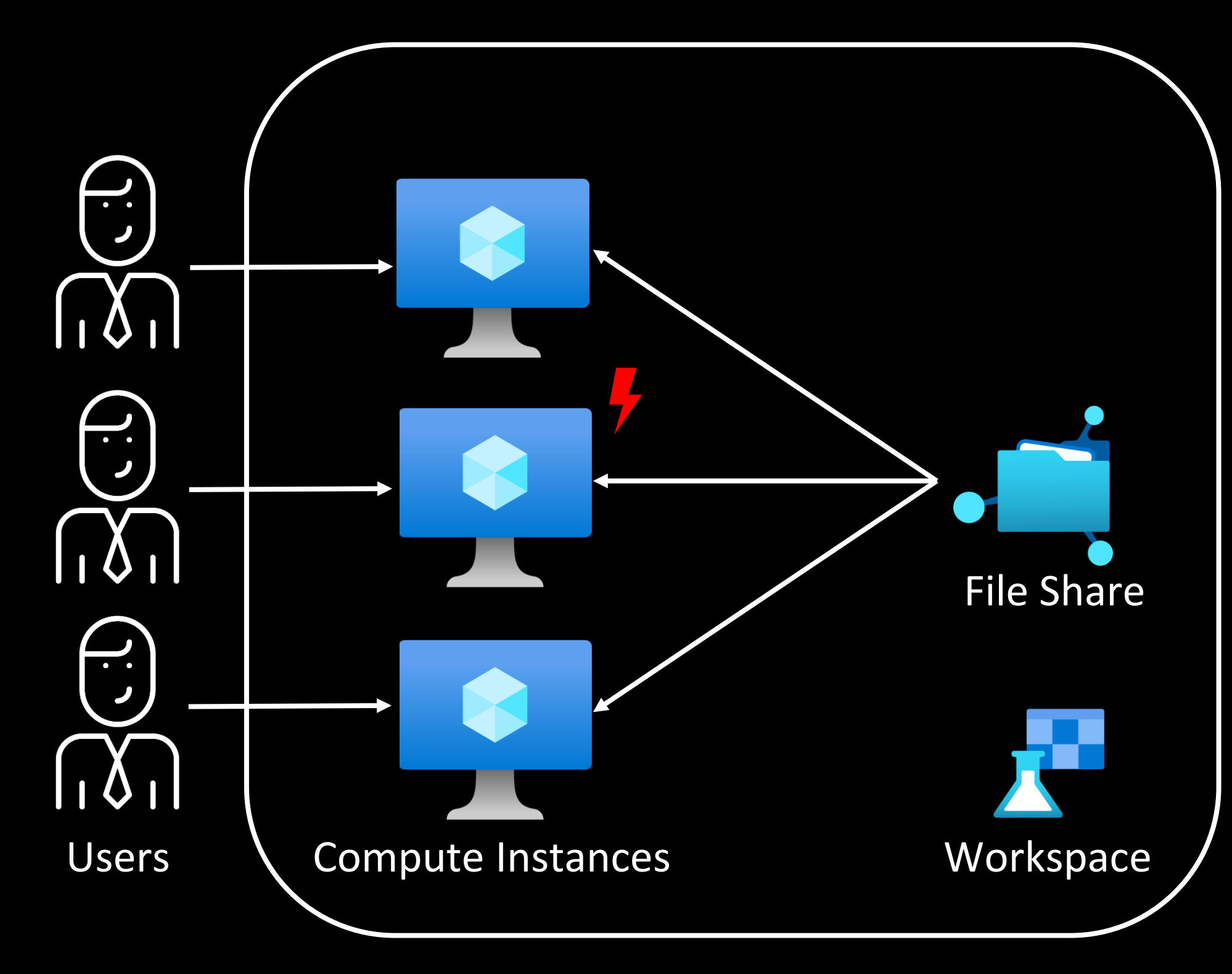

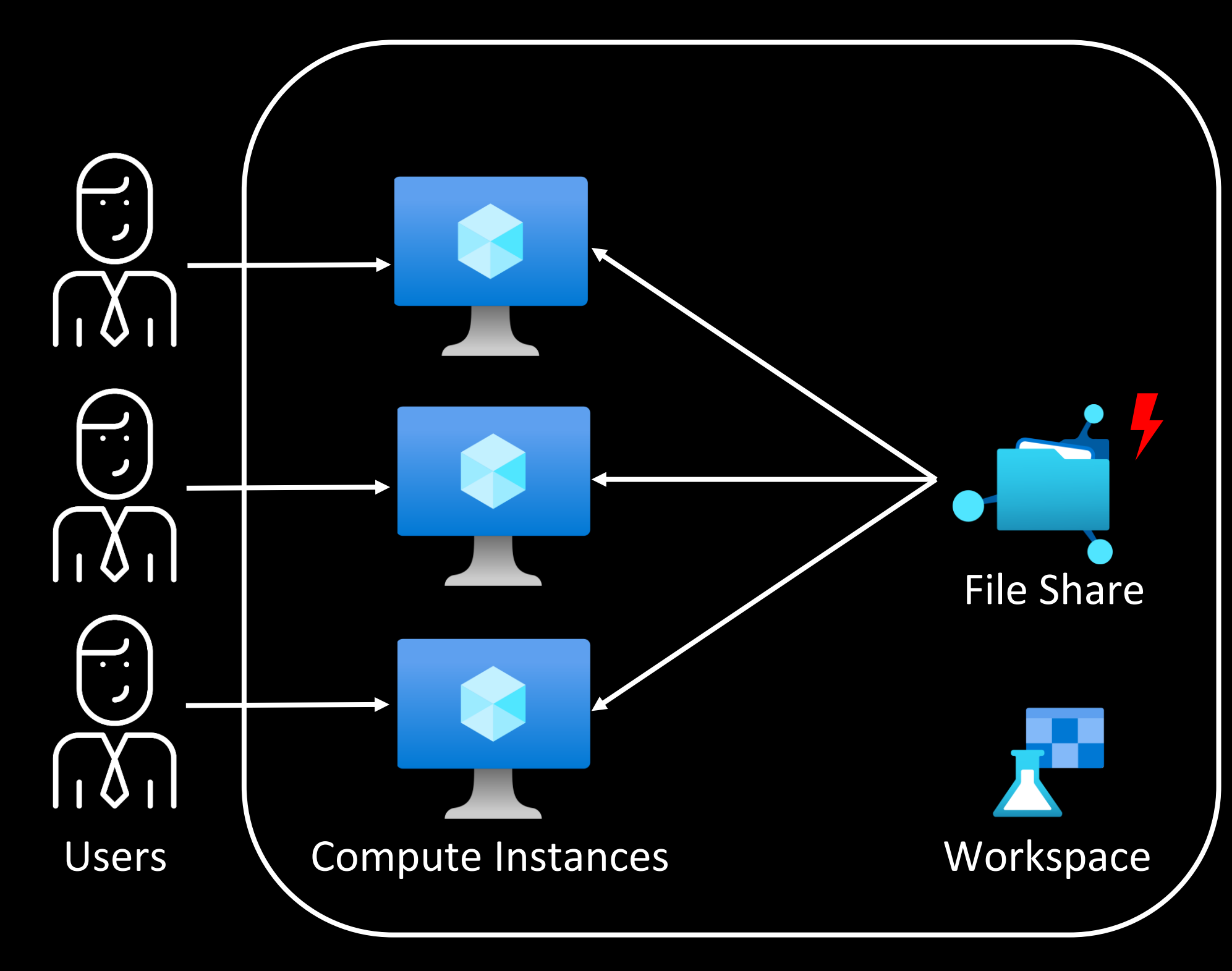

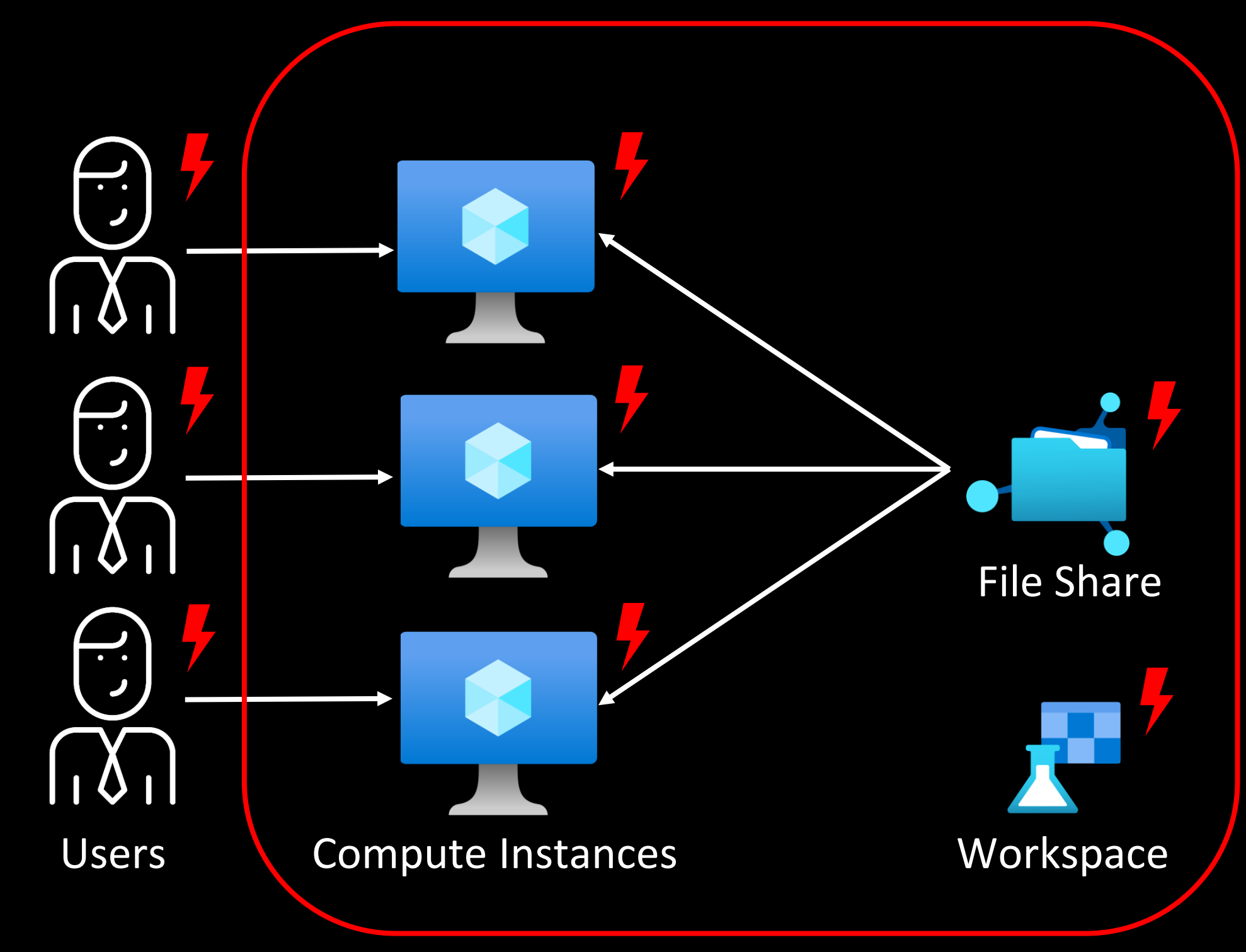

# **Benefits of Datastores**

An Azure Machine Learning datastore is a reference to an existing storage account on Azure. A datastore offers these benefits:

- 1. A common and easy-to-use API, to interact with different storage types (Blob/Files/Azure Data Lake Storage) and authentication methods.
- 2. An easier way to discover useful datastores, when working as a team.
- 3. In your scripts, a way to hide connection information for credential-based data access (service principal/SAS/key).

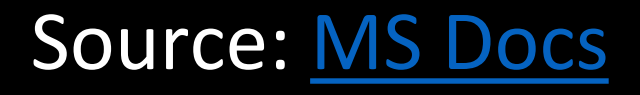

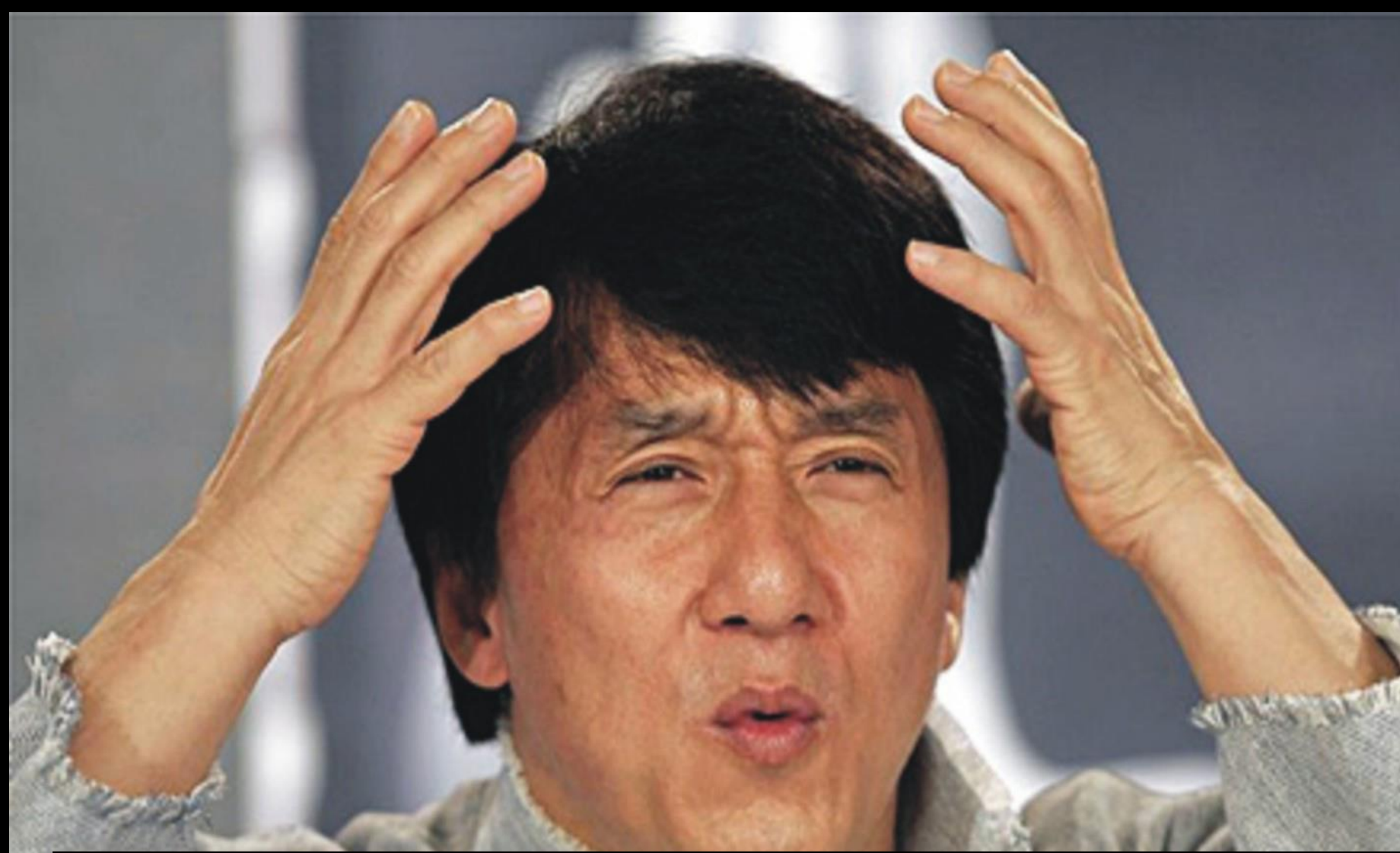

### **Access Keys stored in cleartext (x4 instances)**

Supermeme.ai

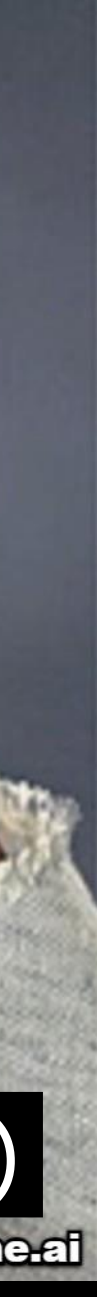

### Azure Machine Learning Compute Instance Information Disclosure Vulnerability

CVE-2023-23382

**Security Vulnerability** 

Released: Feb 14, 2023 Last updated: Aug 22, 2023

Assigning CNA: 0 Microsoft **V** Fixed

CVE-2023-23382\_f2

Impact: Information Disclosure Max Severity: Important

CVSS:3.1 6.5 / 5.7  $\circledcirc$ 

<https://msrc.microsoft.com/update-guide/vulnerability/CVE-2023-23382>

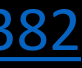

# **Takeaways**

- Logging/storing credentials in cleartext is unhealthy
- Understand dev-centric features & their associated risks
- While using open-source tools, review configurations
- Sensitive information should not be sent as URL parameters
- Check logs for sensitive information before sharing

# 

# CH 3: Spying The Scientist

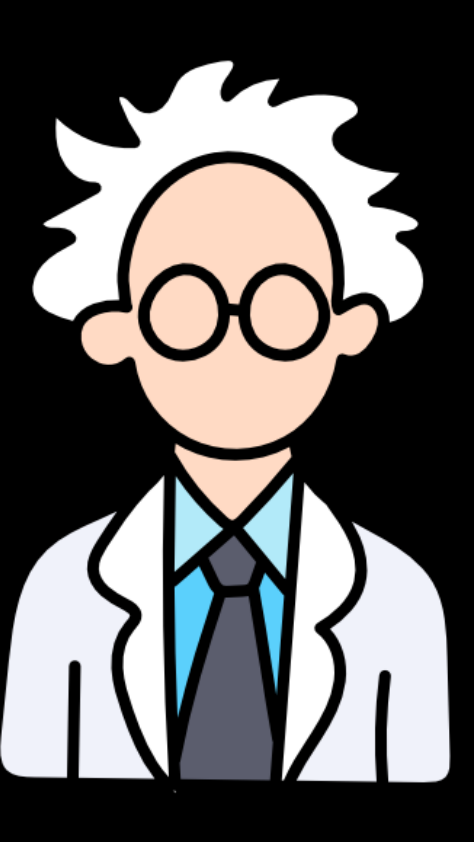

### Create compute instance **Required Settings** Enable idle shutdown **Advanced Settings** ø Startup and shutdown schedule  $\circledcirc$ optional d Add schedule Use this to create the compute within an existing virtual network. Learn more about how to enable virtual network for compute instances. Enable virtual network **Virtual network** vnet-aml-bugtest (nitesh-rg) C Refresh virtual networks **Subnet**

### Compute Instances can be created in vNets

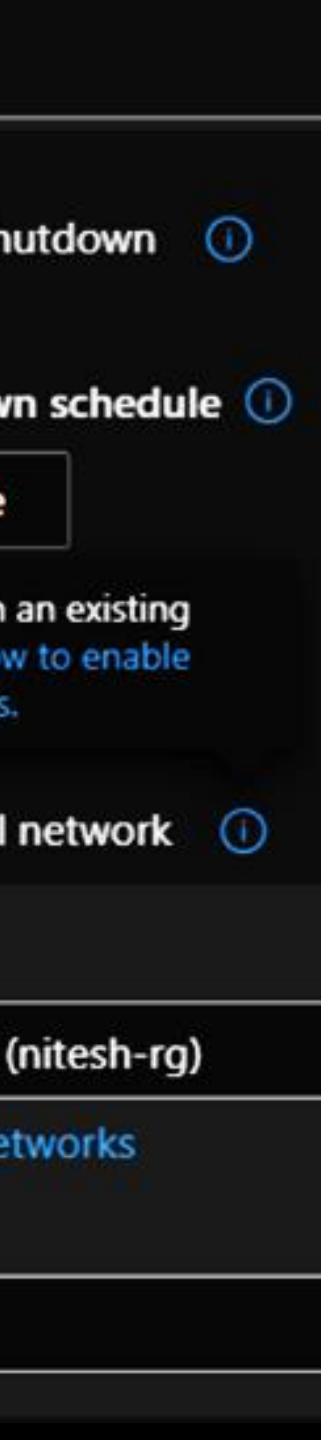

default

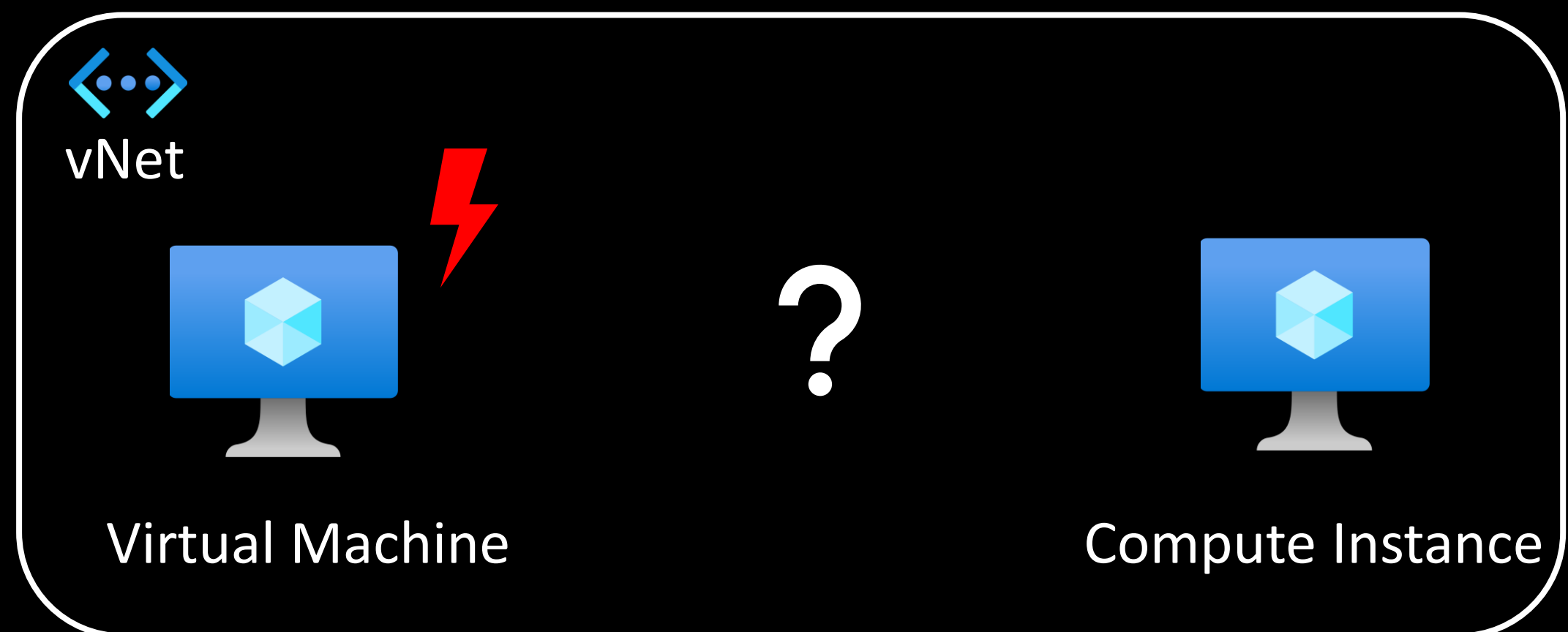

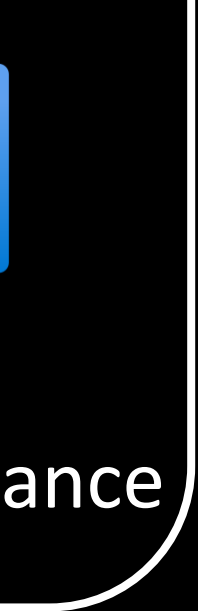

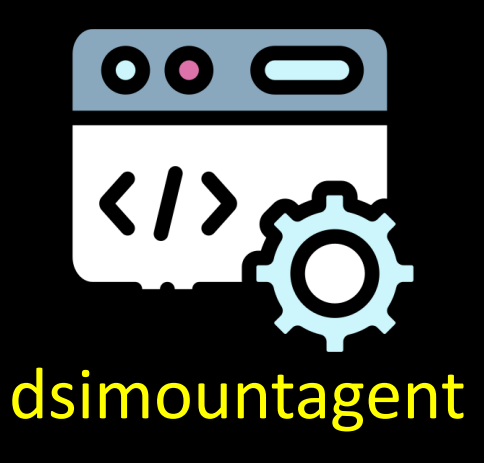

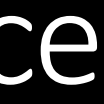

- Compute Instance exposes a port 46802
- Process listening is dsimountagent
- Runs with high privileges (as 'root')
- Written in Go, closed-source, not stripped

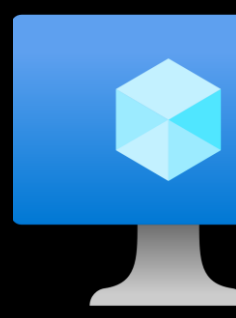

Compute Instance

# Enumerating the Compute Instance

• Function: *hosttools/dsi.StartApiService*

• Exposes following endpoints:

- */ci-api/v1.0/filesystem/sync - /ci-api/v1.0/datamount - /ci-api/v1.0/services/ - /ci-api/v1.0/imageversion - /aml-api/v1.0/datamount*

**No AuthN for network-adjacent resources** 

net http ptr ServeMux Handle(  $v3.$  $($  int64)"/ci-api/v1.0/filesystem/sync", 28LL, ( \_int64)go\_itab\_net\_http\_HandlerFunc\_comma\_net\_http\_Handler,  $int64)$ &off CFCE88); net\_http\_\_ptr\_ServeMux\_Handle(  $V<sup>3</sup>$ ,  $(int64)$ "/ci-api/v1.0/datamount",  $22LL$ . (int64)go\_itab\_net\_http\_HandlerFunc\_comma\_net\_http\_Handler,  $int64)$  off  $CFCE70$ ); net\_http\_\_ptr\_ServeMux\_Handle(  $V<sup>3</sup>$ , ( int64)"/ci-api/v1.0/services//etc/apache/mime.types/etc/ssl  $22LL$ , ( \_int64)go\_itab\_net\_http\_HandlerFunc\_comma\_net\_http\_Handler,  $(\_$ int64)off $(\_$ CFCE80); net\_http\_\_ptr\_ServeMux\_Handle(  $V<sub>3</sub>$ ,  $(int64)$ "/ci-api/v1.0/imageversion", 25LL, ( \_int64)go\_itab\_net\_http\_HandlerFunc\_comma\_net\_http\_Handler, (\_\_int64)off\_CFCE78); net\_http\_\_ptr\_ServeMux\_Handle(  $v3$ .  $(\text{int64})$ "/aml-api/v1.0/datamount",  $23LL$ , (\_\_int64)off\_CFCE70);

- */ci-api/v1.0/filesystem/sync ->* execute *sync* command on a file
- */{ci,aml}-api/v1.0/datamount ->* run *mount* operation
- */ci-api/v1.0/imageversion ->* view the Compute Instance image version
- 

• */ci-api/v1.0/services/ ->* list any systemd services' status

# Exposed APIs

- */ci-api/v1.0/filesystem/sync ->* execute *sync* command on a file
- */{ci,aml}-api/v1.0/datamount ->* run *mount* operation
- */ci-api/v1.0/imageversion ->* view the Compute Instance image version
- 
- */ci-api/v1.0/services/ ->* list any systemd services' status

# Exposed APIs

### Status & List of Services on CI

### /ci-api/v1.0/services/  $\rightarrow$  status of all systemd services

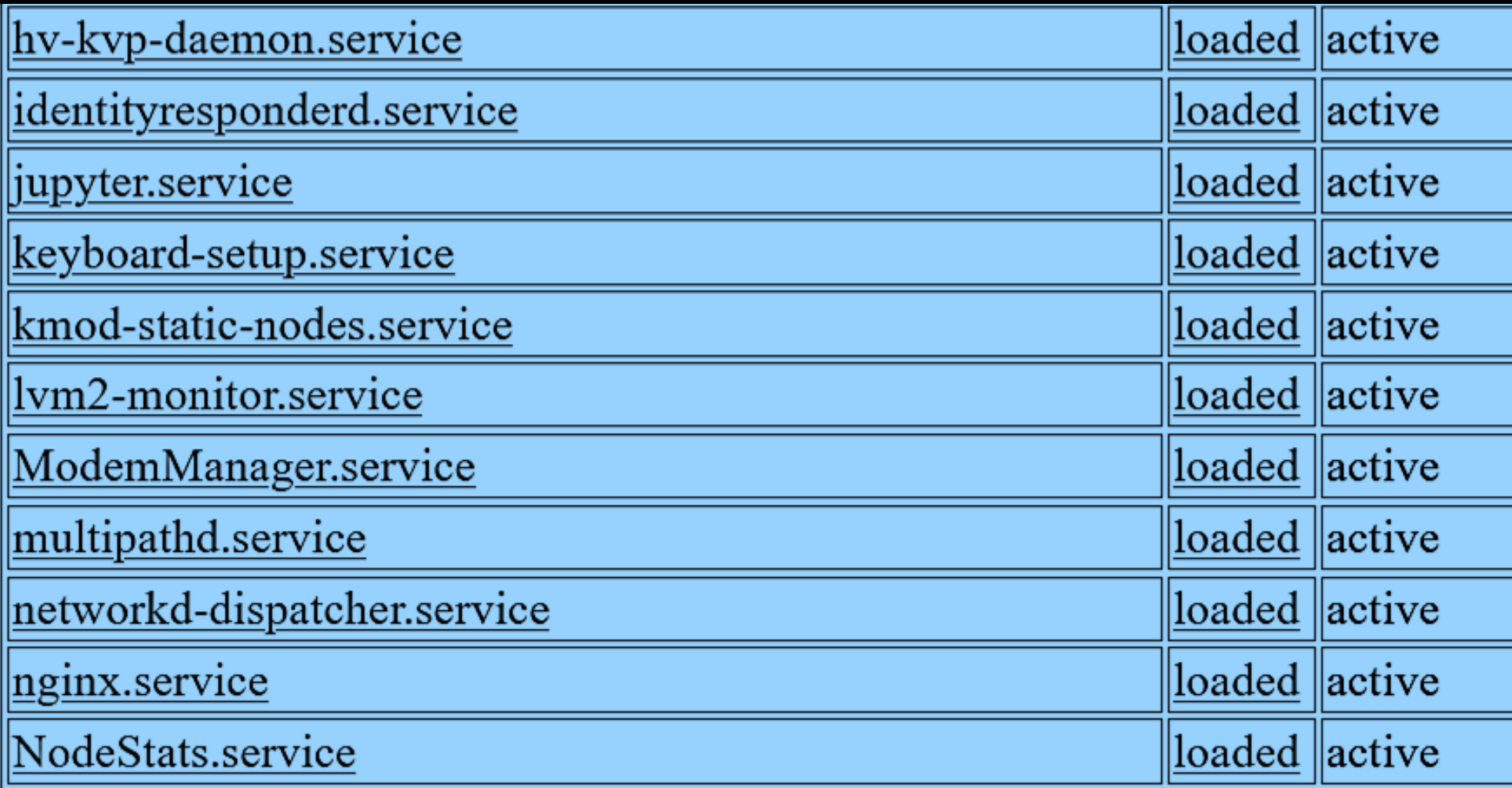

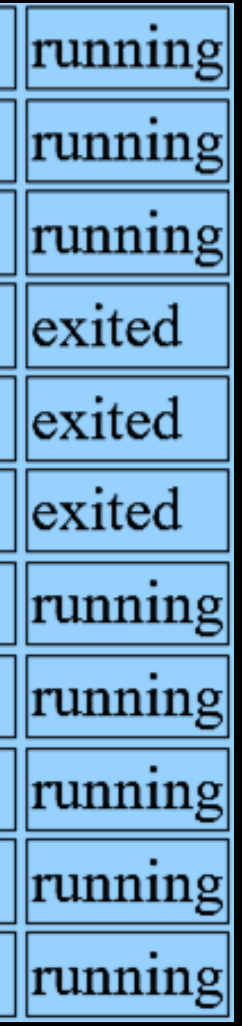

### */ci-api/v1.0/services/<service>/logs?limit=5000* → see any **services**' **logs**

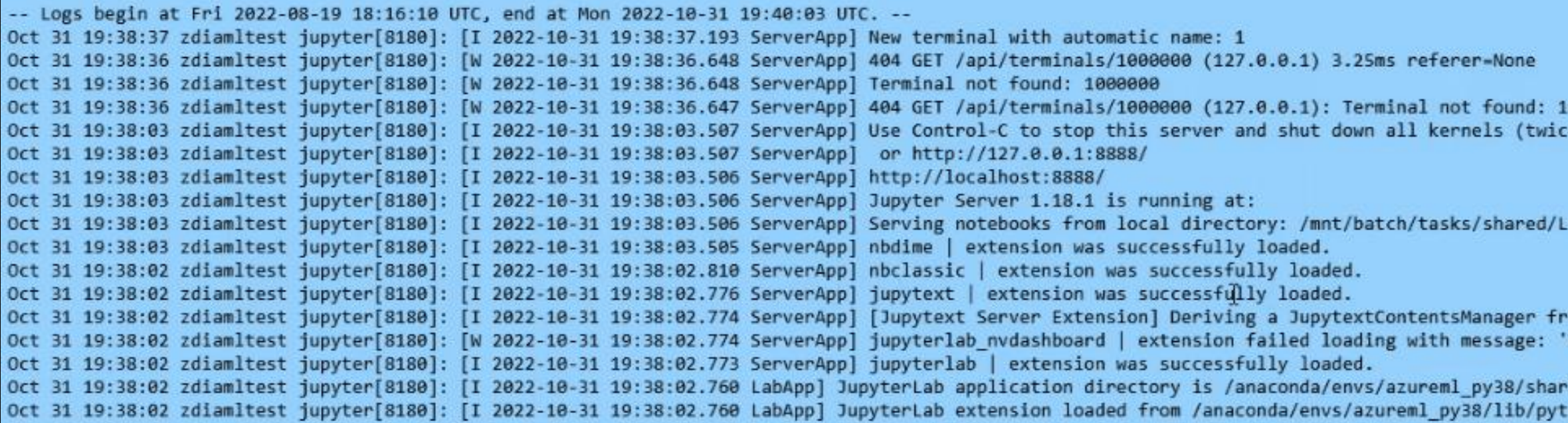

666666 e to skip confirmation).

S root/mounts/clusters/zdiamltest/code

om LargeFileManager NoneType' object is not callable

e/jupyter/lab hon3.8/site-packages/jupyterlab

### Viewing Service Logs on CI

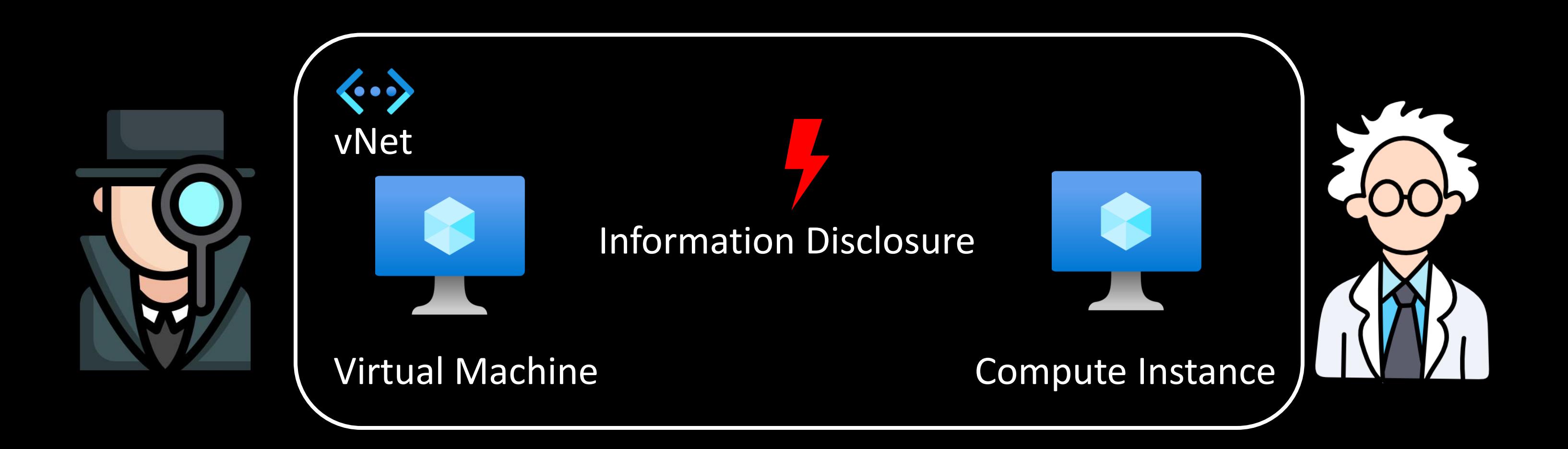

# How bad could it be?

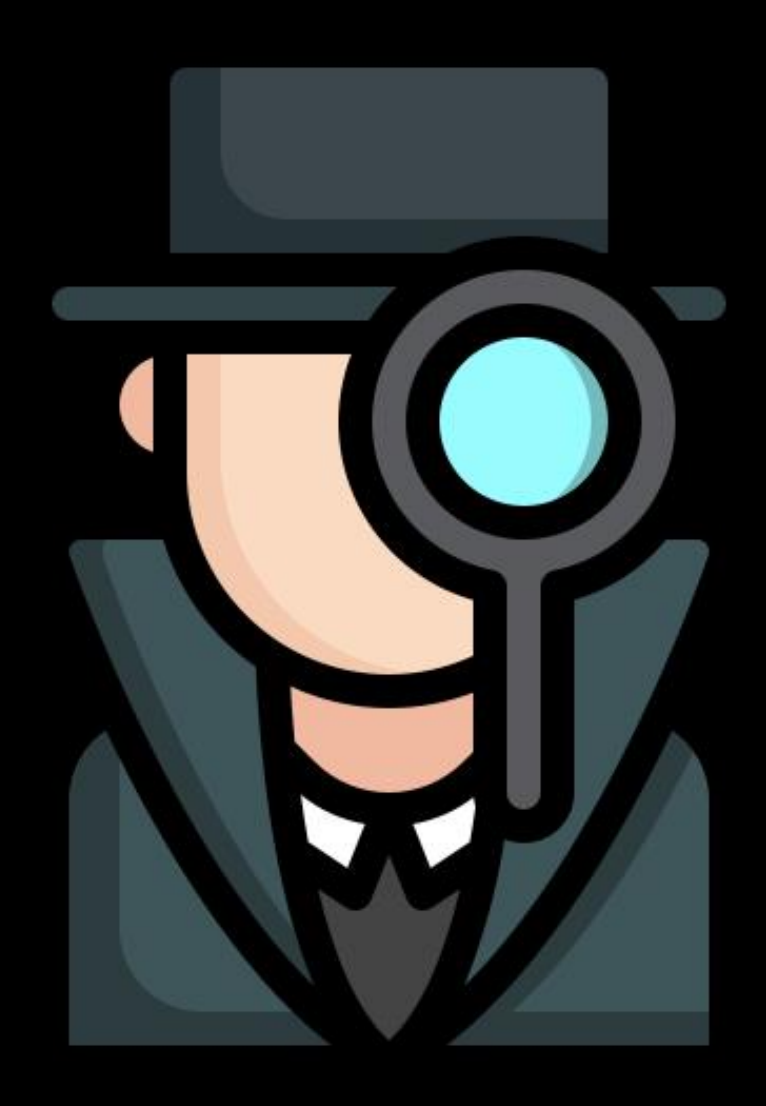

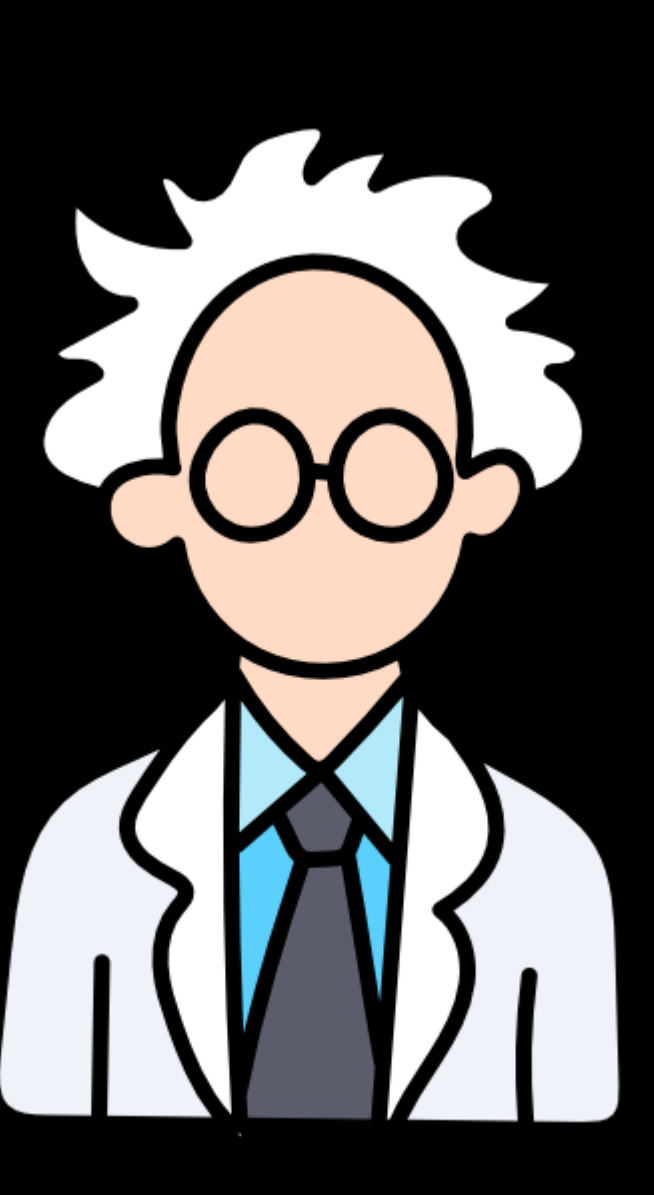

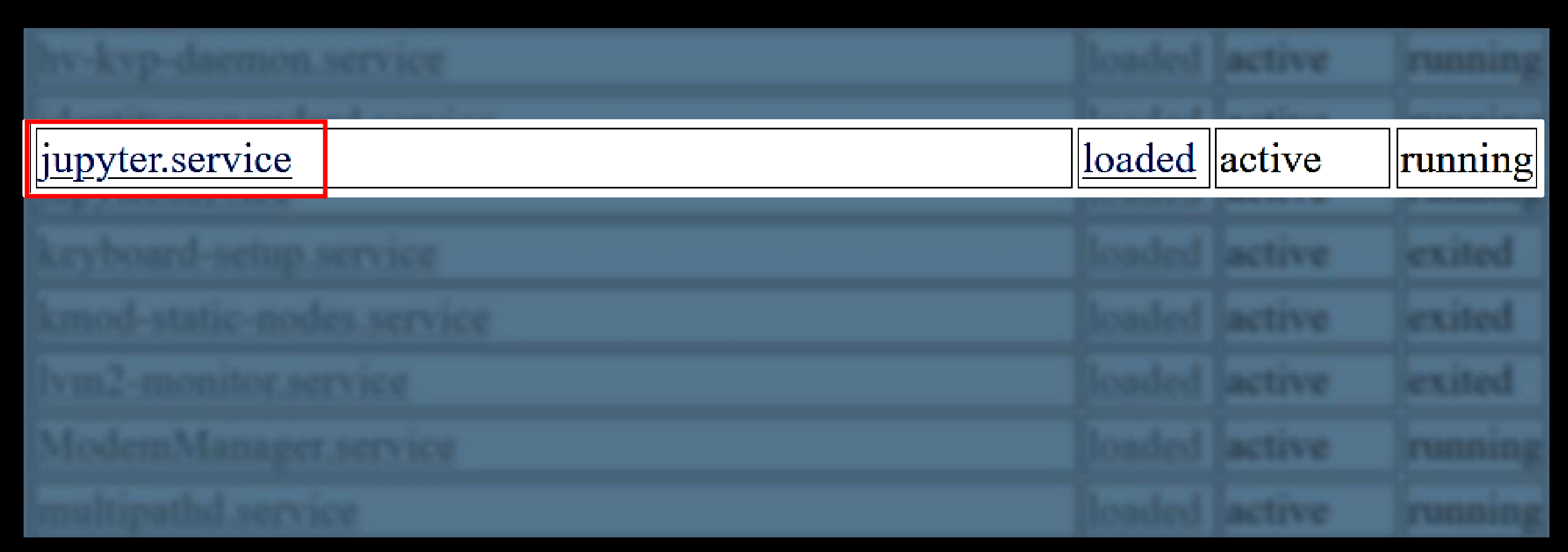

### Jupyter installed as a *systemd* service

# Jupyter Service Logs

### */ci-api/v1.0/services/jupyter/logs?limit=5000* → *see* Jupyter logs

-- Logs begin at Fri 2022-08-19 18:16:10 UTC, end at Mon 2022-10-31 19:40:53 UTC. --Oct 31 19:40:46 zdiamltest sudo[11506]: pam unix(sudo:session): session closed for user root Oct 31 19:40:46 zdiamltest sudo[11506]: pam unix(sudo:session): session opened for user root by (uid=0) Oct 31 19:40:46 zdiamltest sudo[11506]: azureuser : TTY=pts/0 ; PWD=/mnt/batch/tasks/shared/LS root/mounts/clusters/zdiamltest/code/Users/nitesh surana ; USER=root : COMMAND=/usr/bin/cat /etc/shadow Oct 31 19:40:38 zdiamltest jupyter[8180]: [I 2022-10-31 19:40:38.466 ServerApp] New terminal with automatic name: 2 Oct 31 19:40:38 zdiamltest jupyter[8180]: [W 2022-10-31 19:40:38.151 ServerApp] 404 GET /api/terminals/1000000 (127.0.0.1) 2.47ms referer=None Oct 31 19:40:38 zdiamltest jupyter[8180]: [W 2022-10-31 19:40:38.150 ServerApp] Terminal not found: 1000000 Oct 31 19:40:38 zdiamltest jupyter[8180]: [W 2022-10-31 19:40:38.149 ServerApp] 404 GET /api/terminals/1000000 (127.0.0.1): Terminal not found: 1000000 Oct 31 19:38:37 zdiamltest jupyter[8180]: [I 2022-10-31 19:38:37.193 ServerApp] New terminal with automatic name: 1 D. Oct 31 19:38:36 zdiamltest jupyter[8180]: [W 2022-10-31 19:38:36.648 ServerApp] 404 GET /api/terminals/1000000 (127.0.0.1) 3.25ms referer=None Oct 31 19:38:36 zdiamltest jupyter[8180]: [W 2022-10-31 19:38:36.648 ServerApp] Terminal not found: 1000000 Oct 31 19:38:36 zdiamltest jupyter[8180]: [W 2022-10-31 19:38:36.647 ServerApp] 404 GET /api/terminals/1000000 (127.0.0.1): Terminal not found: 1000000 Oct 31 19:38:03 zdiamltest jupyter[8180]: [I 2022-10-31 19:38:03.507 ServerApp] Use Control-C to stop this server and shut down all kernels (twice to skip confirmation). Oct 31 19:38:03 zdiamltest jupyter[8180]: [I 2022-10-31 19:38:03.507 ServerApp] or http://127.0.0.1:8888/ Oct 31 19:38:03 zdiamltest jupyter[8180]: [I 2022-10-31 19:38:03.506 ServerApp] http://localhost:8888/ Oct 31 19:38:03 zdiamltest jupyter[8180]: [I 2022-10-31 19:38:03.506 ServerApp] Jupyter Server 1.18.1 is running at: Oct 31 19:38:03 zdiamltest jupyter[8180]: [I 2022-10-31 19:38:03.506 ServerApp] Serving notebooks from local directory: /mnt/batch/tasks/shared/LS root/mounts/clusters/zdiamltest/code Oct 31 19:38:03 zdiamltest jupyter[8180]: [I 2022-10-31 19:38:03.505 ServerApp] nbdime | extension was successfully loaded. Oct 31 19:38:02 zdiamltest jupyter[8180]: [I 2022-10-31 19:38:02.810 ServerApp] nbclassic | extension was successfully loaded. Oct 31 19:38:02 zdiamltest jupyter[8180]: [I 2022-10-31 19:38:02.776 ServerApp] jupytext | extension was successfully loaded. Oct 31 19:38:02 zdiamltest jupyter[8180]: [I 2022-10-31 19:38:02.774 ServerApp] [Jupytext Server Extension] Deriving a JupytextContentsManager from LargeFileManager Oct 31 19:38:02 zdiamltest jupyter[8180]: [W 2022-10-31 19:38:02.774 ServerApp] jupyterlab nvdashboard | extension failed loading with message: 'NoneType' object is not callable Oct 31 19:38:02 zdiamltest jupyter[8180]: [I 2022-10-31 19:38:02.773 ServerApp] jupyterlab | extension was successfully loaded. Oct 31 19:38:02 zdiamltest jupyter[8180]: [I 2022-10-31 19:38:02.760 LabApp] JupyterLab application directory is /anaconda/envs/azureml py38/share/jupyter/lab Oct 31 19:38:02 zdiamltest jupyter[8180]: [I 2022-10-31 19:38:02.760 LabApp] JupyterLab extension loaded from /anaconda/envs/azureml py38/lib/python3.8/site-packages/jupyterlab Oct 31 19:38:02 zdiamltest jupyter[8180]: [W 2022-10-31 19:38:02.758 ServerApp] jupyter server proxy | extension failed loading with message: (Pillow 6.2.1 (/anaconda/envs/azureml py38/lib/python3.8/site-packages), Requirement.parse('pillow>=7.1.0'), {'bokeh'}) Oct 31 19:38:01 zdiamltest jupyter[8180]: [I 2022-10-31 19:38:01.866 ServerApp] jupyter server mathjax | extension was successfully loaded. Oct 31 19:38:01 zdiamltest jupyter[8180]: [I 2022-10-31 19:38:01.865 ServerApp] jupyter resource usage | extension was successfully loaded. Oct 31 19:38:01 zdiamltest jupyter[8180]: [I 2022-10-31 19:38:01.864 ServerApp] azureml-samples.handlers | extension was successfully loaded. Oct 31 19:38:01 zdiamltest jupyter[8180]: [I 2022-10-31 19:38:01.862 ServerApp] notebook shim | extension was successfully loaded. Oct 31 19:38:01 zdiamltest jupyter[8180]: [W 2022-10-31 19:38:01.860 ServerApp] All authentication is disabled. Anyone who can connect to this server will be able to run code. Oct 31 19:38:01 zdiamltest jupyter[8180]: [I 2022-10-31 19:38:01.790 ServerApp] notebook\_shim | extension was successfully linked. Oct 31 19:38:01 zdiamltest jupyter[8180]: [I 2022-10-31 19:38:01.789 ServerApp] azureml-samples.handlers | extension was successfully linked. Oct 31 19:38:01 zdiamltest jupyter[8180]: [I 2022-10-31 19:38:01.789 ServerApp] azureml-samples.handlers | extension was found and enabled by notebook shim. Consider moving the extension to Jupyter Server's extension paths Oct 31 19:37:58 zdiamltest jupyter[8180]: [I 2022-10-31 19:37:58.927 ServerApp] Writing Jupyter server cookie secret to /home/azureuser/.local/share/jupyter/runtime/jupyter cookie secret Oct 31 19:37:58 zdiamltest jupyter[8180]: [I 2022-10-31 19:37:58.925 ServerApp] nbdime | extension was successfully linked. Oct 31 19:37:58 zdiamltest jupyter[8180]: [I 2022-10-31 19:37:58.925 ServerApp] nbclassic | extension was successfully linked. Oct 31 19:37:58 zdiamltest jupyter[8180]: [I 2022-10-31 19:37:58.910 ServerApp] jupytext | extension was successfully linked.

# Command logged in Service Logs

```
- Logs begin at Fri 2022-06-19 18:16:18 UTC, and at Mon 2022-10-31 19:40:13 UTC. --
Oct 31 19:40:46 cdiamitest sudo(11500): pam_unix(sudo:session): session closed for user root
Oct 31 19:40:46 sdiamitest subs[11506]: pam unis(subs-session): session opened for user root by (uid=0)
Oct 31 19:40:46 pdiamitest subs(11506): acureuser : TTV=pts/0 ; PMD=/MHt/batch/tasks/shared/iS_root/mounts/clusters/cdiamitest/code/Users/nitesh_surana ; USER=root ; COMMAND=/usr/bin/cat /etc/shadow
      19:40:38 sdlamltest jupyter(8180): [I 2022-10-31 19:40:38.466 ServerApp] New terminal with automatic name: 2
      10:40:38 ://.amltest jupyter(8180): [W 3822-18-31 19:40:38.111 ServerApp] 604 GET /api/terminals/1000000 (127.8.8.1) 2.47ms referer-None
Oct 31 19:48:38 pdiamltest jupyter(RIAM): [W 2022-18-31 19:40:35.158 ServerApp] Terminal not found: 1880000
       19:48:38 odiamitest jupyter(8180): [W 3822-18-31 19:48:38 ServerApp] ABA GET /apl/terminals/1000000 (137.8.8.1): Terminal not found: 1000000
      19:30:37 Idiamltest jupyter(ELED): (1 3822-18-31 19:30:37.153 ServerApp) Now terminal with automatic name: 1
Oct 31 19:30:30 stiamltest jupyter(RIAM): [W 2022-18-31 19:30:36.648 ServerApp] ABA GET /api/terminals/30000000 (127.8.8.1) 3.25ms referer-Aune
               Idlamitest jupyter(E180): [W 3022-10-31
                                                       19:10:36.668 ServarApp] Terminal hot found: 5800000
      19:30:30 cdiamitest jupyter(8180): [W 2022-10-31 19:30:36.647 ServerApp] 484 GET /api/terminals/1000000 (127.0.0.1): Terminal not found: 1000000
Oct 31 19:30:03 udiamltest jupyter(0130): [1 2022-10-31 19:30:03.507 ServerApp] Use Control-C to stup this server and shut down all kernels (tubce to skip confirmation).
                                         [1 3822-18-31 19:38:83.587 ServerApp] or http://127.8.8.1:8006/
       3:38:83 :diam]test jupyter[8180]:
       19:38:43 (diam)test jupyter(8180): [I 3822-18-31 19:38:41.586
      19:38:03 cdiamitest jupyter(0180): [I 2022-18-31 19:30:03.586
                                                                      ; USER=root ; COMMAND=/usr/bin/cat /etc/shadow
      19:30:03 (diamitest jupyter(0188): [I 3822-10-31 19:30:03.586
                                                                                                                                                          mts/clusters/zdlamltest/code
      19:38:63 pdiamltest jupyter(8180): [I 3922-10-31 19:38:63.585
       19:38:82 :dlamltest jupyter(0180): [I 3822-18-31
      19:38:02 cdiamltest jupyter(8180): [1 2022-10-31 19:38:02.776 ServerApp] jupytest | estension was successfully loaded.
      19:30:02 cdiamitest jupyter(ELOD): [I 2022-10-31 19:30:02.774 ServerApp] [Jupytext Server Extension] Deriving a JupytextContentsManager from LargeFileManager
      19:38:02 odianitest jupyter(8180): [W 2022-18-31 19:38:02.774 ServerApp] jupyteriab_nudauhboard | extension failed loading with message: 'Nonetype' object is not callable
Oct 31 19:38:02 pdiamitest jupyter(RIAM): [I 3022-10-31 19:38:02.773 ServerApp] jupyteriab | extension was successfully loaded.
      19:30:02 sdiamltest jupyte-(8180): [I 2022-10-31 19:30:02.760 LabApp] hayterLab application directory is /anaconda/envs/asureml_py38/share/jupyter/lab
      19:38:02 ndiamitest jupyter(ELBB): (1 3822-18-31 19:38:02.760 LabApp) JupyterLab extension Inaded from /anaconda/envs/acureml_py38/lib/python3.8/site-packages/jupyterlab
Oct 31 19:30:02 sdiamltest jupyter(RSBR): [W 2022-10-31 19:30:02.750 ServerApp] jupyter server_prosy | extension failed loading with message: (Pillow 6.2.1 (/anaconda/envs/acureal_py30/lib/sython3.8/site-packages),
Requirement.parse('pillouv=7.1.0'), ('bokeh'))
Oct 31 19:38:01 pdiamltast jupyter(ELOD): {| 2022-30-31 19:38:01.006 ServerApp] jupyter_server_mathjax | extension was successfully loaded.
Oct 31 19:30:01 utianitest jupyter(0100): [1 2022-16-31 19:30:01.005 ServerApp] jupyter_resource_usage | extension was successfully loaded.
               ndiamltest jupyter[RIAM]: [I 2022-10-31 19:38:01.004 SarverApp] anureml-samples.handlers | extension was successfully loaded.
      19:30:01 ndigmltest jupyter(8120): [I 3023-18-31 19:30:01.062 ServerApp] notehnuk_uhlm | extension was successfully loaded.
Oct 31 19:38:01 cdiamitest jupyter(KLOM): [W 2022-18-31 19:38:01.800 ServerApp] All authentication is disabled. Anyone who can connect to this server will be able to run code.
               ofianitest jupyter(#188): [I 2822-18-31 19:30:01.790 ServerApp] notehook_shim | extension was successfully linked.
      19:30:01 cdiamltest jupyter(8180): [1 2022-10-31 19:30:01.789 ServerApp] acureml-samples.handlers | extension was successfully linked.
Oct 31 19:38:01 pdiamltest jupyter(8180): [1 3822-10-31 10:38:01.709 ServerApp] acureml-samples.handlers [ extension was found and enabled by notebook_shim. Consider moving the extension to Jupyter Server's extension paths
      19:37:58 idiamitest jupyter[8180]: [I 3822-18-31 19:37:58.927 ServerApp] Writing Jupyter server cookie secret to /home/acureuser/.local/share/jupyter/runtima/jupyter_cookie_secret
      19:37:58 :diamitest jupyter(E180): [I 3022-18-31 19:37:58.925 ServerApp] nbdimm | extension was successfully linked.
      19:37:58 cdiamitest jupytor(4188): {1 2022-10-31 19:37:58.825 ServerApp} nOciassic | extension was successfully linked.
Oct 31 19:37:58 sdiamltost Supstav(ESBD): [I 2022-18-31 19:37:58.918 ServerApp] Supstant | automolom was successfully limbed.
```
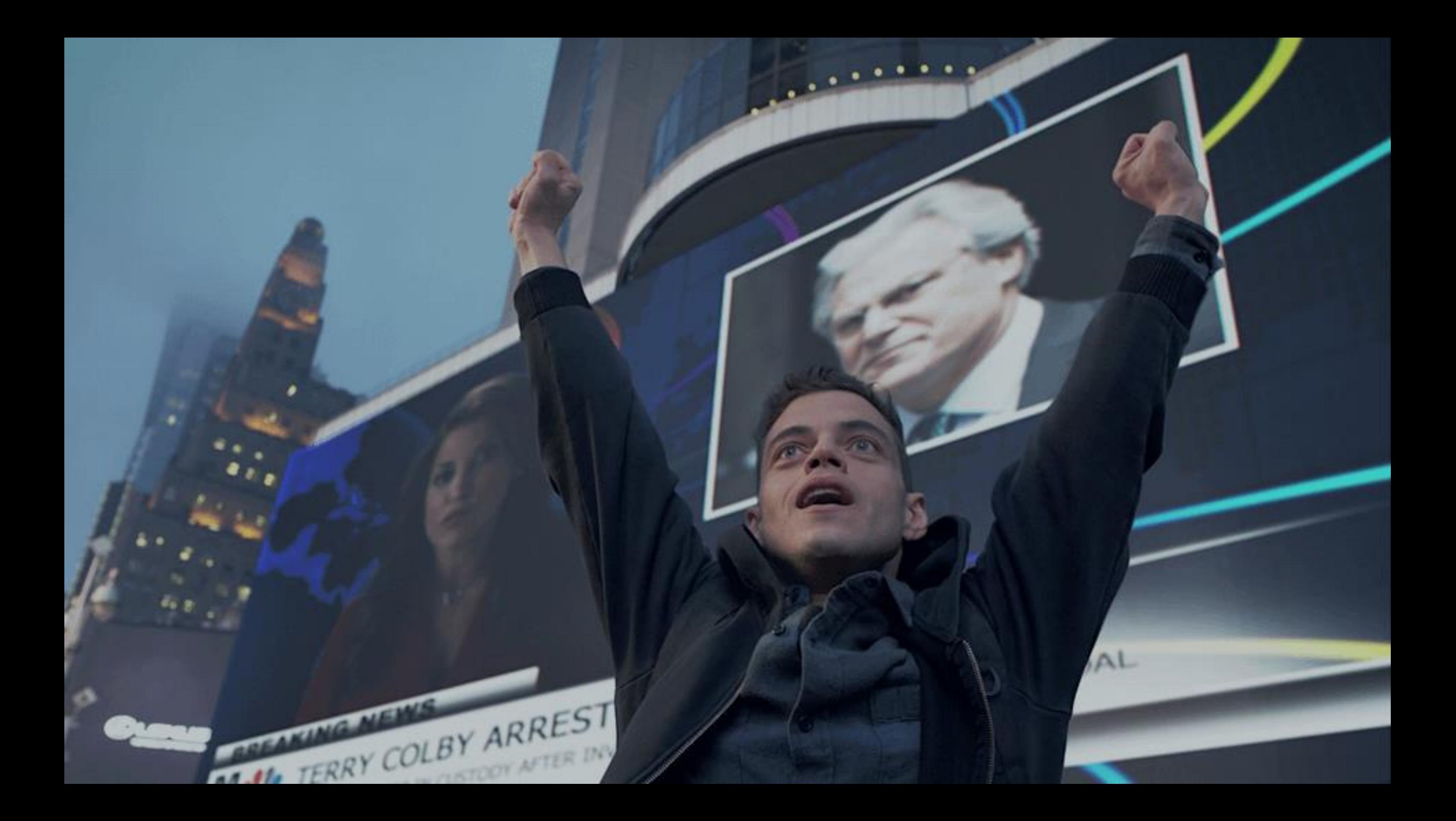

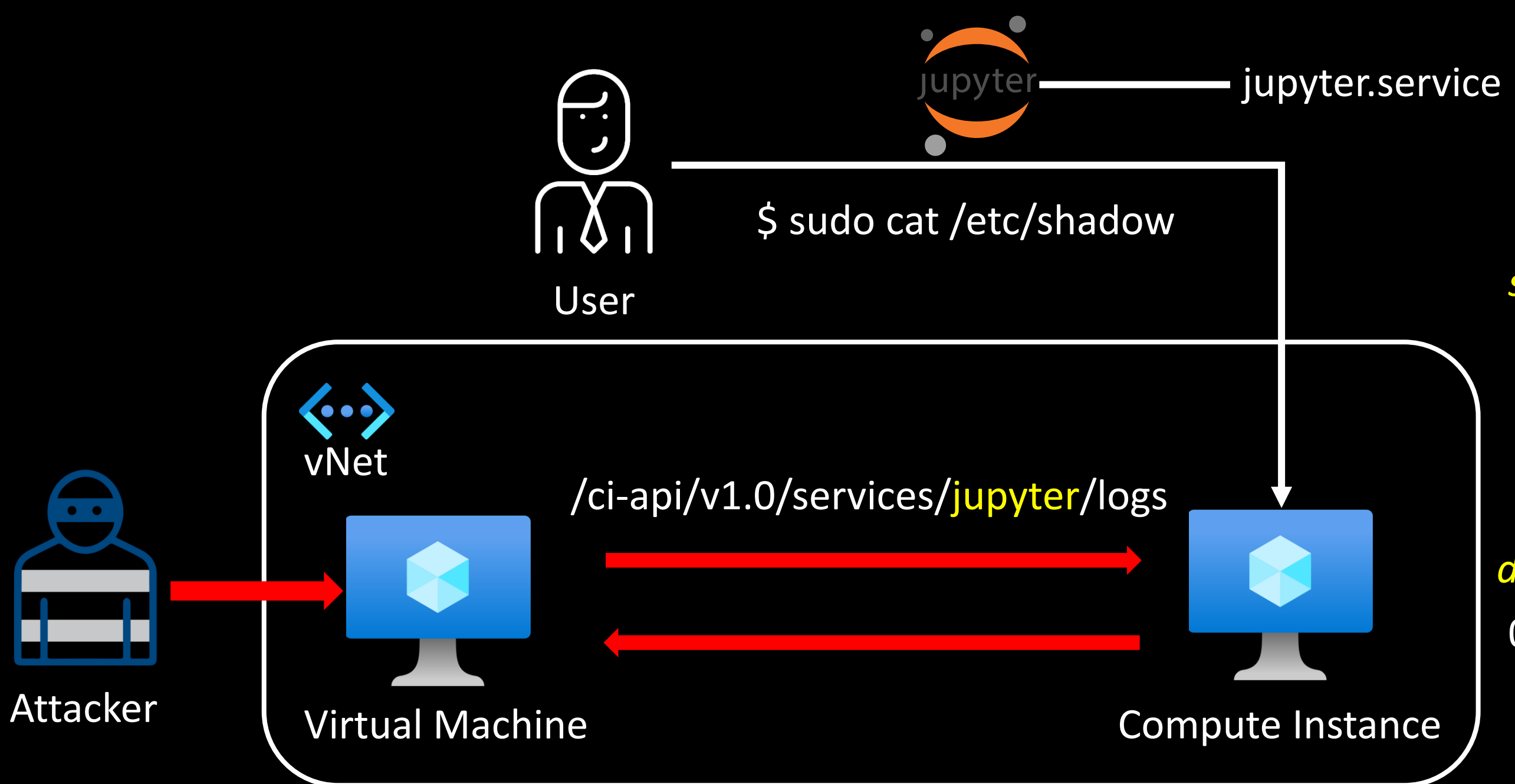

azureuser: TTY=pts/0; PWD=/; USER=root; COMMAND=/usr/bin/cat /etc/shadow

### dsimountagent 0.0.0.0:46802

systemd logs

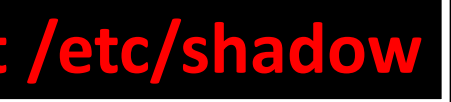
# MLSEQ

CVE-2023-28312

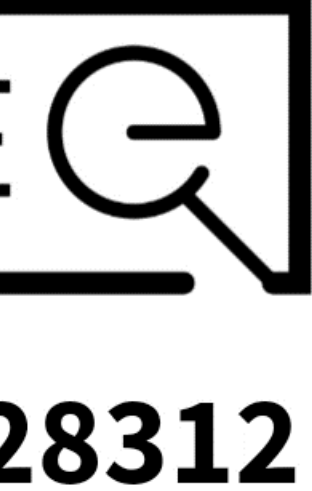

### **Azure Machine Learning Information Disclosure Vulnerability**

CVE-2023-28312 **Security Vulnerability** 

Released: Apr 11, 2023 Last updated: Aug 22, 2023

Assigning CNA: <sup>1</sup> Microsoft

CVE-2023-28312 [2]

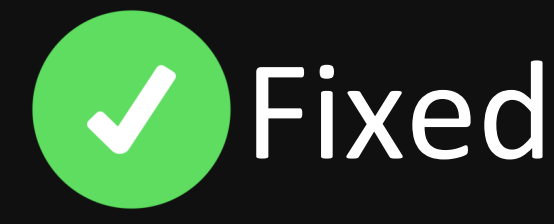

Impact: Information Disclosure Max Severity: Important

CVSS:3.1 6.5 / 5.7  $\circ$ 

https://msrc.microsoft.com/update-guide/vulnerability/CVE-2023-28312

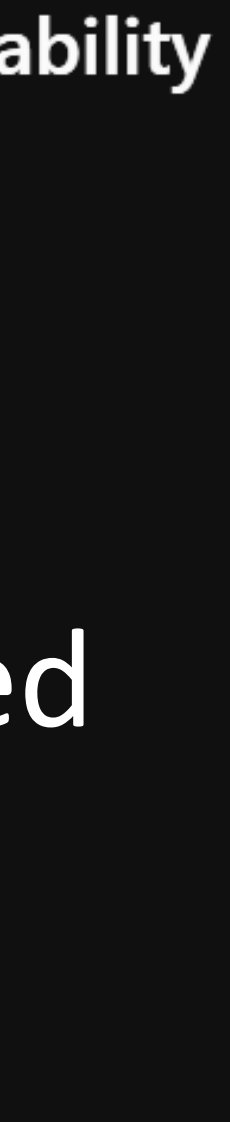

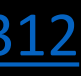

- Secret agents -> Secret bugs -> Invisible attack surface ++
- Vulnerabilities (still) exist in cloud agents
- Need for focused threat modelling on agent features
- Practicing Zero-Trust is hard; but crucial for cloud security
- Simulating attacks in secure configs may uncover vulnerabilities

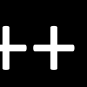

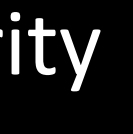

## Takeaways

## CH 4: Can you *really* see me?

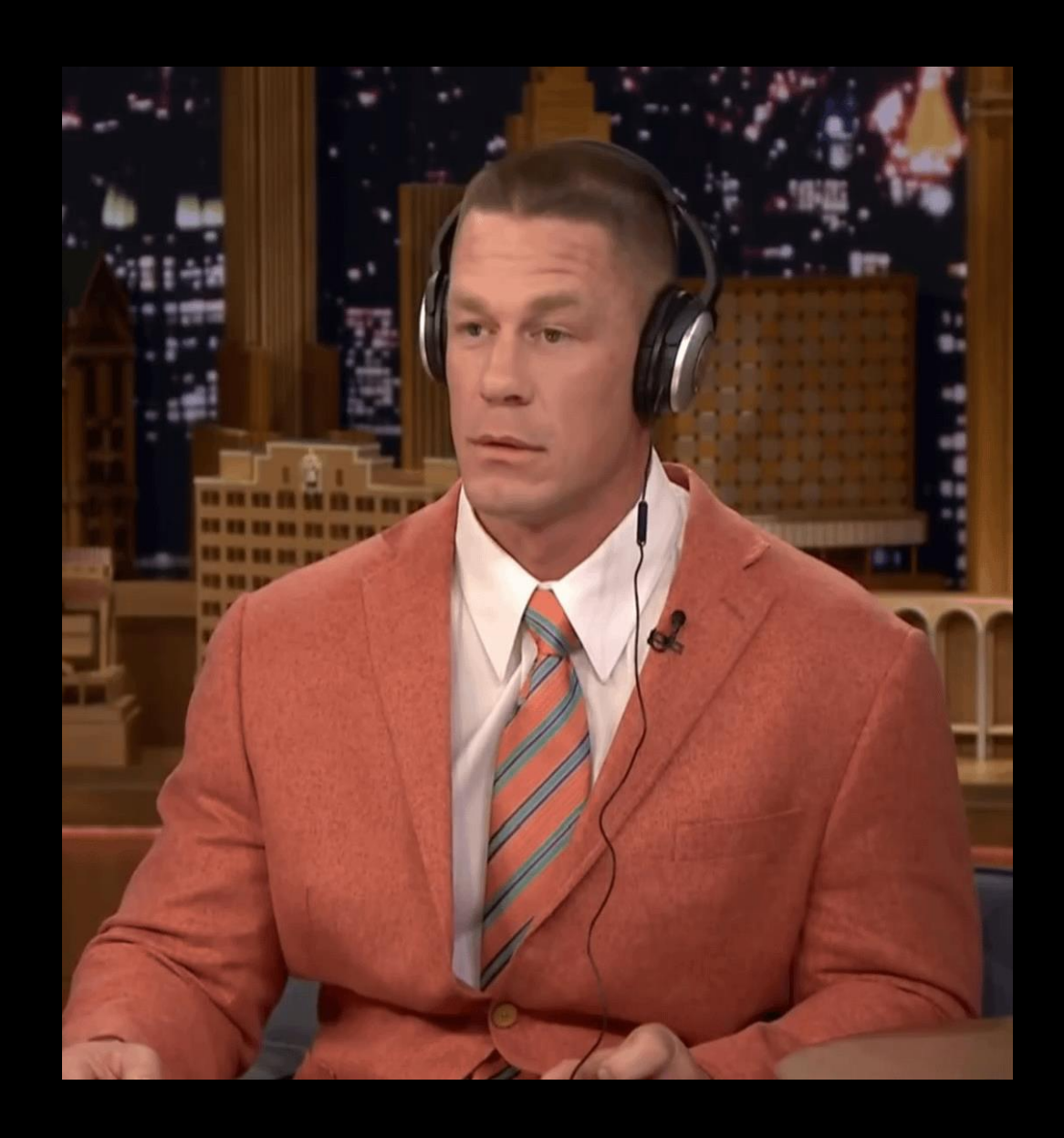

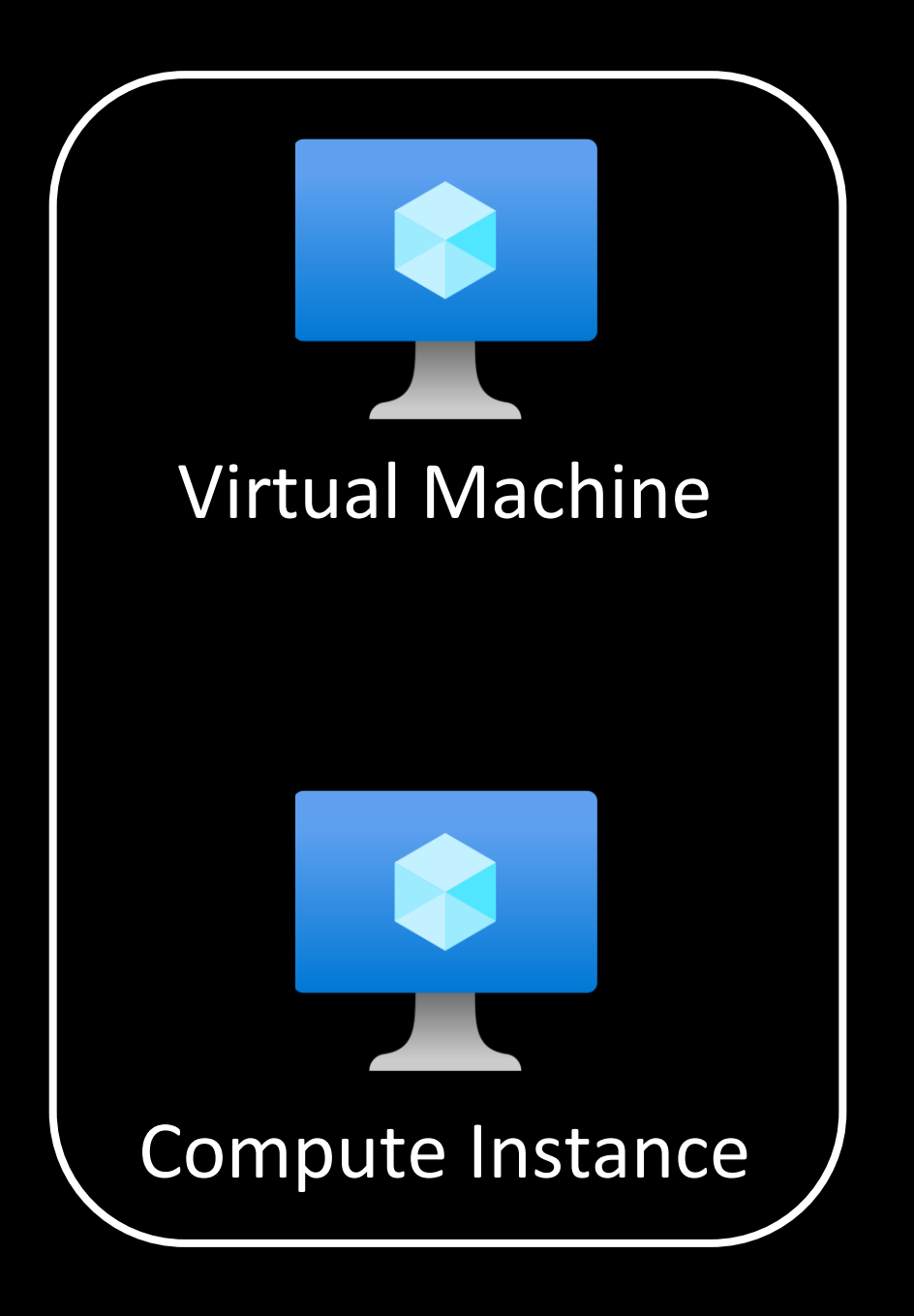

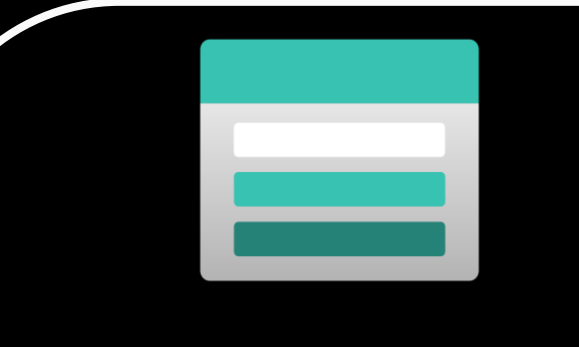

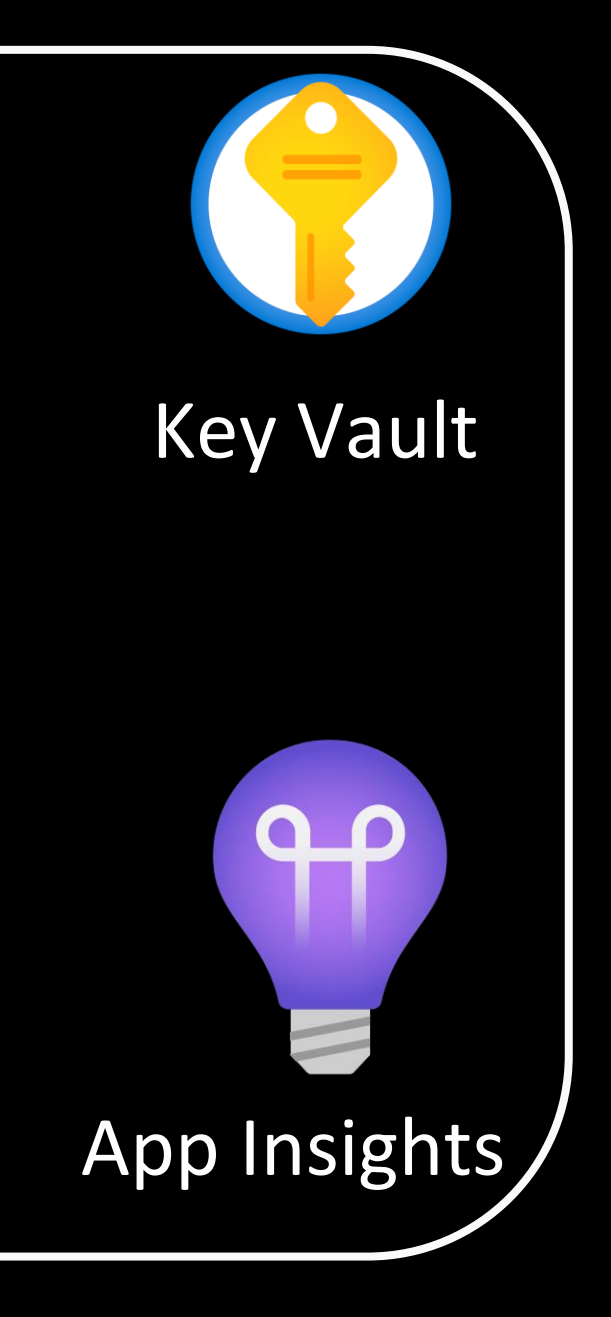

### Storage Account

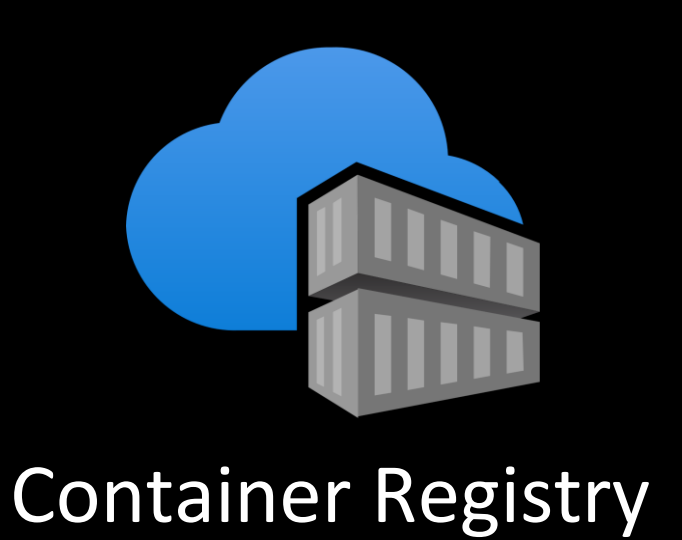

## Usage of Managed Identities

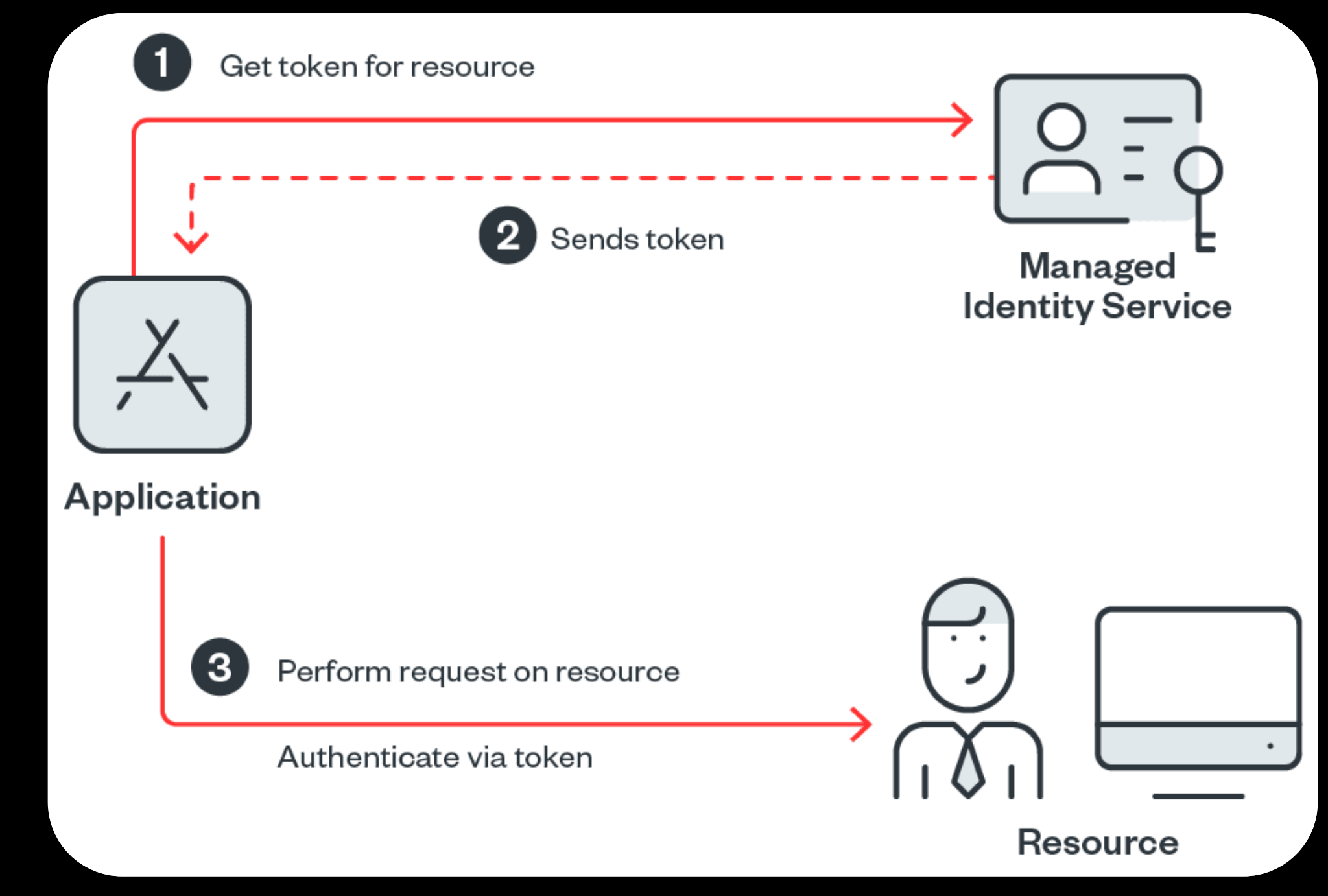

<https://www.trendmicro.com/vinfo/br/security/news/virtualization-and-cloud/an-analysis-of-azure-managed-identities-within-serverless-environments>

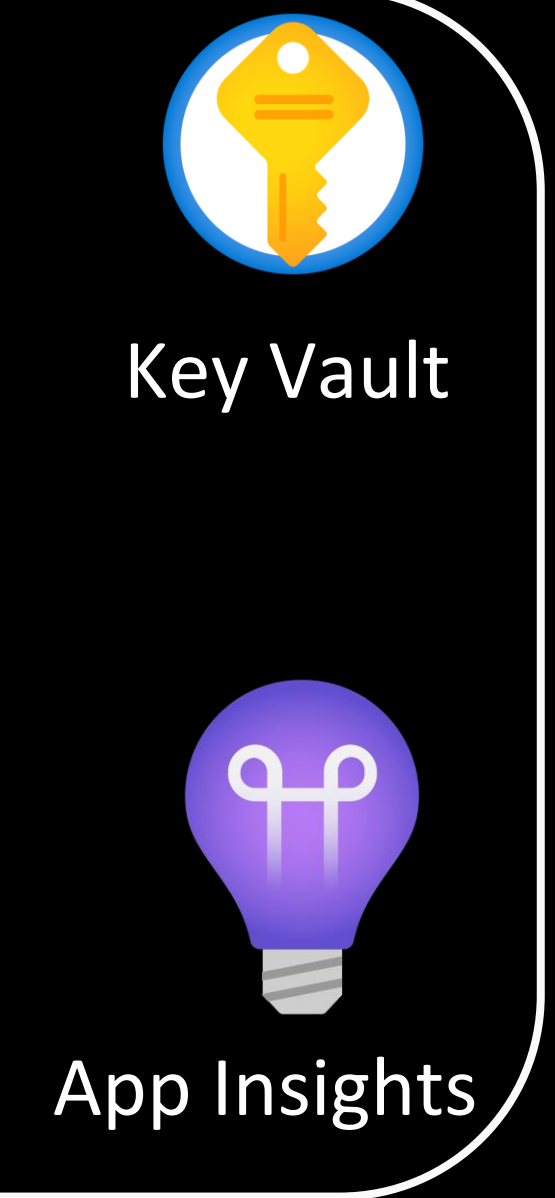

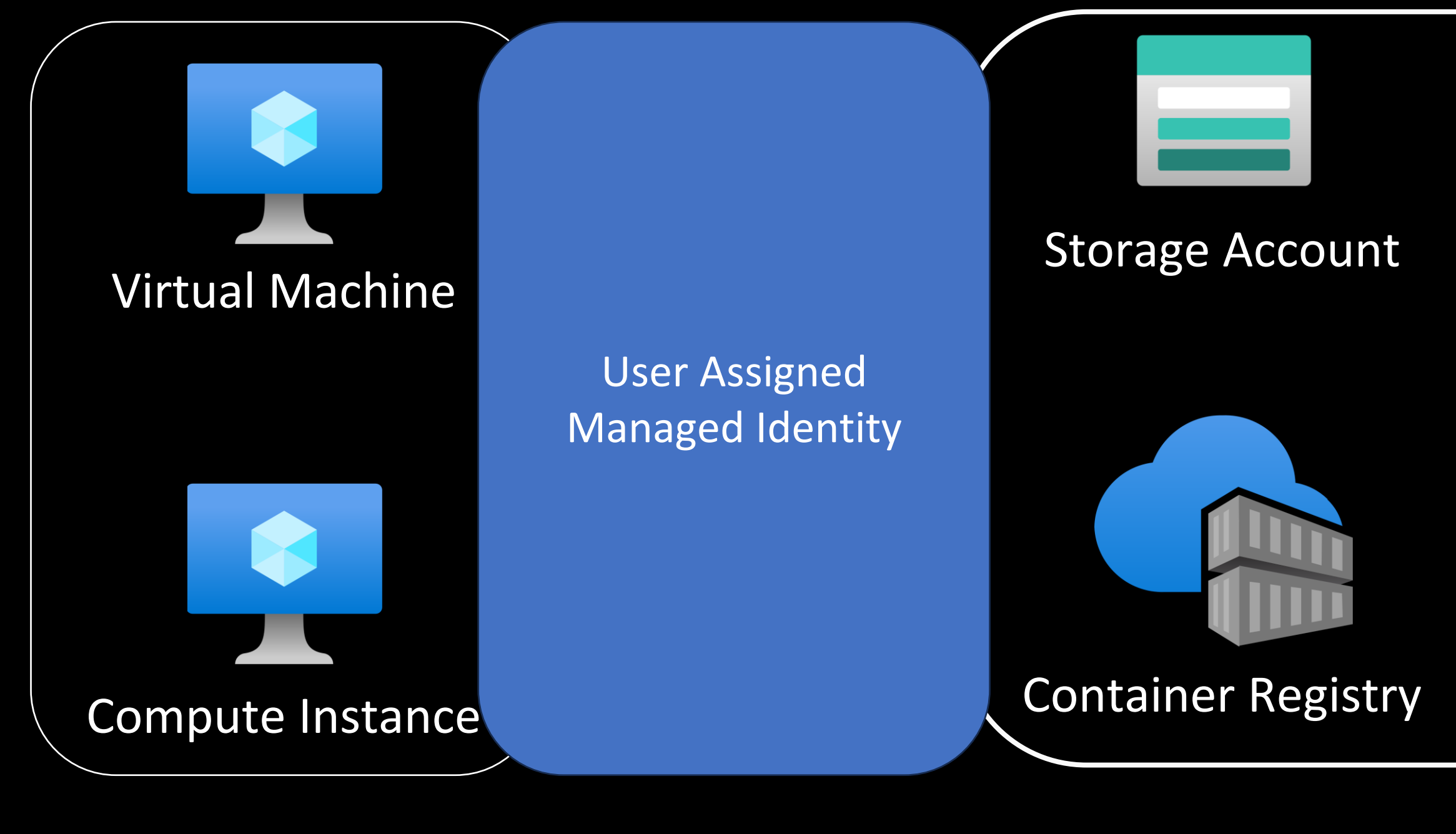

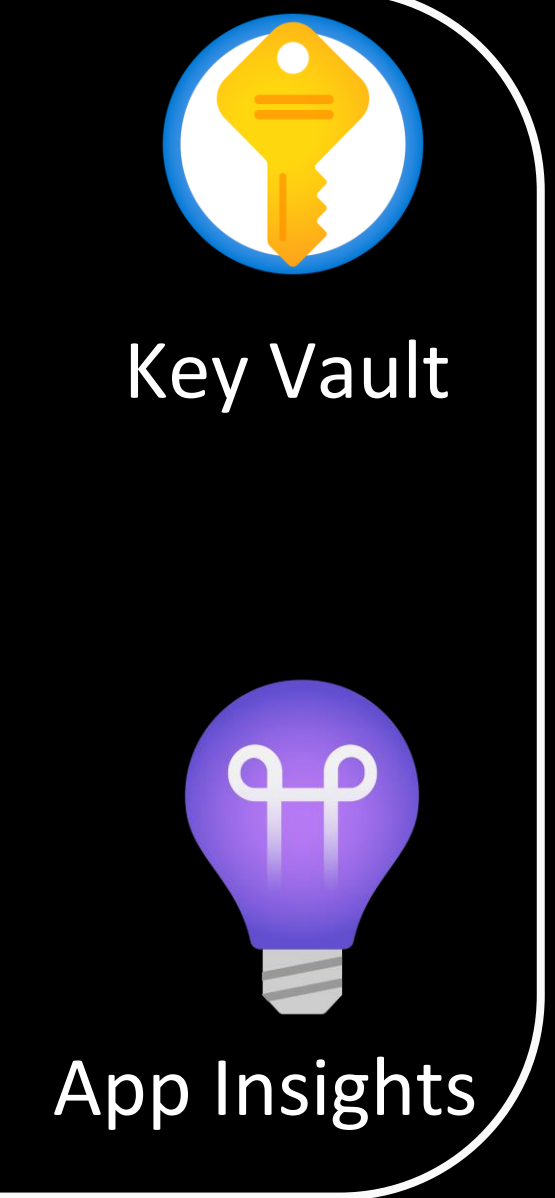

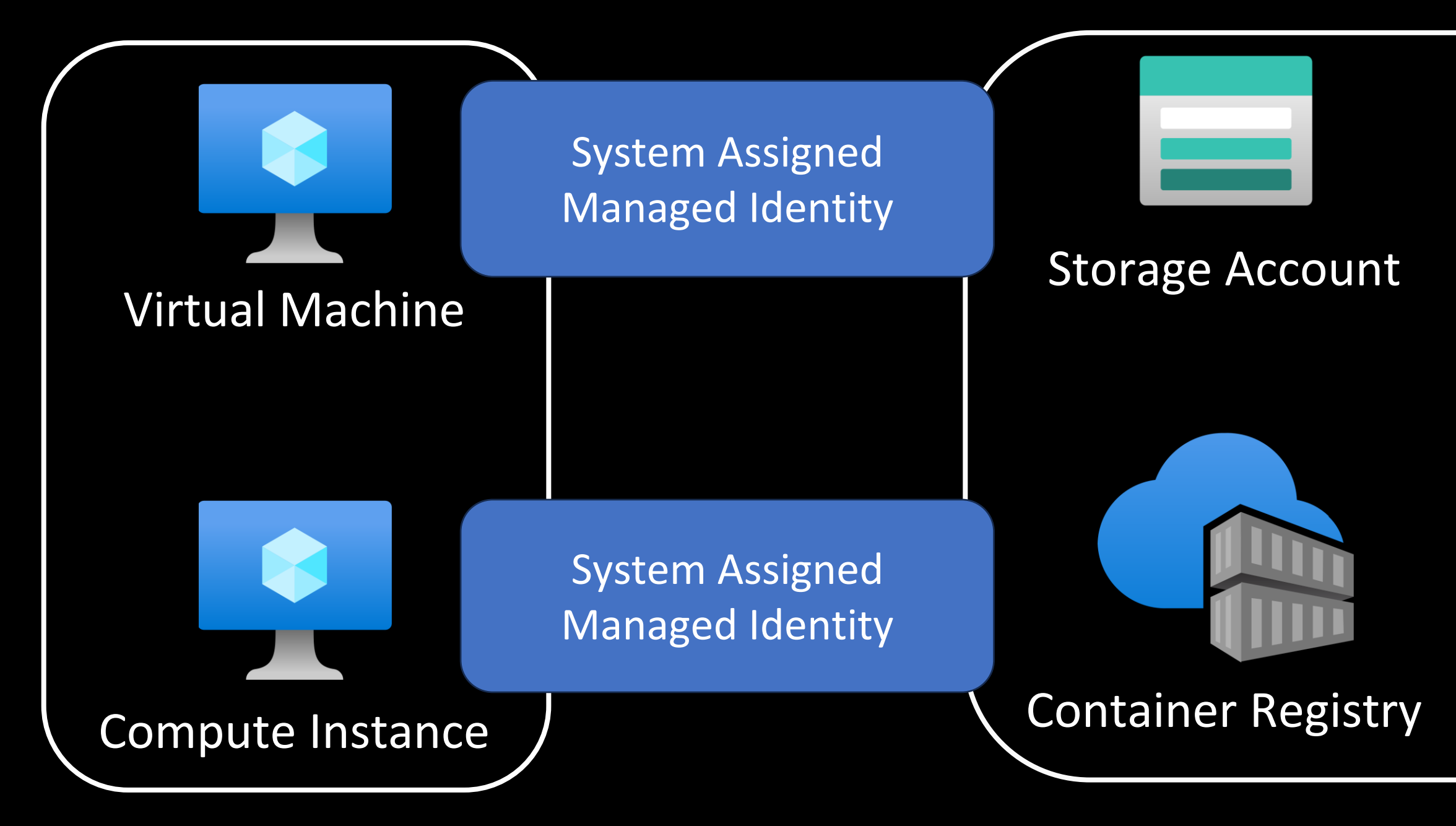

## Sign in with a managed identity

On resources configured for managed identities for Azure resources, you can sign in using the managed identity. Signing in with the resource's identity is done through the --identity flag.

**Azure CLI** 

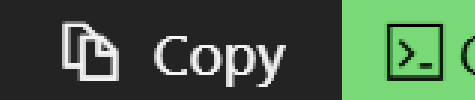

az login --identity

Using Azure CLI to sign in with a managed identity

### $\Sigma$  Open Cloudshell

### GET /MSI/auth/?resource=https://management.core.windows.net/&apiversion=2017-09-01 HTTP/1.1

Host: 127.0.0.1:46808

User-Agent: python-requests/2.31.0 Accept-Encoding: gzip, deflate Accept: \*/\* Connection: keep-alive

secret: 6cvsqlMIRvIyURbztZ3P Letter identityresponderd

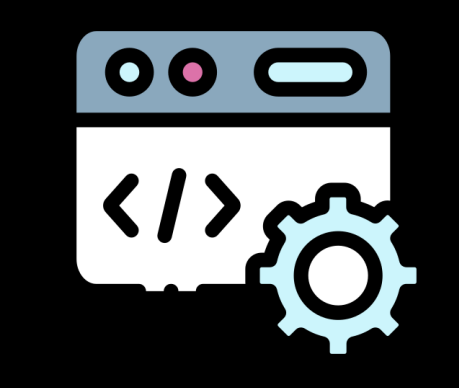

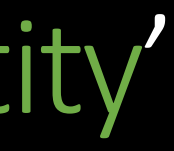

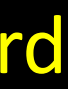

## Traffic observed on 'azlogin --identity'

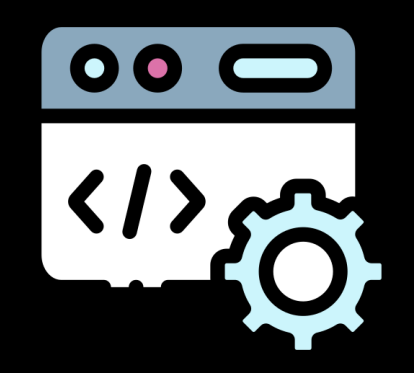

### identityresponderd

### [Unit] Description=Azure Batch AI Identity Responder Daemon

EnvironmentFile=-/etc/environment EnvironmentFile=-/etc/environment.sso EnvironmentFile=-/mnt/batch/tasks/startup/wd/dsi/dsixdsenv WorkingDirectory=/mnt/batch/tasks/startup/wd ExecStart=/mnt/batch/tasks/startup/wd/identityresponderd StandardOutput=syslog StandardError=syslog SyslogIdentifier=identityresponderd

antedBy=multi-user.target

## Env vars fetched by identityresponderd

APPSETTING WEBSITE SITE NAME=AMLComputeInstance MSI ENDPOINT=http://127.0.0.1:46808/MSI/auth MSI SECRET=6cvsqlMIRvIyURbztZ3P OBO ENDPOINT=http://127.0.0.1:46808/OBO/token DEFAULT IDENTITY CLIENT ID=clientid

### /etc/environment.sso

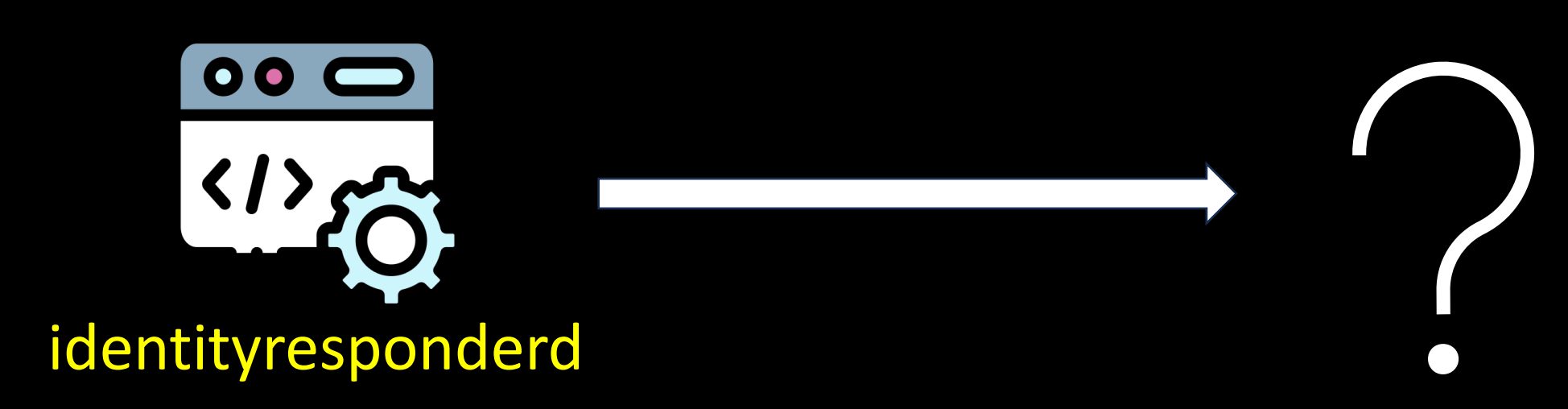

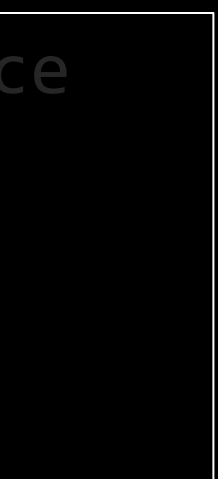

/etc/environment.sso

## Env vars fetched by identityresponderd

APPSETTING WEBSITE SITE NAME=AMLComputeInstance MSI ENDPOINT=http://127.0.0.1:46808/MSI/auth MSI\_SECRET=6cvsqlMIRvIyURbztZ3P OBO\_ENDPOINT=http://127.0.0.1:46808/OBO/token DEFAULT IDENTITY CLIENT ID=clientid

instance=<CI\_NAME> domainsuffix=<REGION>.instances.azureml.ms tokenurl=https://<REGION>.cert.api.azureml.ms/nbip/token/subscriptions/<S UB\_ID>/resourceGroups/<RG\_NAME>/workspaces/<WS\_NAME>/computes/<CI\_NAME> certurl=**https://<REGION>.cert.api.azureml.ms/nbip/token/**

Public endpoints defined in /mnt/azmnt/.nbvm

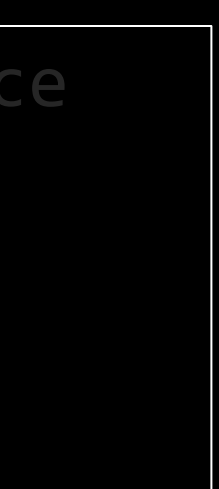

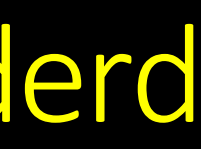

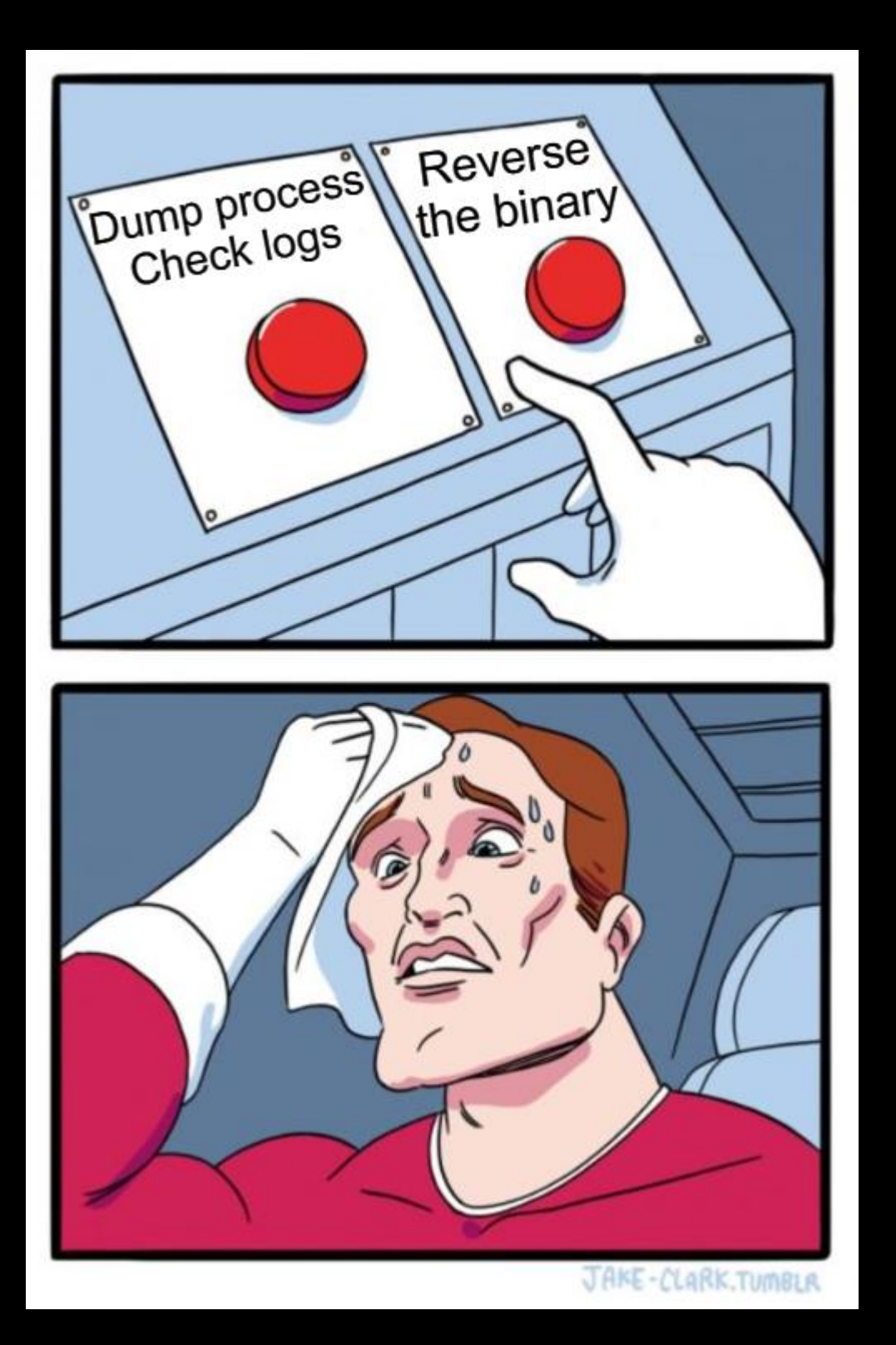

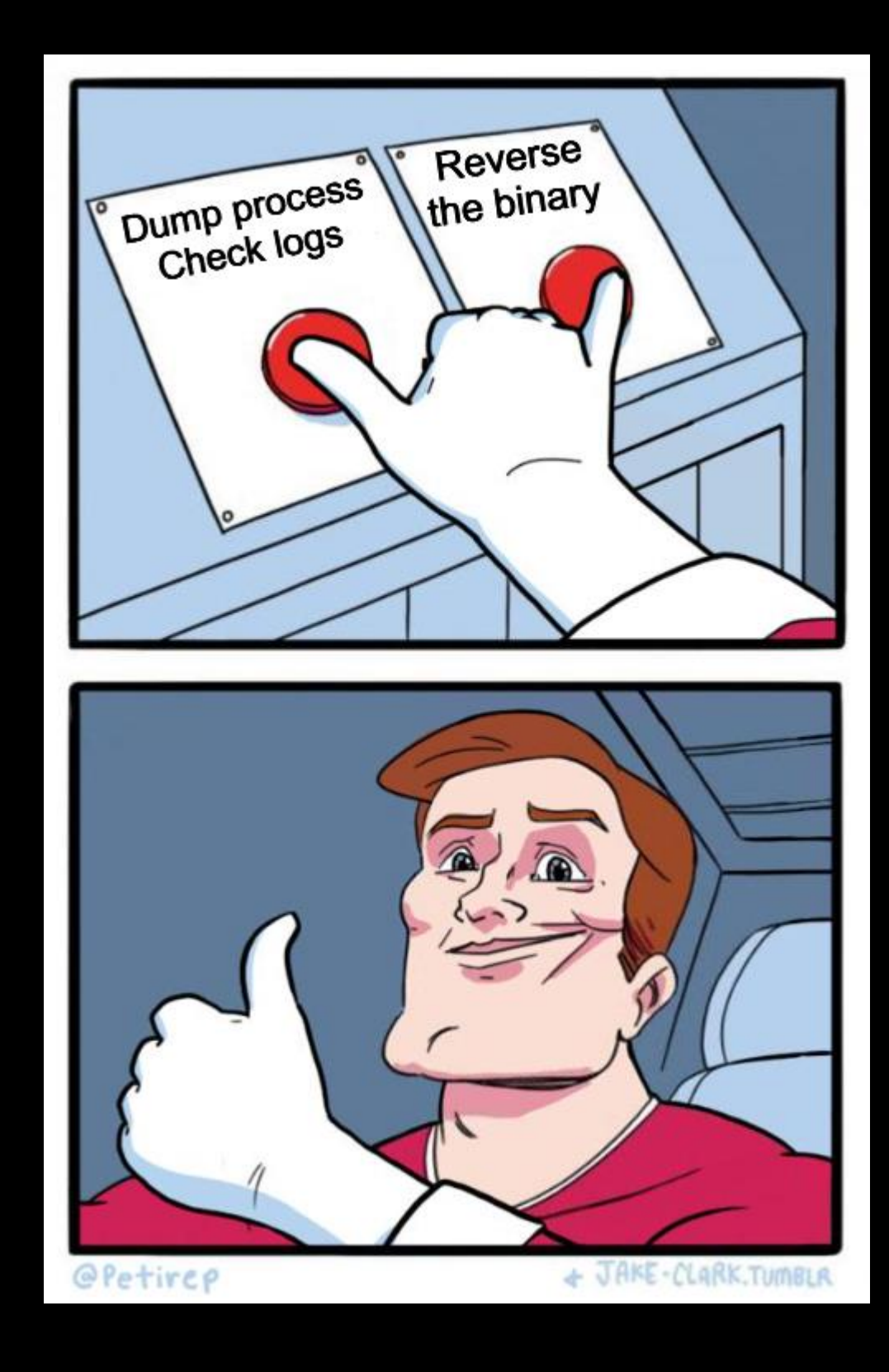

## Check them logs!

2022/11/04 09:54:58 Start SSO token request. 2022/11/04 09:54:58 Requesting user token for url /MSI/auth/?resource=https://management.core.window 2022/11/04 09:54:58 renewToken 2022/11/04 09:54:58 Reading nbvm file: /mnt/azmnt/.nbvm 2022/11/04 09:54:58 Get a new token from https://eastasia.cert.api.azureml.ms/nbip/token 2022/11/04 09:54:58 SSO success: access token for https://management.core.windows.net/ is returned. 2022/11/04 09:54:59 Start SSO token request. 2022/11/04 09:54:59 Requesting user token for url /MSI/auth/?resource=https://management.core.window 2022/11/04 09:54:59 Served from cache. 2022/11/04 09:54:59 SSO success: access token for https://management.core.windows.net/ is returned.

### Syslog entries for identityresponderd

### POST

/nbip/token/subscriptions/<SUB\_ID>/resourceGroups/<RG\_NAME>/workspaces/<WS\_NAME>/co mputes/<CI\_NAME> HTTP/1.1 Host: <REGION>.cert.api.azureml.ms

User-Agent: Go-http-client/1.1

Content-Length: 70

Content-Type: application/x-www-form-urlencoded

Accept-Encoding: gzip

certThumbprint=<THUMBPRINT>&instanceId=<CI\_NAME>&resource=https%3A%2F%2Fmanagem ent.core.windows.net%2F

## Final request to fetch AML JWT

Certificate & Private Key used from: */mnt/batch/tasks/startup/certs/*sha1-<THUMBPRINT>.{pem,key}

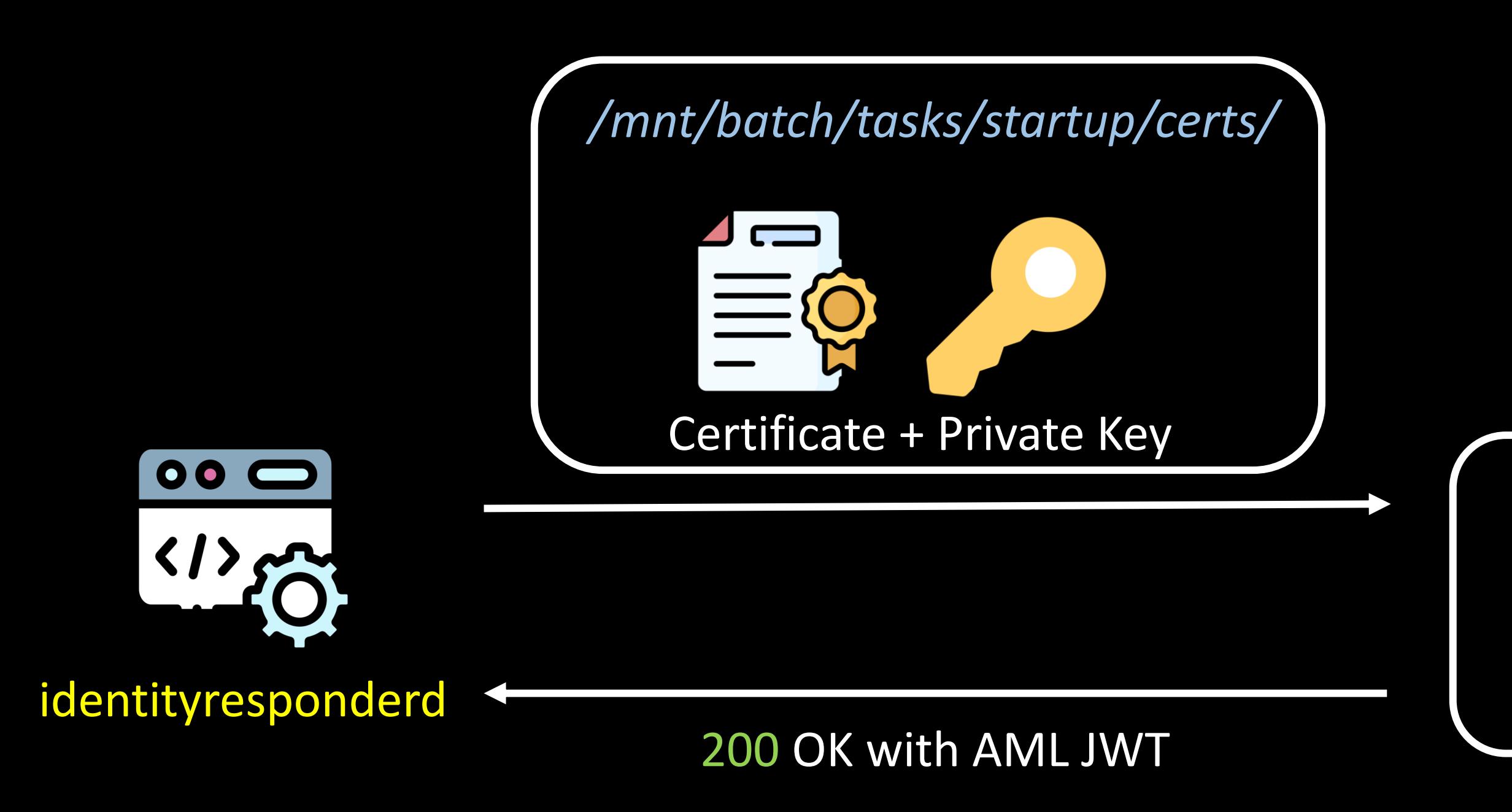

### \$certurl

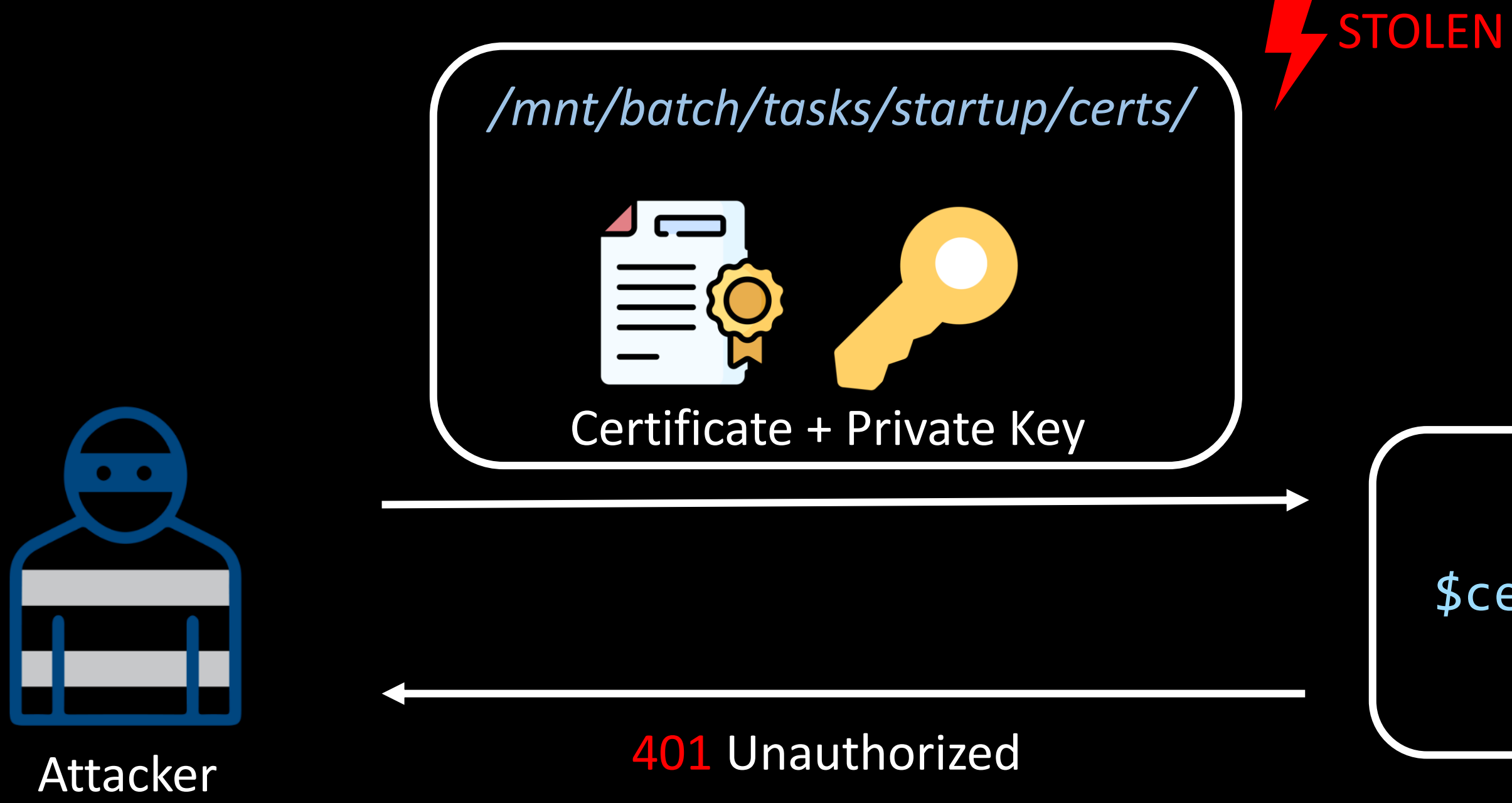

### \$certurl

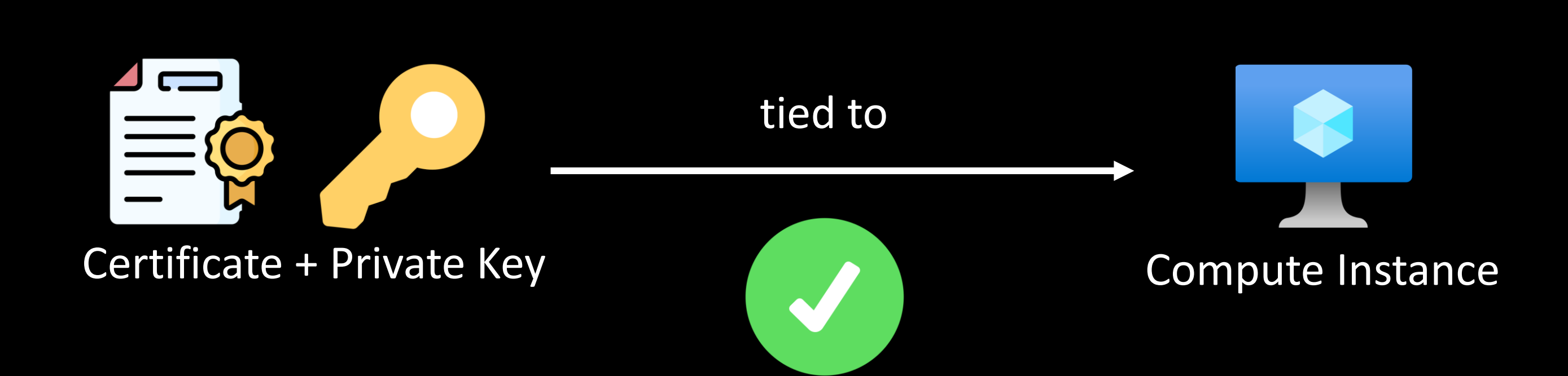

## Assumption

dsimountagent

 $[Unit]$ Description=Azure Batch AI DSI Mounting Agent

EnvironmentFile=/mnt/batch/tasks/startup/wd/dsi/dsimountagentenv

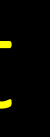

### Return To Castle dsimountagent

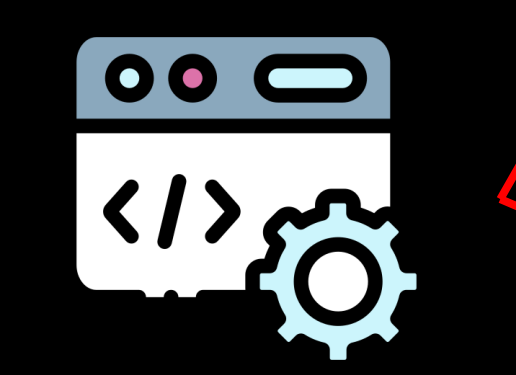

A section of environment variables used by DSIMountAgent

### Env vars used by dsimountagent

HOME=/mnt/batch/tasks/startup/wd AZ LS ENCRYPTED SYMMETRIC KEY=eyJraWQiOiJCNUQxMTc0MTRDOUYxODA1MEI4M0YyRI AZ\_BATCHAI\_CLUSTER\_CERTIFICATE\_PEM=-----BEGIN PRIVATE KEY-----; localKey AZ\_BATCHAI\_CLUSTER\_PRIVATE\_KEY\_PEM=-----BEGIN PRIVATE KEY-----; localKey! AZ BATCHAI XDS ENDPOINT=https://eastasia.cert.api.azureml.ms/xdsbatchai

### What does dsimountagent really do?

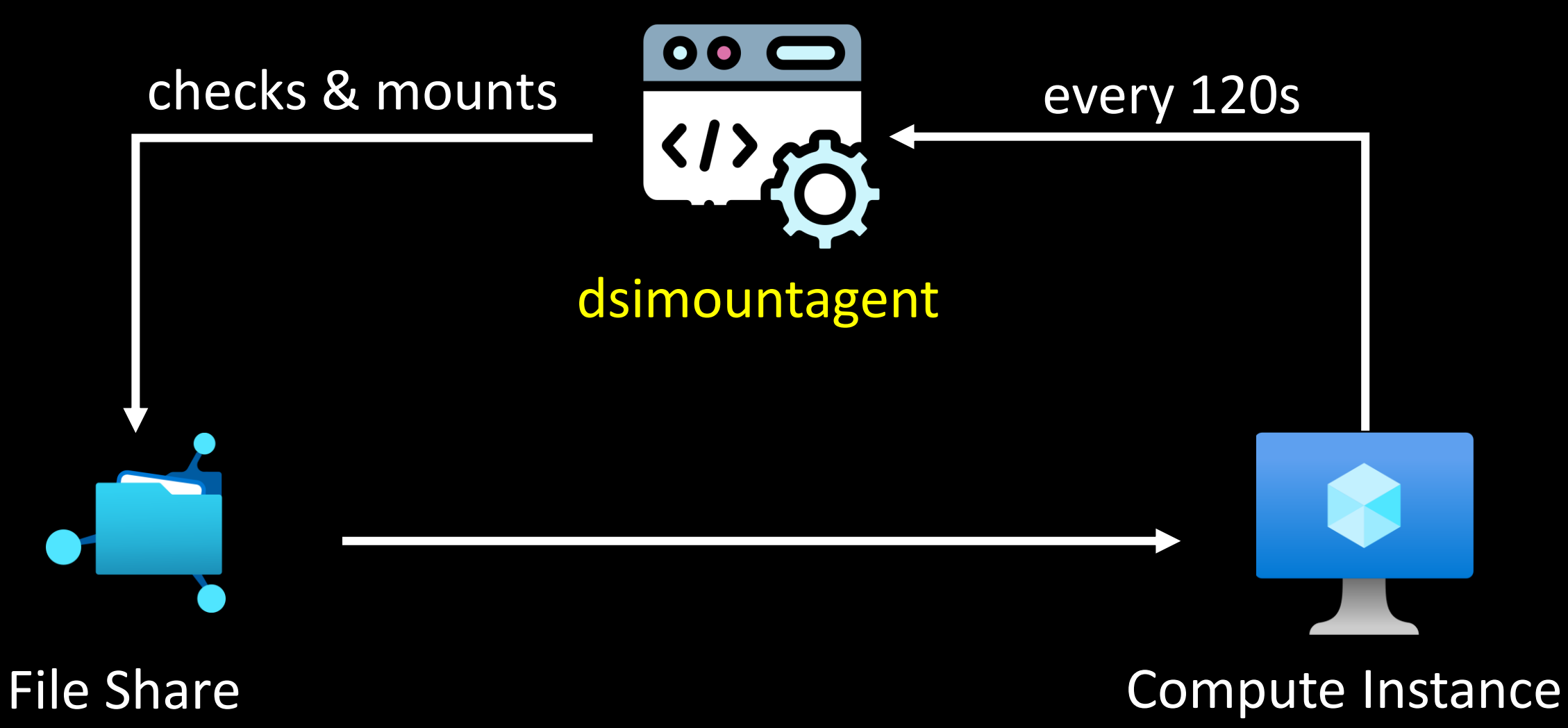

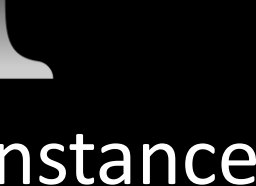

Certificate + Private Key

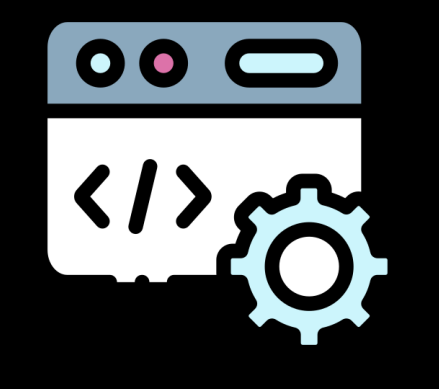

*/mnt/batch/tasks/startup/certs/*sha1-\$AZ\_LS\_CERT\_THUMBPRINT.{key, pem}

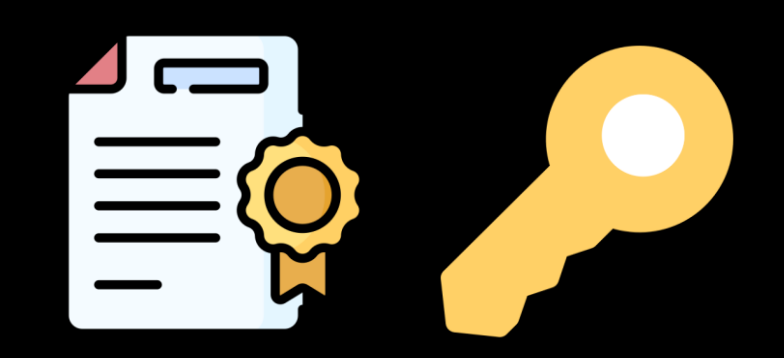

dsimountagent

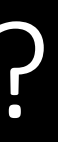

### **\$AZ\_BATCHAI\_XDS\_ENDPOINT**

## Who does dsimountagent query?

### Conversation of dsimountagent

POST /xdsbatchai/hosttoolapi/subscriptions/\$AZ\_BATOWAI\_CLUSTER\_SUBSCRIPTION ID/ resourceGroups/\$AZ\_BATCHAI\_CLUSTER\_RESOURCE\_GROUP\_NAME/workspaces/ SAZ BATCHAI CLUSTER WORKSPACE NAME/clusters/SAZ BATCHAI CLUSTER NAME/nodes/ SAZ BATCH NODE ID api-version-SAZ BATCHAI XDS API VERSION HTTP/1.1 Host: \$AZ BATCHAI XDS ENDPOINT User-Agent: AmlCompute-Hosttools/linux/3.0.02251.0001-392c3d8 Content-Length: 30 Content-Type: application/json Accept-Encoding: grip

DSIMountAgent requesting Workspace information

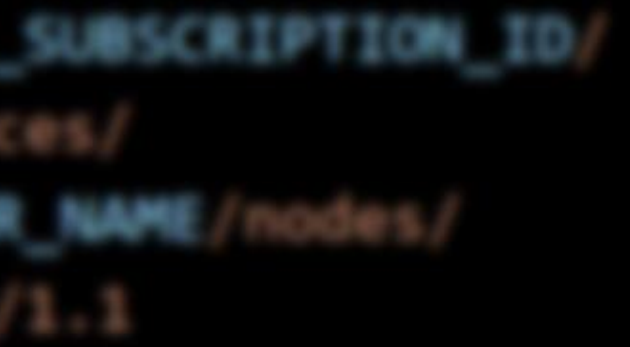

### Fetching Workspace Information

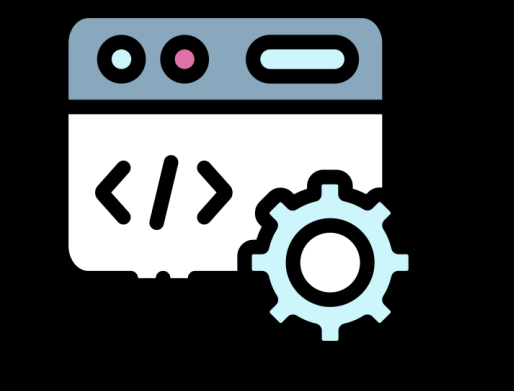

### {"RequestType":"getworkspace"}

dsimountagent

Function: hosttools/clients.GetWorkspaceInfo

### \$AZ\_BATCHAI\_XDS\_ENDPOINT

### • Resource IDs:

- Storage Account
- Key Vault
- Application Insights
- Container Registry
- Metadata:
	- Workspace ID
	- Private Link Information
	- Tenant ID
	- Subscription ID

```
"name": "amldemo",
"id": "/subscriptions/
"location": "eastasia",
"tags": \{\},
"properties": \{"friendlyName": "amldemo",
  "description": "",
  "storageAccount": "/subscriptions/
  "keyVault": "/subscriptions/
  "applicationInsights": "/subscriptions/
  "hbiWorkspace": false,
  "tenantId":
  "imageBuildCompute": null,
  "provisioningState": "Succeeded",
  "containerRegistry": "/subscriptions/
  "creationTime":
  "subscriptionResourceGroupMoveState": null,
  "subscriptionState": null,
  "subscriptionStatusChangeTimeStampUtc": null,
```
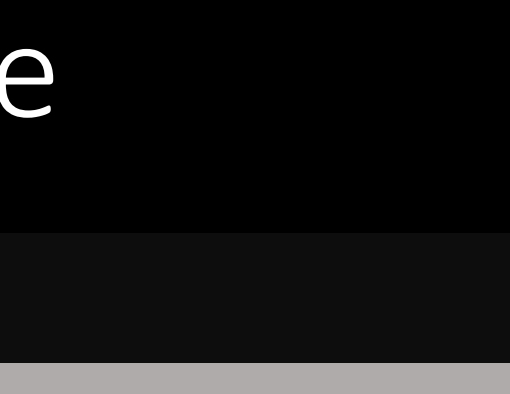

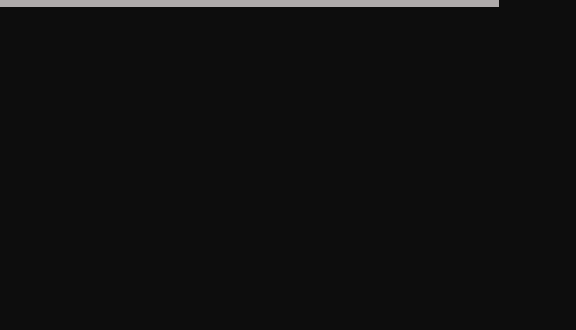

resi

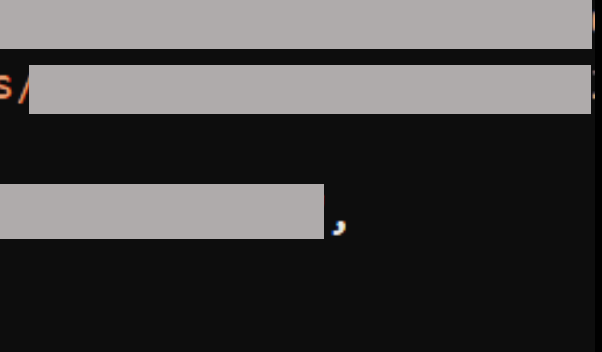

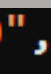

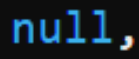

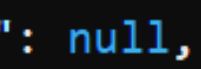

## The 'whoami' of AML Workspace

## **Fetching Workspace Secrets**

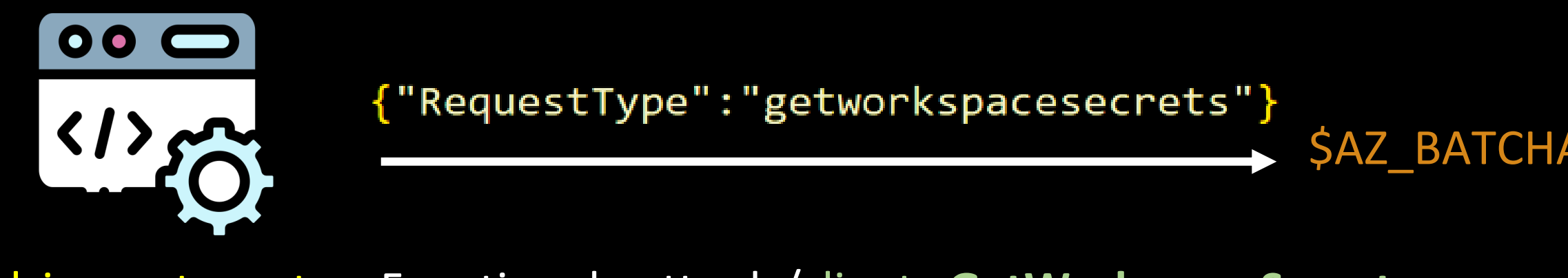

dsimountagent Function: hosttools/clients.GetWorkspaceSecrets

"errorCode":"Success", "response":"{\"AccountName\":\"<redacted>\", \"AccountKeyJWE\"<mark>:\"eyJraWQiOiI2ZDhiMmVlOC0wN2ZlLTRlM2ItOTJiYy00MWIyMmFhZDM1ZWEiLCJhbGciOiJkaXIiL</mark> CJlbmMiOiJBMjU2Q0JDLUhTNTEyIn0..qN9urvrXK1SpyNIaJRdt\_A. GirzYmKVSPoPXUdSDHMvKO9xIo9xMtjQifszY77ymnRrCatI\_gYtsEyhoQLWwhk5Klfn2KbBvD9gF5bM3\_1vXsvWeu-DHzbUC NznJ6Ca4z0i5Xg6jOBCuee60CM8ZFK1.Z9zMViTPXs2zefaO5qD2LNzphG1OkDuIhgGohz-wVFk\", \"SasTokenJWE\":null}"

Response containing Storage Account name and an encrypted JWE

### **\$AZ BATCHAI XDS ENDPOINT**

*dsimountagentenv/dsiidlestopagentenv*

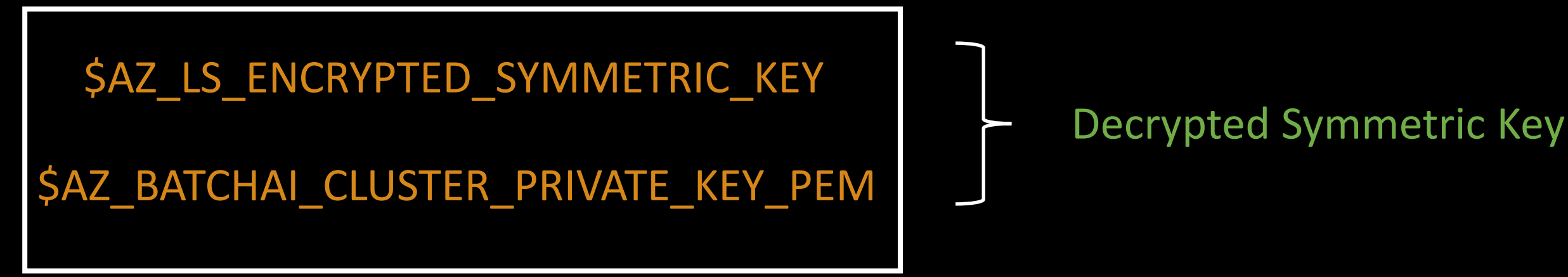

JWE of Storage Account Access Key

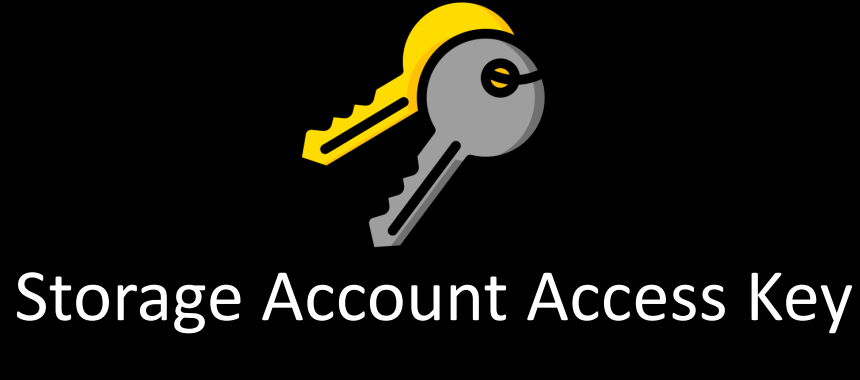

Decrypted Symmetric Key

## JWE Decryption Routine

Thank you David! \m/

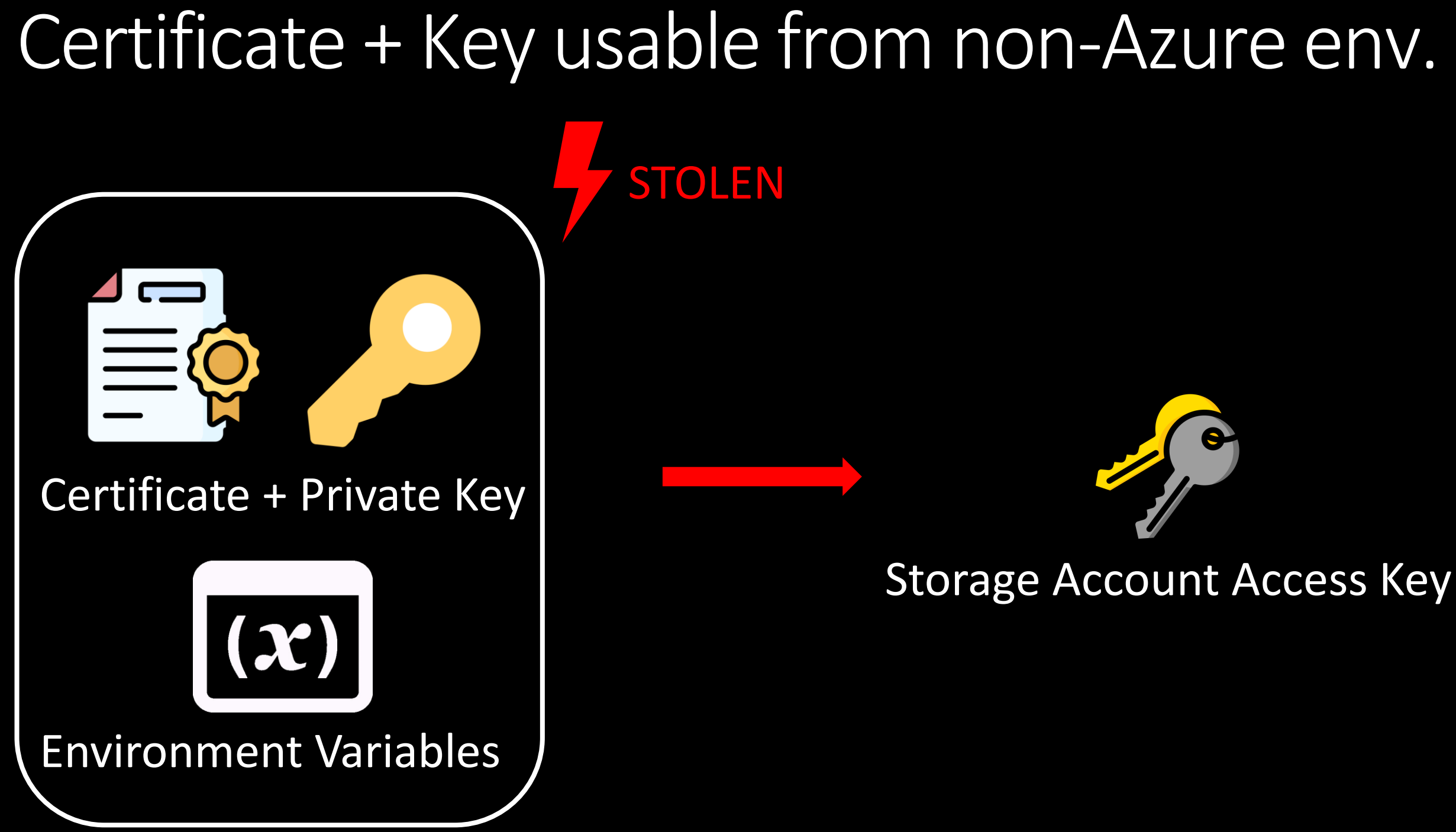

## Does rotating the key help?

Storage Account Access Key

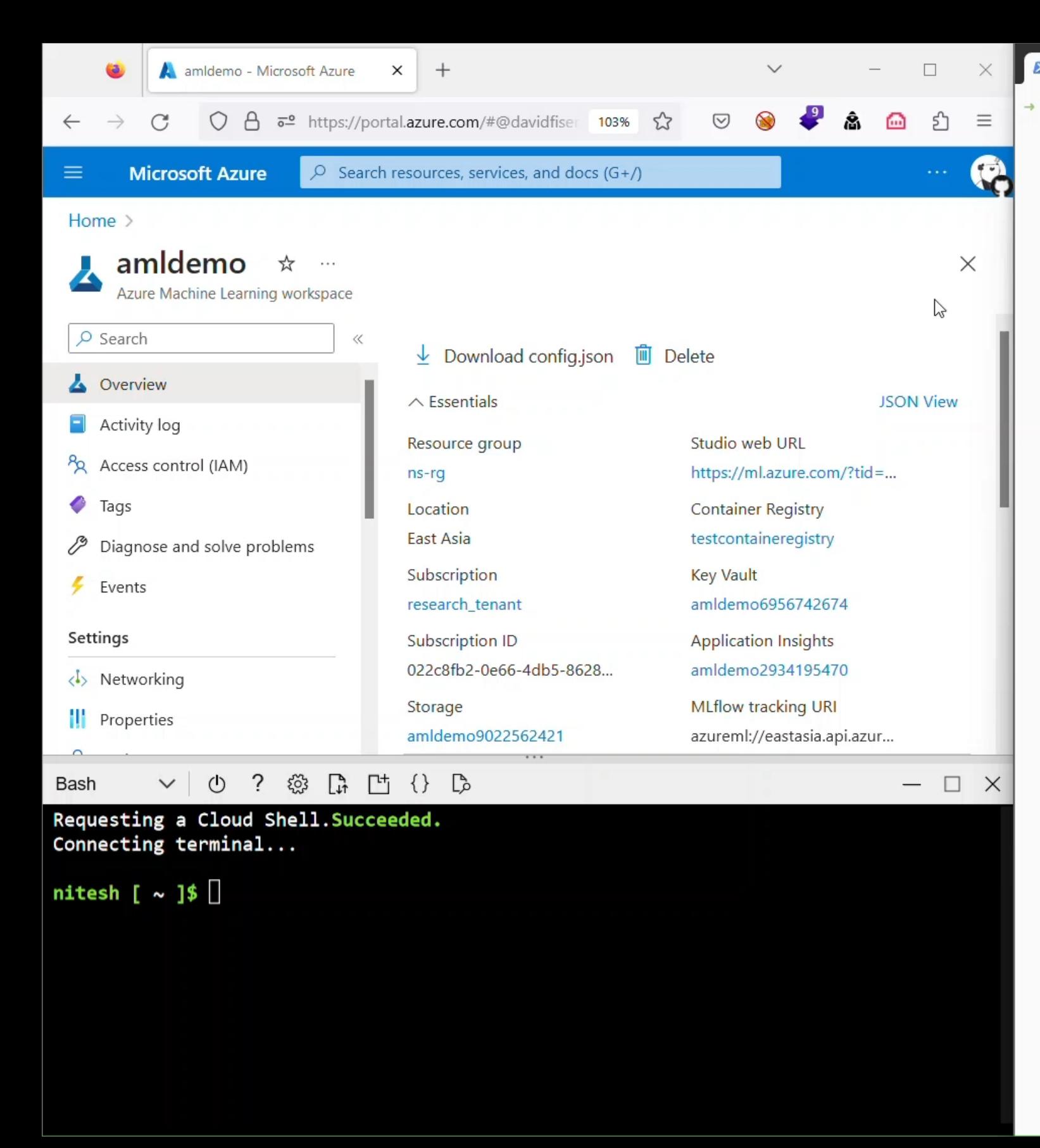

 $\sum$  ... l-persistence  $\times$  +  $\sim$ 

### → aml-persistence

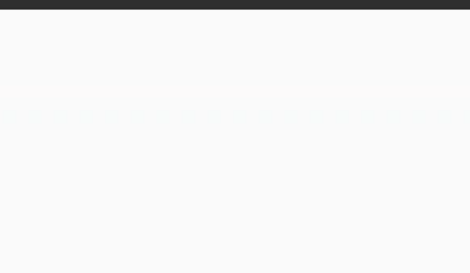

 $-$  0  $\times$ 

## Are there more open-sesames?

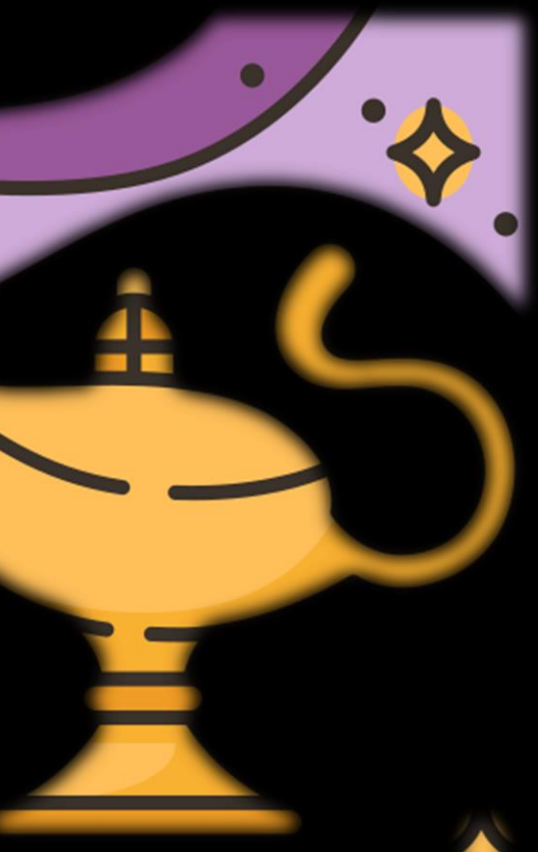

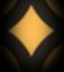

### hosttools/clients.**GetWorkspaceSecrets**

hosttools/clients.**generateXDSApiRequestSchema**

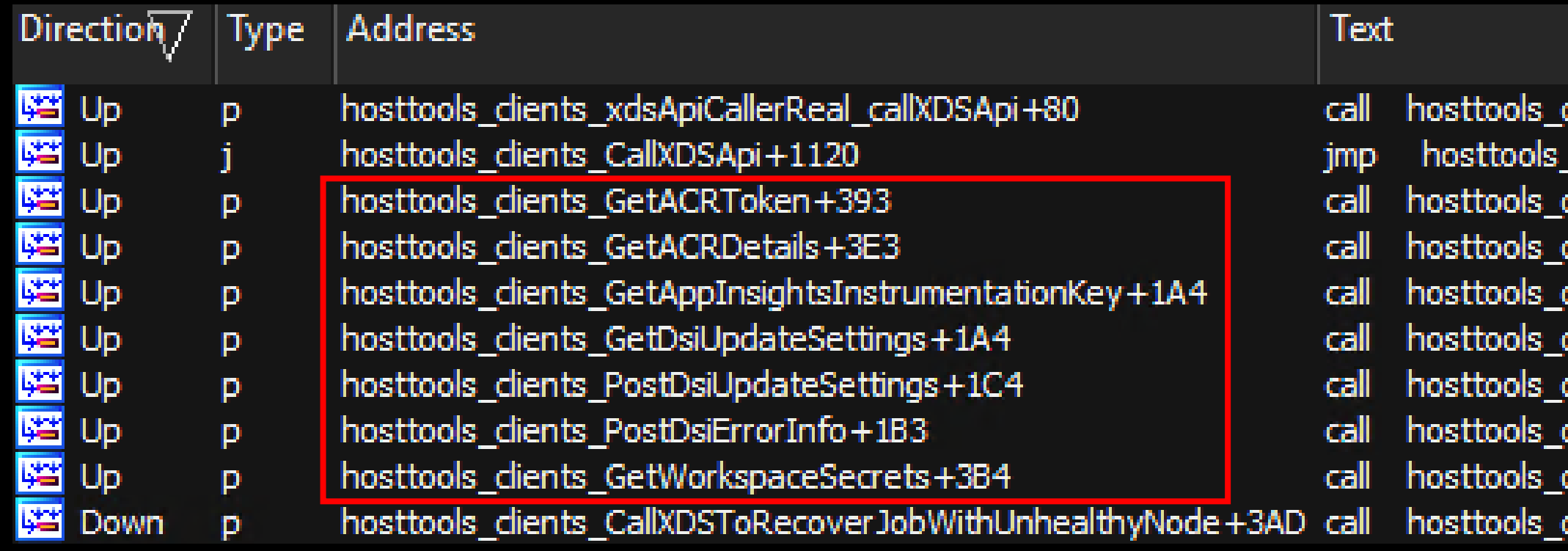

Cross references to 'hosttools/clients.**generateXDSApiRequestSchema**'

dients\_CallXDSApi clients\_CallXDSApi dients\_CallXDSApi dients\_CallXDSApi dients\_CallXDSApi dients\_CallXDSApi dients\_CallXDSApi dients\_CallXDSApi dients\_CallXDSApi dients CallXDSApi

## More 'RequestType' Candidates

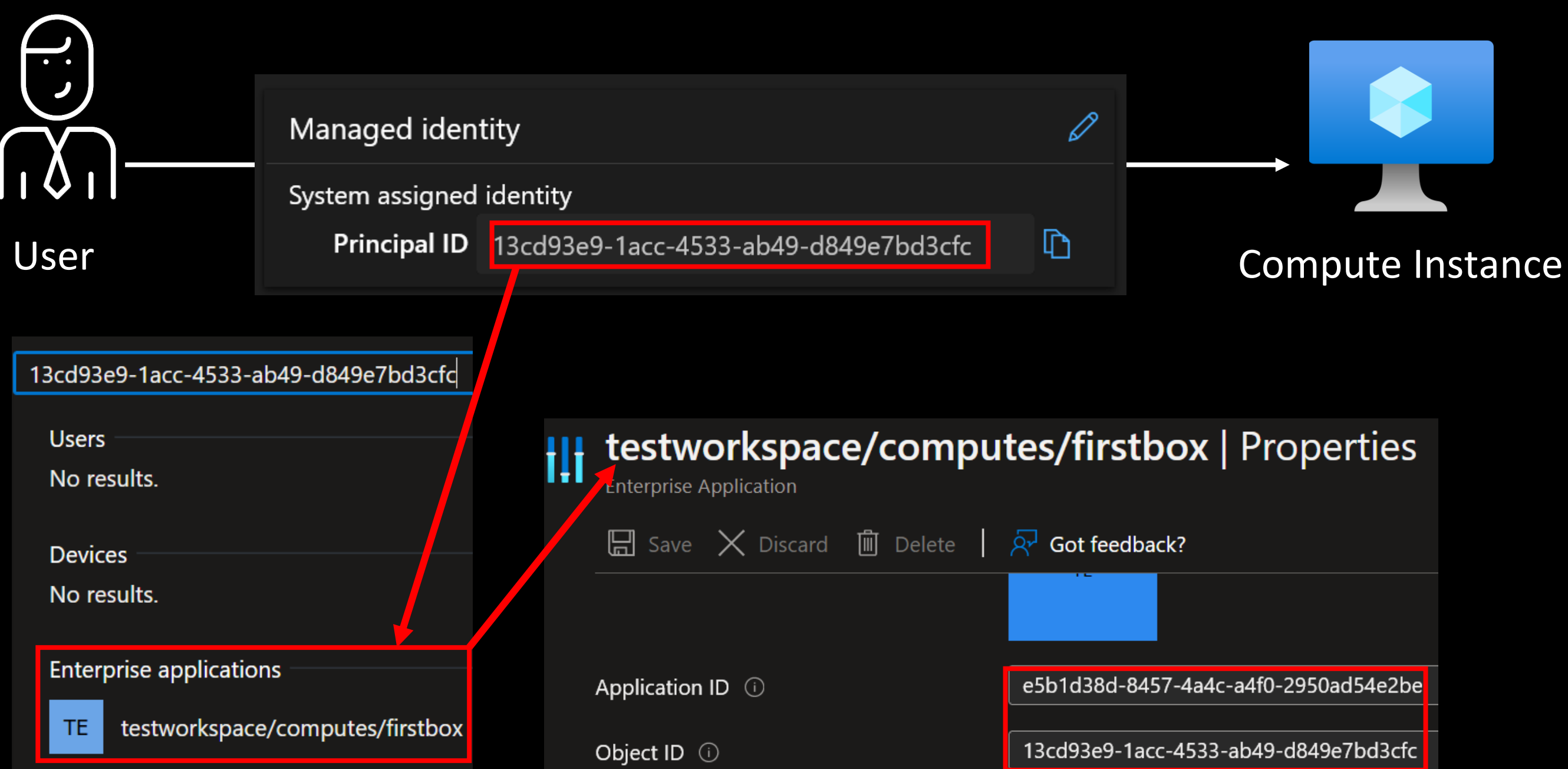

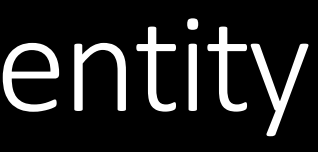

## Using a System-Assigned Managed Identity

Viewing function arguments using gdb-gef

### Figuring out GetAADToken schema

[#0] 0xa1c540 → hosttools/clients.GetAADToken resource=0xc000180000 ""

gef info args  $resource = 0xc000180000$ - 11 - 11  $clientID = 0xc000000000$ ш  $apiveration = 0x10000000000000$  "  $\sim$ r3 = <optimized out>  $\sim$ r4 = < optimized out>

## Fetching AAD Token of System-Assigned MI

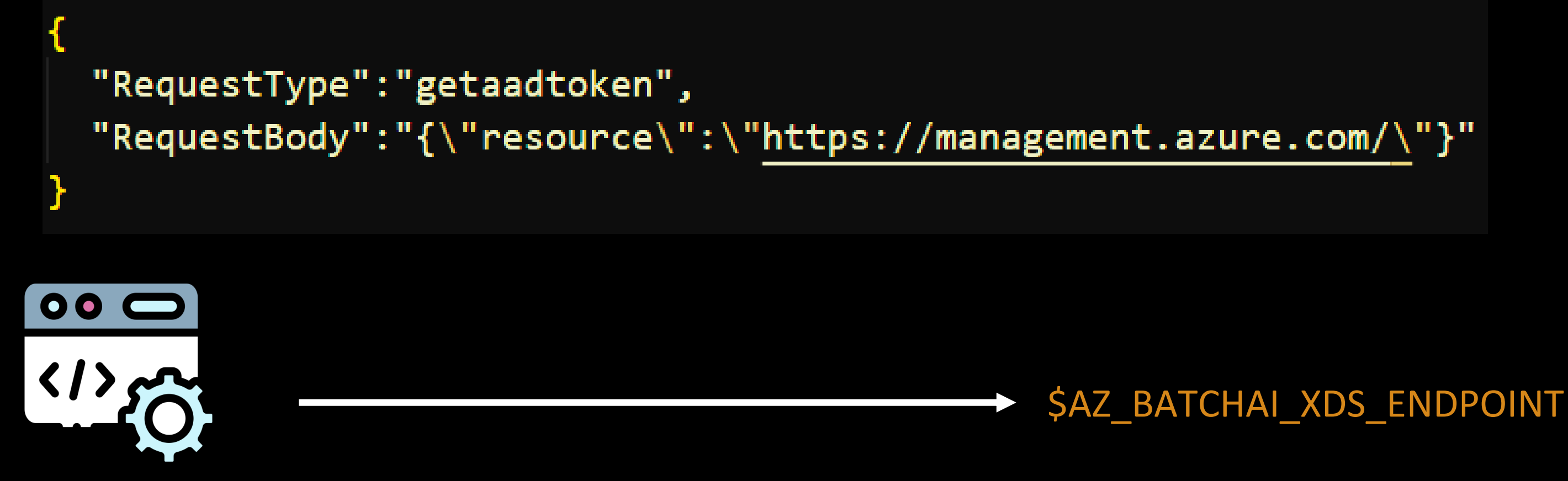

identityresponderd Function: hosttools/clients.GetAADToken
Response containing Azure AD Token of System-Assigned Managed Identity

## System-Assigned Managed Identity Token

"errorCode": "Success",

"response":"

{\"Token\":\"eyJ0eXAiOiJKV1QiLCJhbGciOiJSUzI1NiIsIng1dCI6Ii1LSTM UjdiUm9meG11Wm9YcWJIWkdldyJ9.

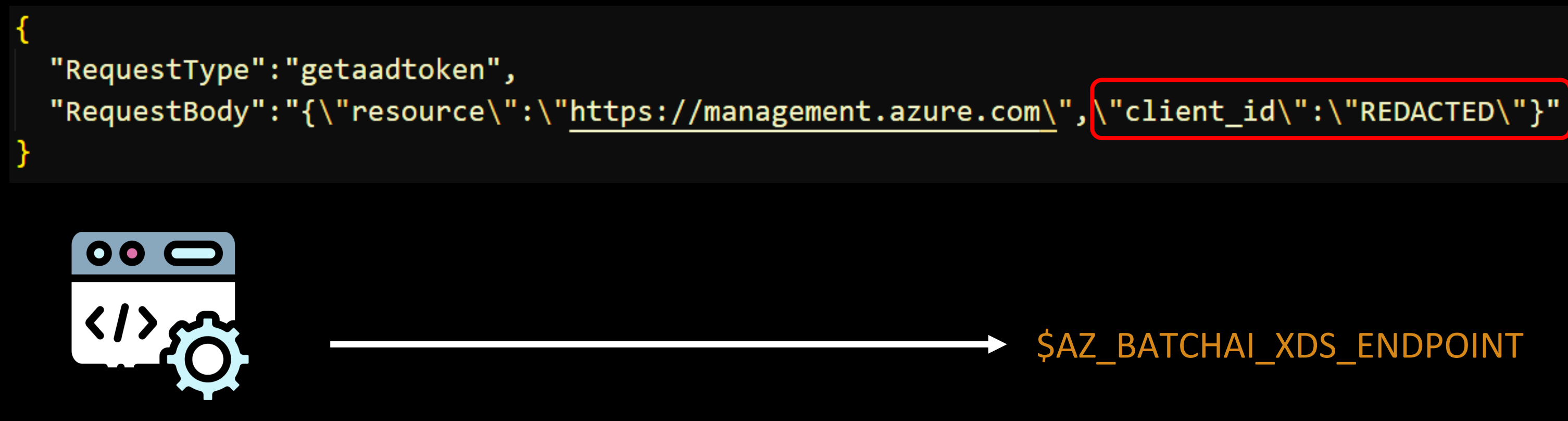

identityresponderd Function: hosttools/clients.**GetAADToken**

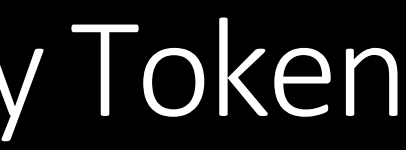

## Bonus: User-Assigned Managed Identity Token

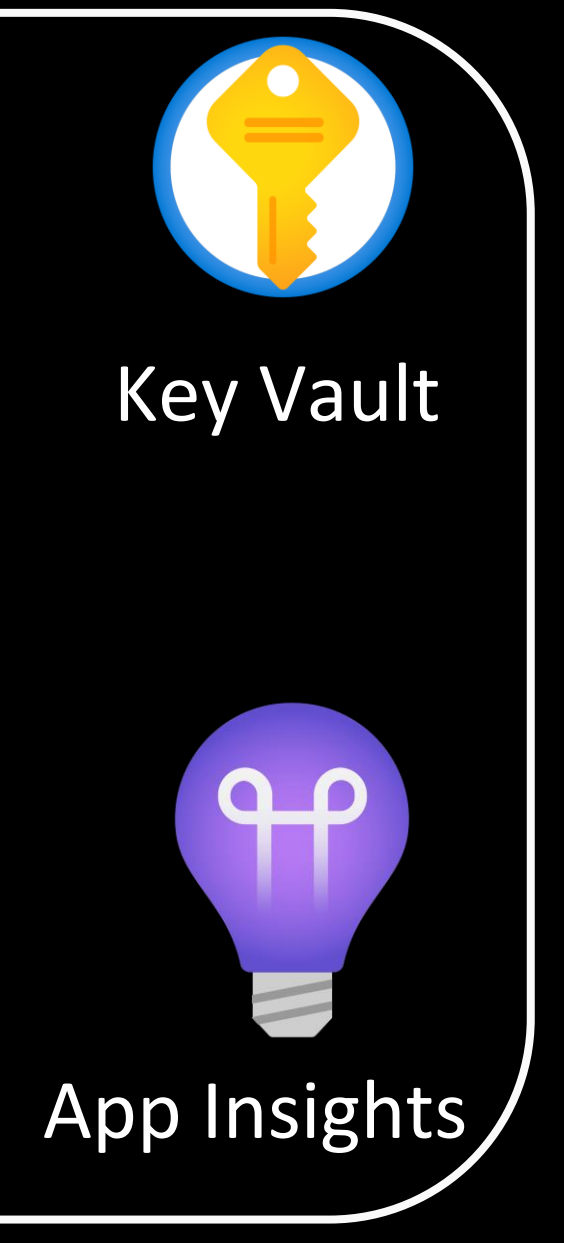

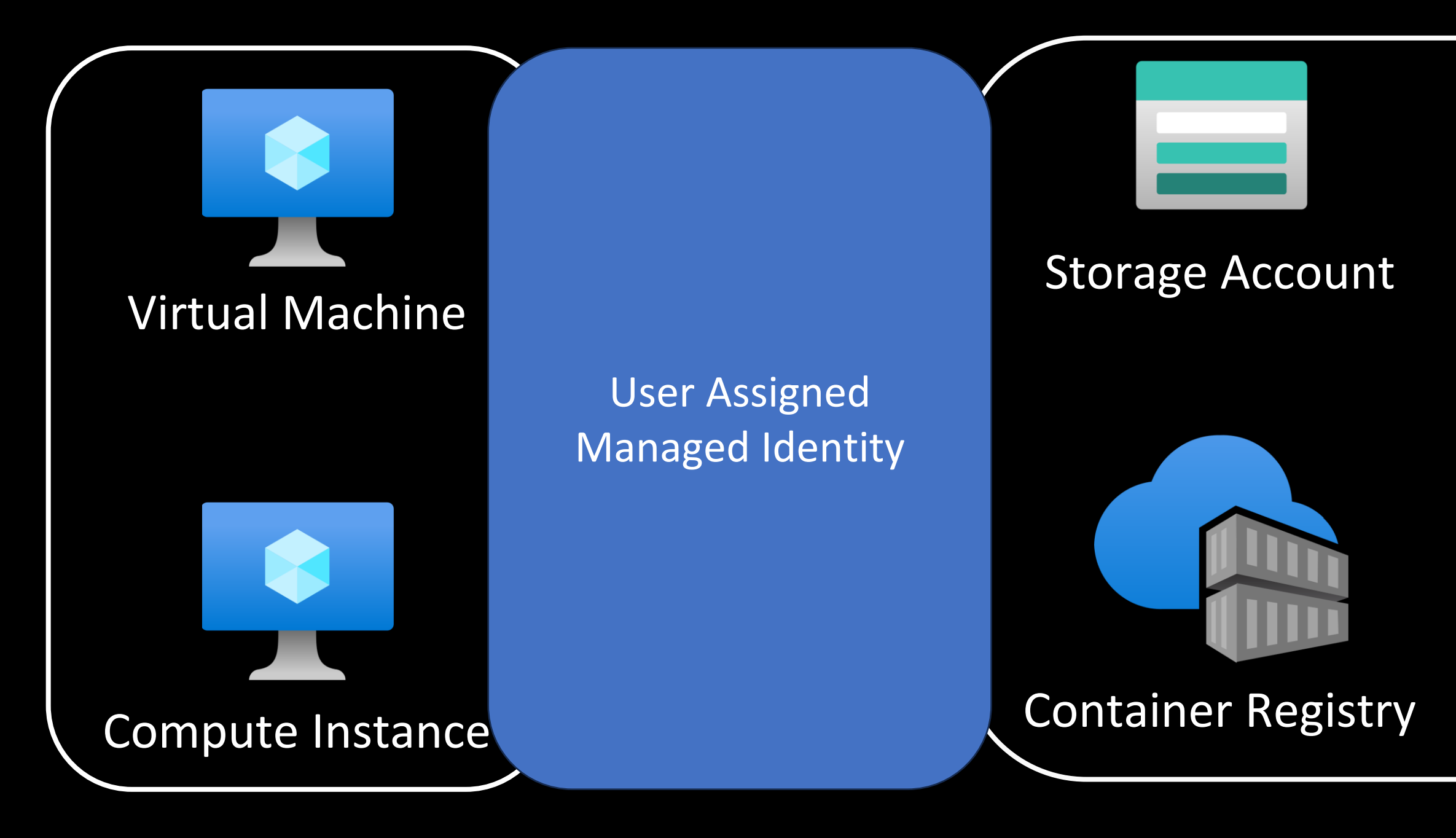

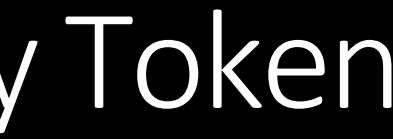

## Bonus: User-Assigned Managed Identity Token

# Reading b/w the lines  $\odot$

System-assigned. Some Azure resources, such as virtual machines allow you to enable a managed identity directly on the resource. When you enable a system-assigned managed identity:

- A service principal of a special type is created in Azure AD for the identity. The service principal is tied to the lifecycle of that Azure resource. When the Azure resource is deleted, Azure automatically deletes the service principal for you.
- $\circ$  By design, only that Azure resource can use this identity to request tokens from Azure AD.
- <sup>o</sup> You authorize the managed identity to have access to one or more services.
- The name of the system-assigned service principal is always the same as the name of the Azure resource it is created for. For a deployment slot, the name of its system-assigned identity is <app-name>/slots/<slot-name>.

https://learn.microsoft.com/en-us/azure/active-directory/managed-identities-azure-resources/overview

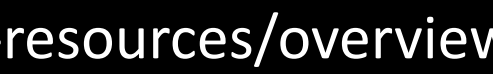

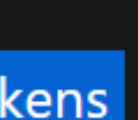

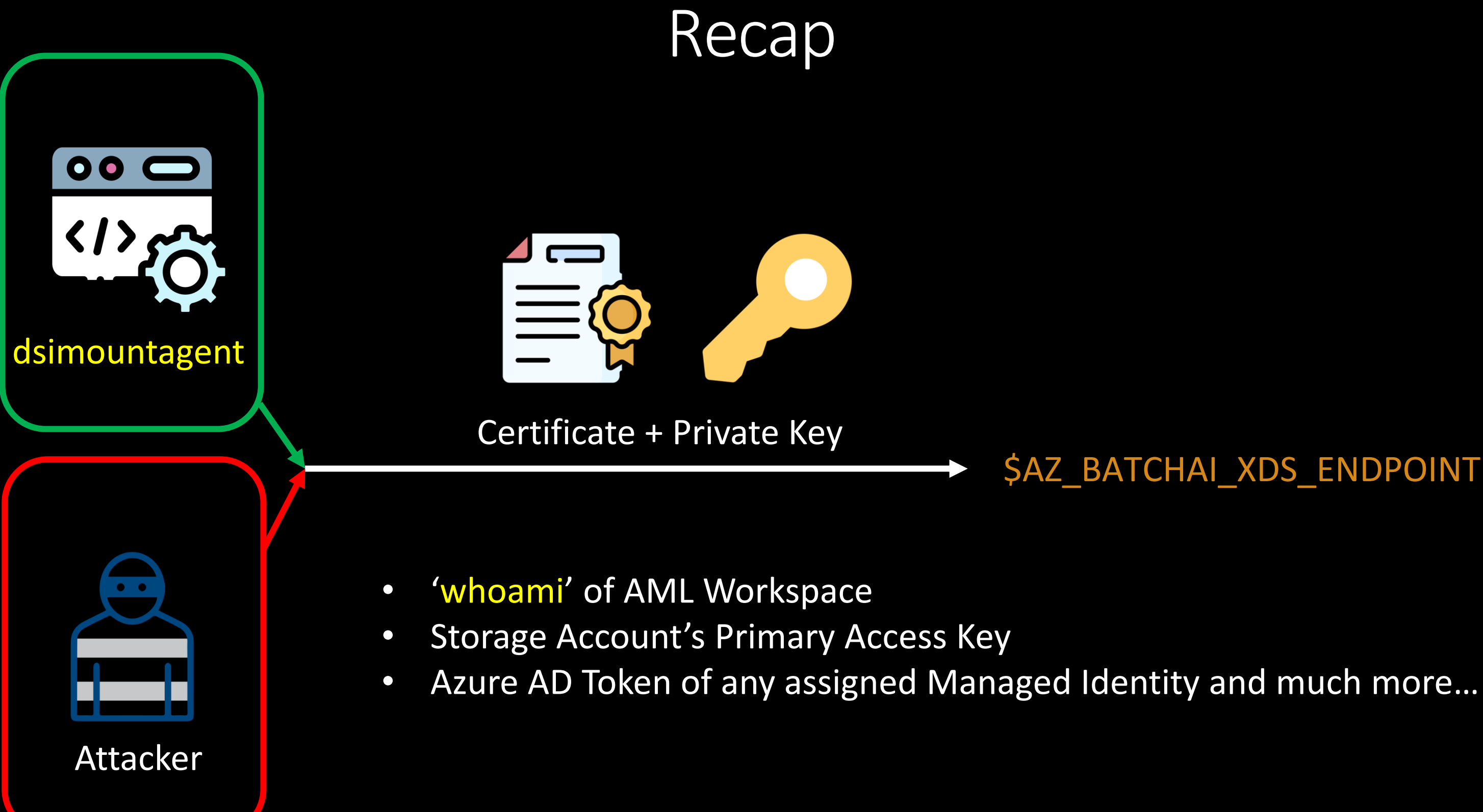

## **\$AZ\_BATCHAI\_XDS\_ENDPOINT**

# Let's fetch some Azure AD tokens!

# How do the logs look?

3822/88/18 89:18 24 Sand Lostrumentation key to master server 2022/08/18 09:18:24 Fail to send to master, JobMaster has not been set, skipping saveInstrumentationEey 2022/08/18 09:18:24 Starting App Insight Logger for task: nodeSetup 3022/08/18 09:18:24 Creating directory /mmt/batch/tasks/shared/LS\_root 2022/08/18 09:18:24 Starting Node Setup 2022/08/18 09:18:24 start update hosttools version from dynamic config 2822/86/18 89:18:24 Get Hosttools blob name from dynamic config: 2022/06/18 09:18:24 No applicable update package available, skipping auto-update 3822/88/18 09:18:24 No applicable update package available, skipping auto-update 2022/08/18 09:18:24 Error opening env file: open /mnt/batch/tasks/shared/LS\_root/jobs/nitesh-ami-ws/com 3822/08/18 09:18:24 Starting App Insight Logger for task: monitoredNodeSetup 2022/08/18 09:18:24 Version: 3.0.02018.0004 Branch: .SourceBranch Commit: 0c4d1d6 3822/86/18 89:18:34 Start node setup tasks 3822/48/18 09:18:24 KdsEndpoint:: Overwrite wds endpoint for CI to: https://eastacia.cert.api.azureml.ms 2022/08/18 09:18:24 KdsEndpoint:: setupXDSEndpointEnvironmentVariable: aml-workstation 3022/08/18 09:18:24 Creating directory /mnt/batch/tasks/shared/LS\_root/mounts 3822/88/18 89:18:34 Creating directory /wet/batch/tasks/shared/LS\_root/shared 3822/88/18 09:18:24 Creating directory /mnt/batch/tasks/shared/LS\_root/jobs #9:18:24 Failed to read hosttool 350N File: open /mnt/batch/tasks/startup/wd/hosttools.json 2022/08/18 2022/08/18 09:18:24 Attempt 1 of http call to https://eastasia.cort.api.azureml.ms/xdsbatchai/hosttoolap 2022/08/18 09:18:25 Got default storage secret 3822/08/18 09:18:25 mountHnsStorage, true 2022/08/18 09:18:25 Failed to read hosttool JSON file: open /mmt/batch/tasks/startup/wd/hosttools.json 2022/06/18 09:18:25 Attempt 1 of http call to https://eastasia.cort.api.azureml.ms/xdsbatchai/hosttoolap 2022/08/18 09:18:26 Got workspace information 2022/08/18 09:18:26 WorkspaceRP property value for storageMnsEnabled: false 2022/08/18 09:18:26 storageMhsEnabled type is bool 2022/08/18 09:18:26 Storage account HNS enabled: false 2022/08/18 09:18:26 Workspace CredentialType: AccountEay 2022/08/18 09:18:26 Checking if fileshare exists with name code-391ffiac-6576-460f-ba4d-7e03433c68b6 2022/08/18 09:18:26 Create admin user account 2022/08/18 09:18:26 Attempt: 1 2022/08/18 09:18:26 Executing cmd 'useradd -m name

Fetching Managed Identity JWT from a Compute Instance

# Legitimate Activity

from azureml.core.authentication import MsiAuthentication import jwt import os client\_id\_value = os.getenv("DEFAULT\_IDENTITY\_CLIENT\_ID") #id  $msi_identity.config = {'client_id": client_id_value}$ msi\_auth = MsiAuthentication(identity\_config=msi\_identity\_config) jwt.decode(msi\_auth.get\_token().token,options={"verify\_signature": False})

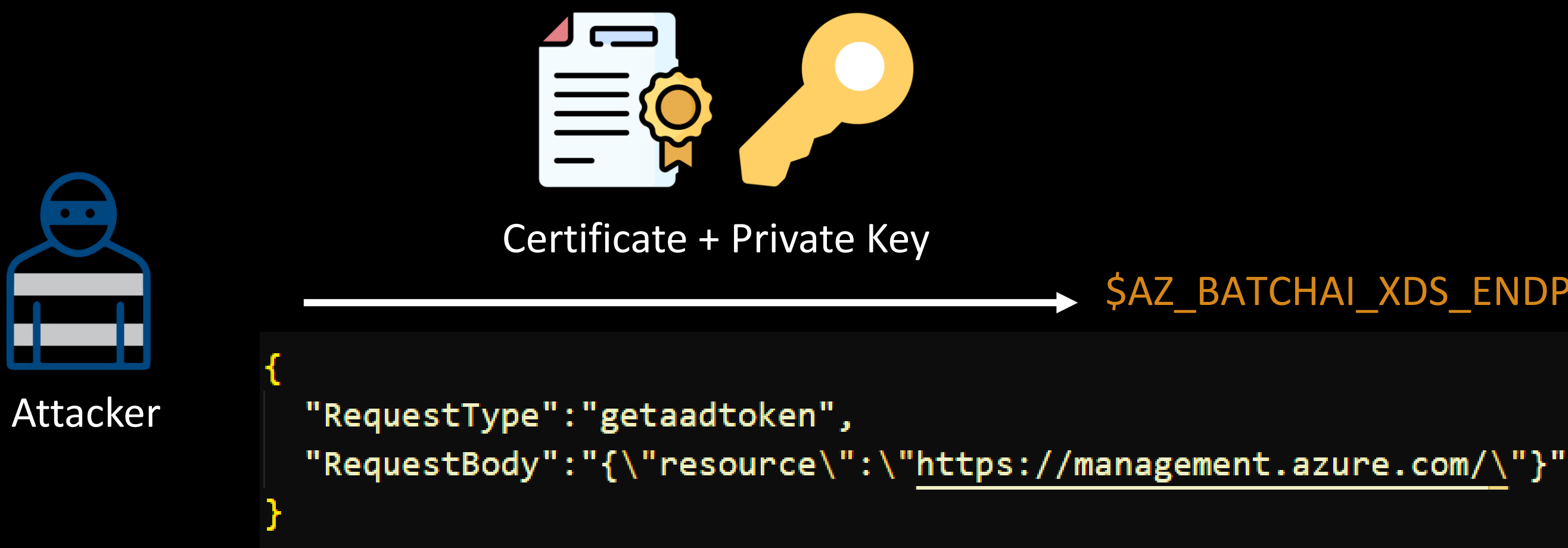

## */mnt/batch/tasks/startup/certs/*sha1-\$AZ\_LS\_CERT\_THUMBPRINT.{key, pem}

# Malicious Activity

Fetching Managed Identity JWT from an attacker's environment

## $\rightarrow$  \$AZ BATCHAI XDS ENDPOINT

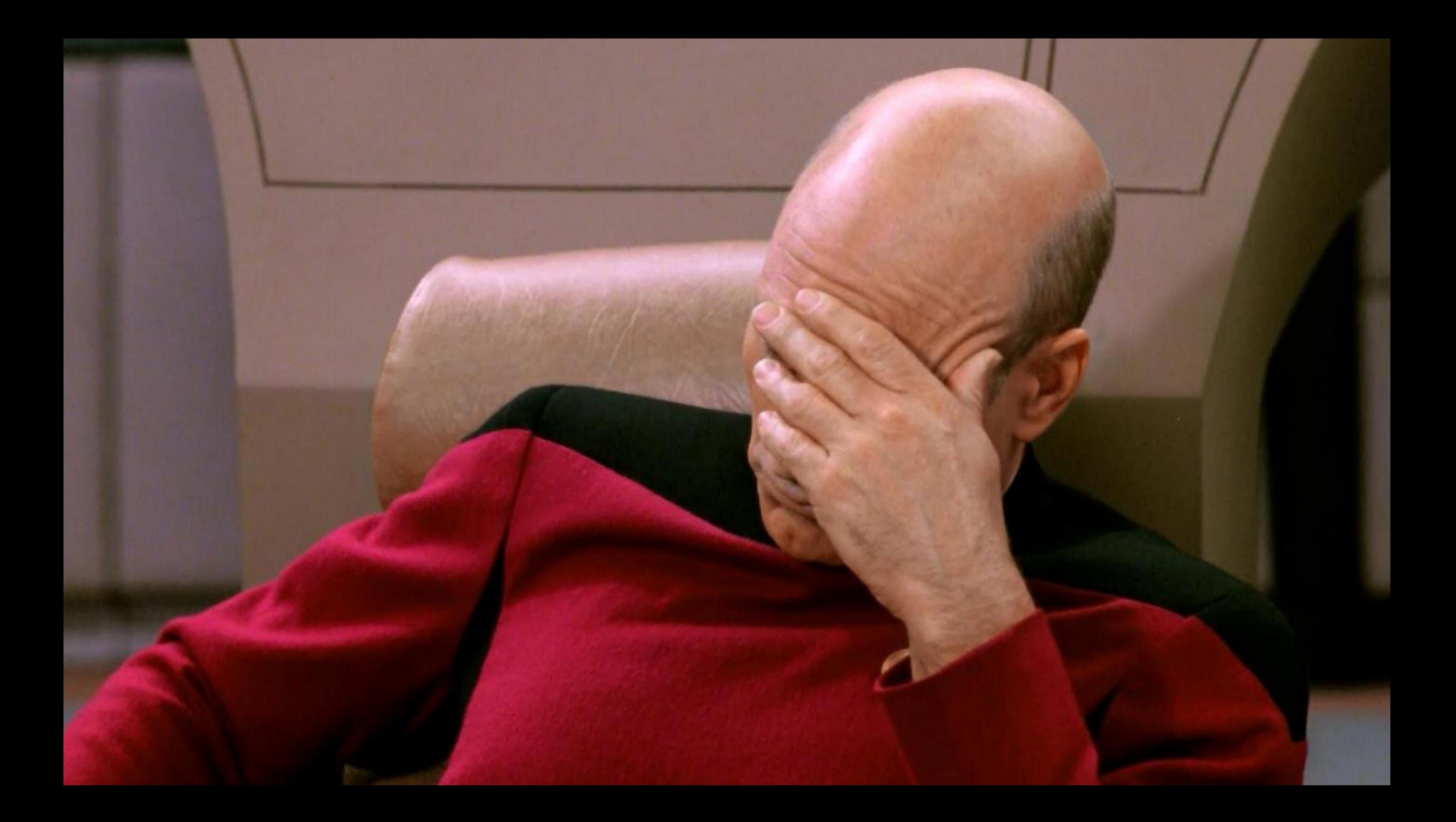

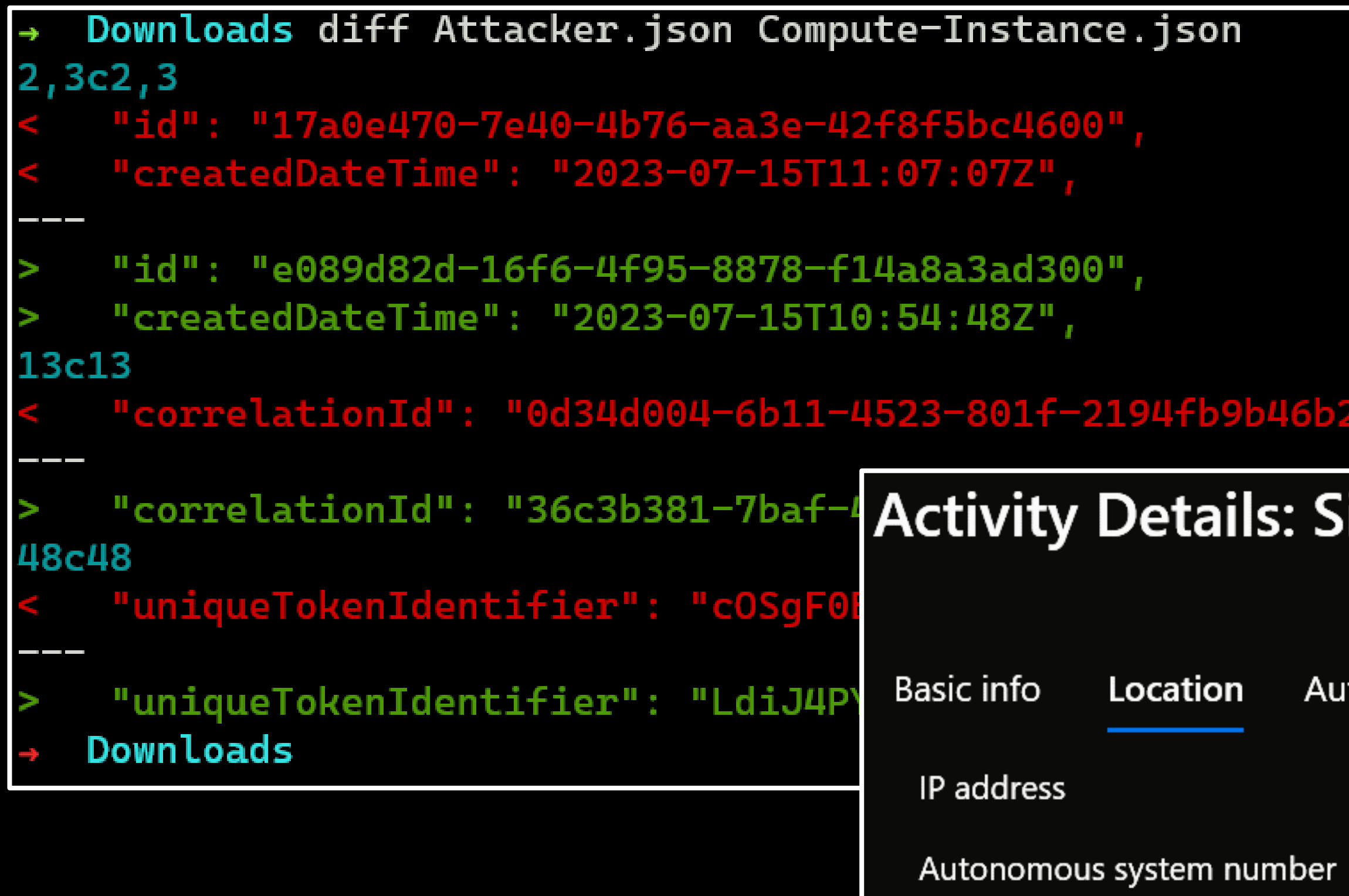

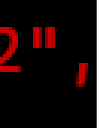

## ign-ins

## thentication Events

## **Observation**

- Almost identical logs
- Missing location info
- Certificate valid for two years
- To invalidate stolen certificate, delete Compute Instance
- If over-permissive identity == Lateral Movement, Privilege Escalation

- Have cloud service logging enabled & in-place
- Logging for Managed Identity usage could be done better
- Scope identities following principles of least privilege
- Defense-in-Depth w.r.t Cloud environments is a very good win
- Threat model environments for possible scenarios of compromise

## Takeaways

# П  $\blacksquare$

# Where do we go now?

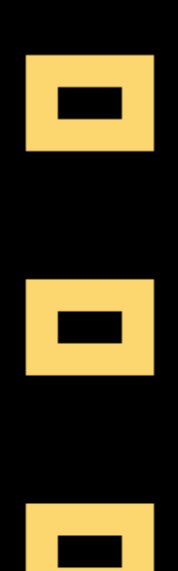

## **Secure Azure Machine Learning** workspace resources using virtual networks (VNets)

Article • 04/04/2023 • 19 contributors

## In this article

Prerequisites

Example scenario

Public workspace and secured resources

Secure the workspace and associated resources

Show 8 more

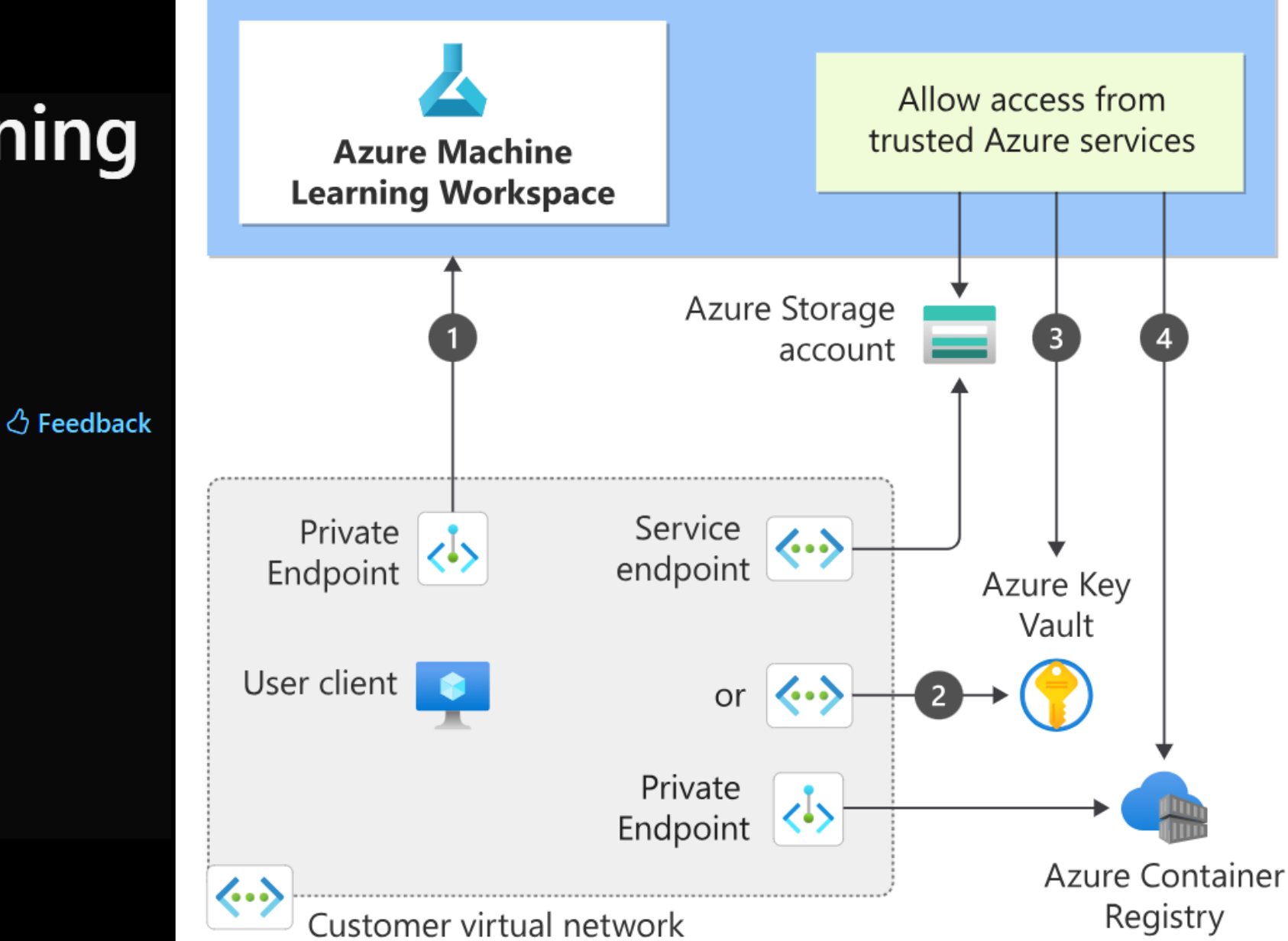

## **Source: MS Docs**

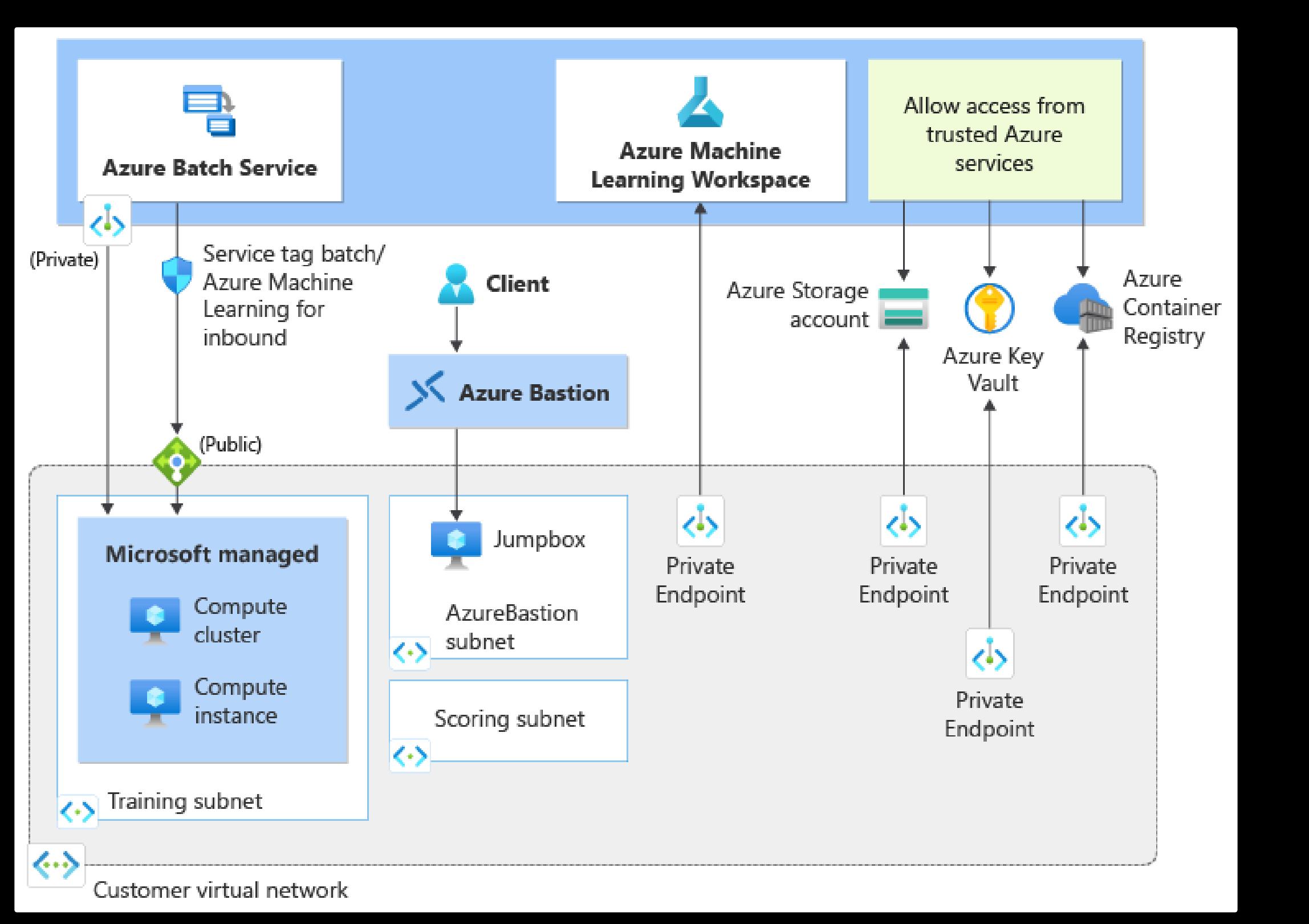

## Use Private Links, Bastion, Endpoints

# **Network Isolation Options**

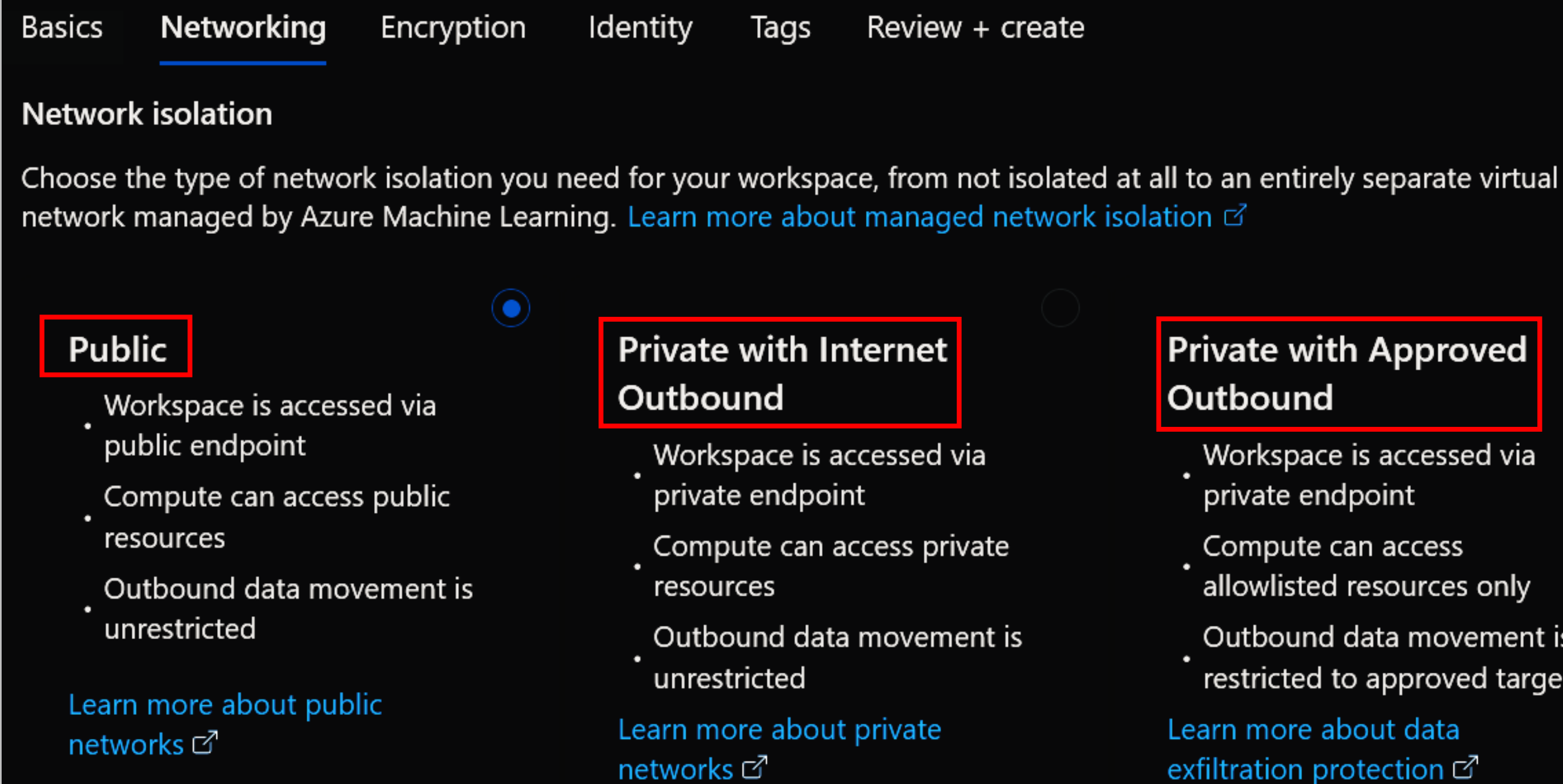

# Workspace is accessed via allowlisted resources only

Outbound data movement is

restricted to approved targets

- Monitor Cloud environments for changes
- Setup logging using Cloud Native solutions
- Leverage frameworks (e.g., Azure Threat Research Matrix)
- 'Trust, but verify' (e.g., Integrity of Jupyter notebooks, scripts etc)
- Examine managed services to uncover silent threats
- Implement the principle of least privilege (e.g., use custom roles)

## MITRE [ATLAS](https://atlas.mitre.org/)™ for MLaaS Environments

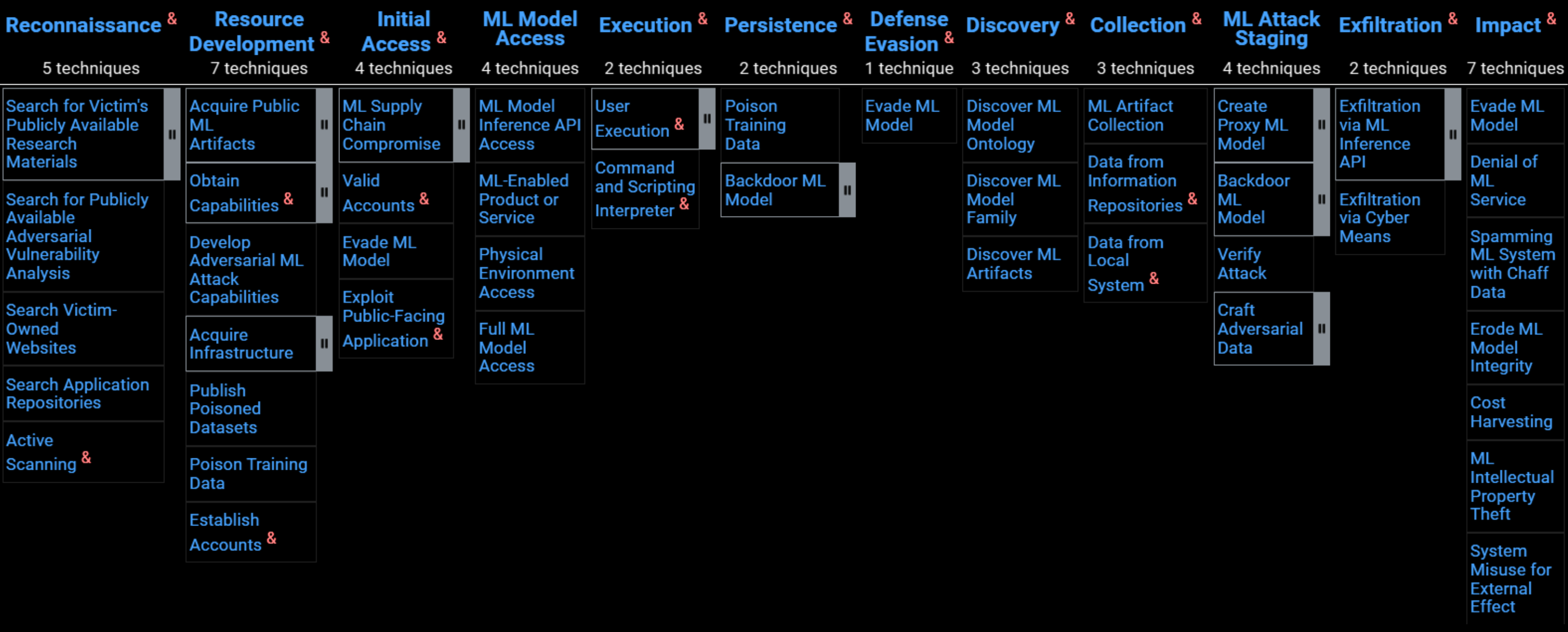

## https://microsoft.github.io/Threat-matrix-for-storage-services/

# Threat Matrix for Storage Services

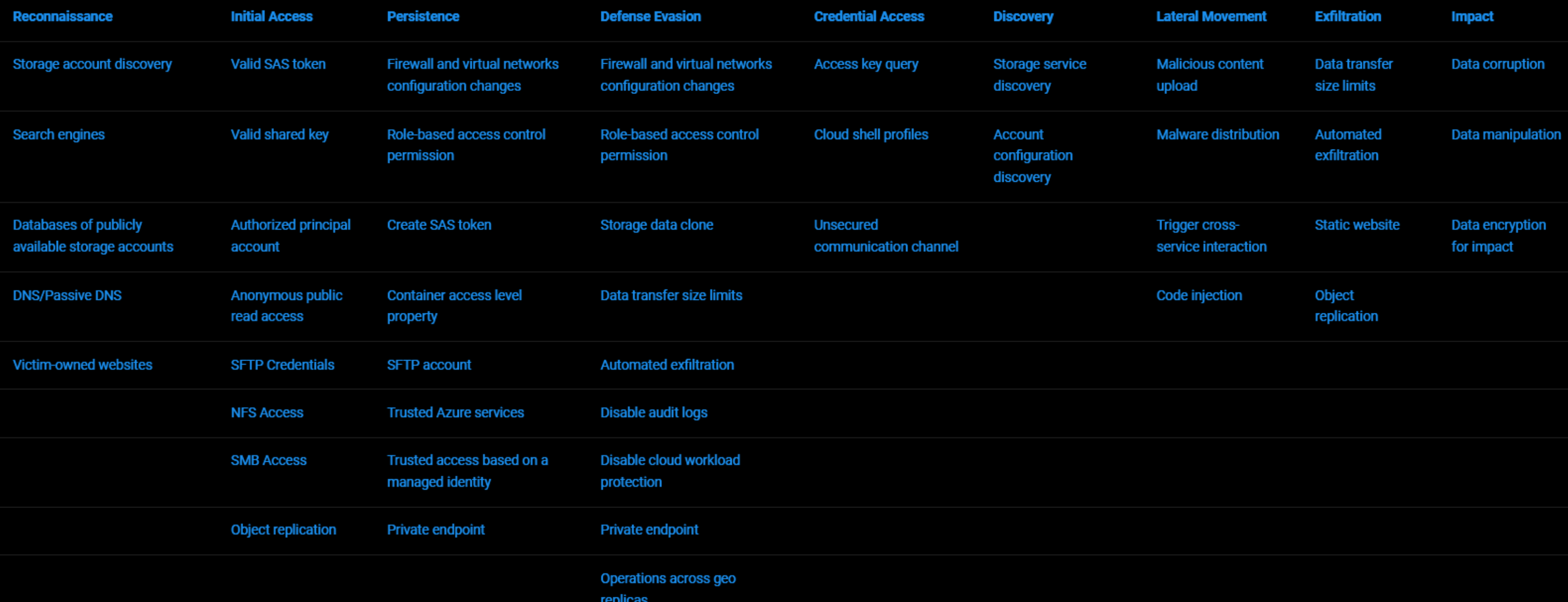

[Case Studies](https://atlas.mitre.org/studies/) of attacks on ML systems

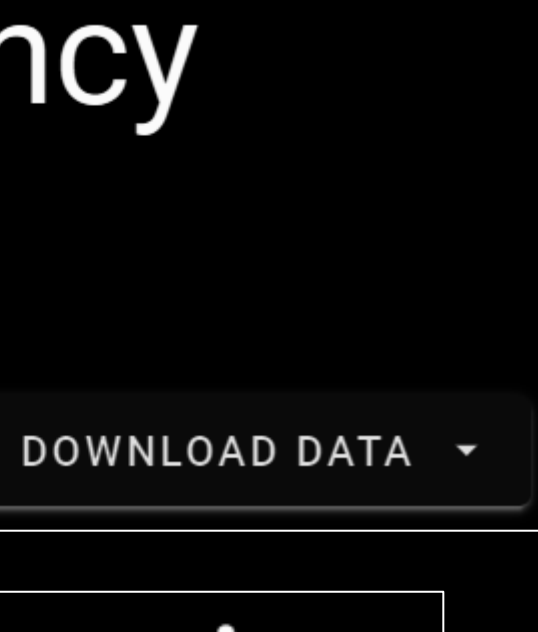

## ATLAS Case Studies

## **Compromised PyTorch Dependency** Chain **1** Incident

Incident Date: 25 December 2022 | Reporter: PyTorch Actor: Unknown | Target: PyTorch

# Microsoft Azure Service Disruption

Incident Date: 2020 Actor: Microsoft Al Red Team | Target: Internal Microsoft Azure Service

David Fiser (@anu4is) Magno Oliveira (@magnologan)

## **ZERO DAY** INITIATIVE

## @thezdi

## Acknowledgements

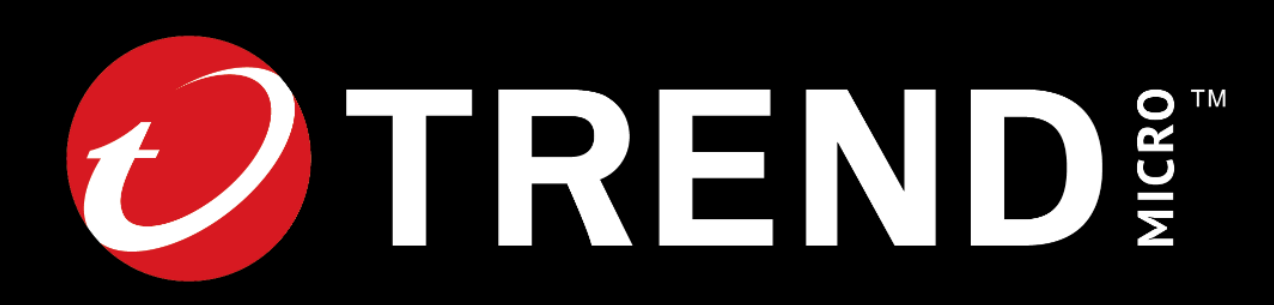

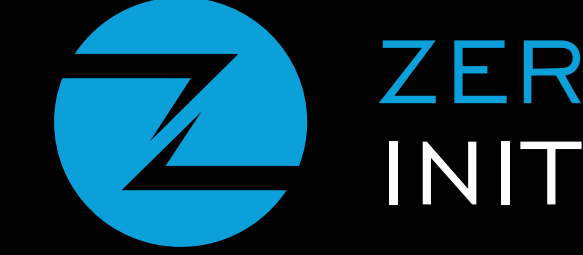

# we need to secure our present, first.

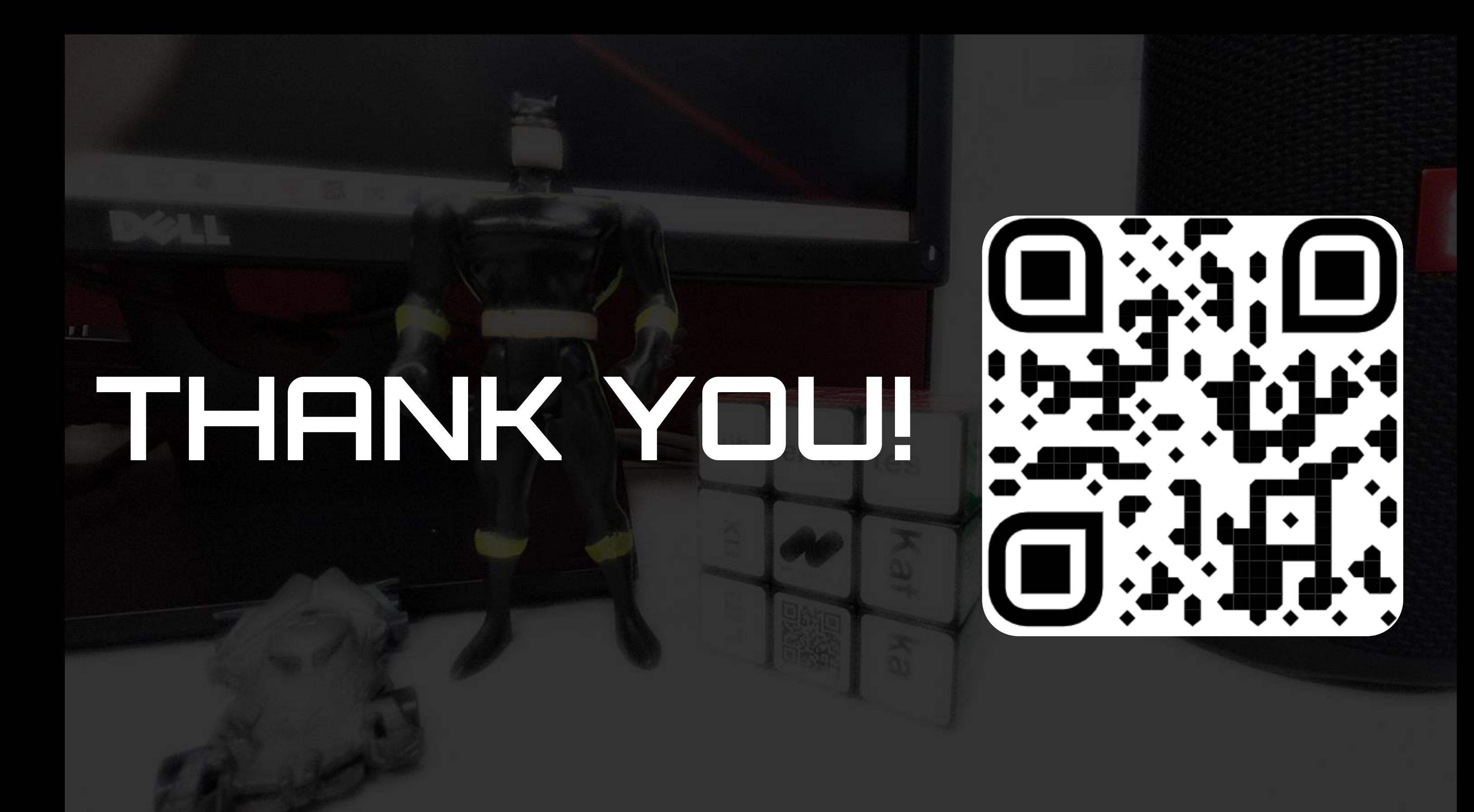